Segundo Época-Número 3

Aanna

HOBBY PRESS CANARIAS CEUTA Y MELILLA 170 PTAS.

175<br>Tras.

# Sólo para adictos

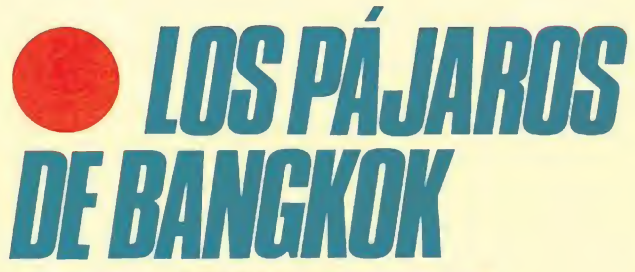

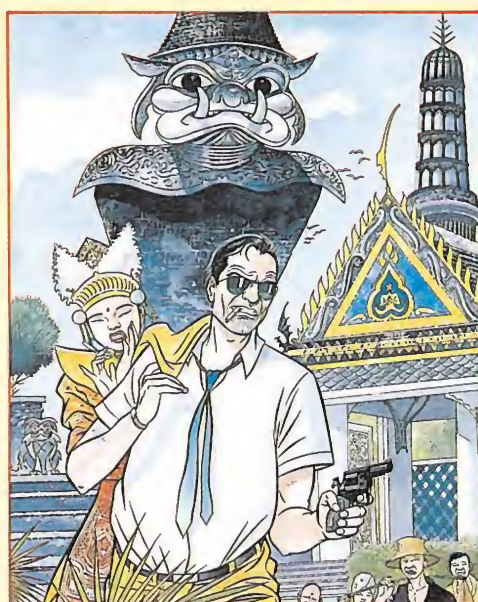

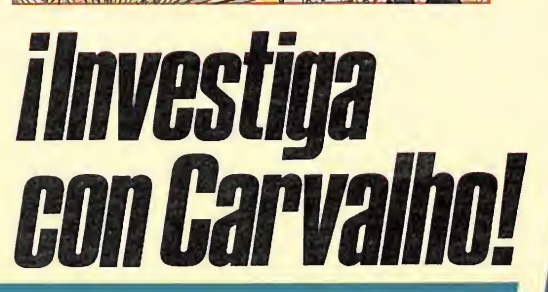

**INFORME:** Herotismo **ATA** SOftware

Con patines y a lo loco  $S/\sqrt{H/H}/\sqrt{2}$ 

Regalamos **THIL juegos<br>para tu ordenador** y este fabuloso equipo de video

**[TV·VIDEO·CÁMARA 8mm.** 

# **ii LOS RECUERDOS MANTENDRAN VIVA<br>TU SED DE VENGANZA!!**

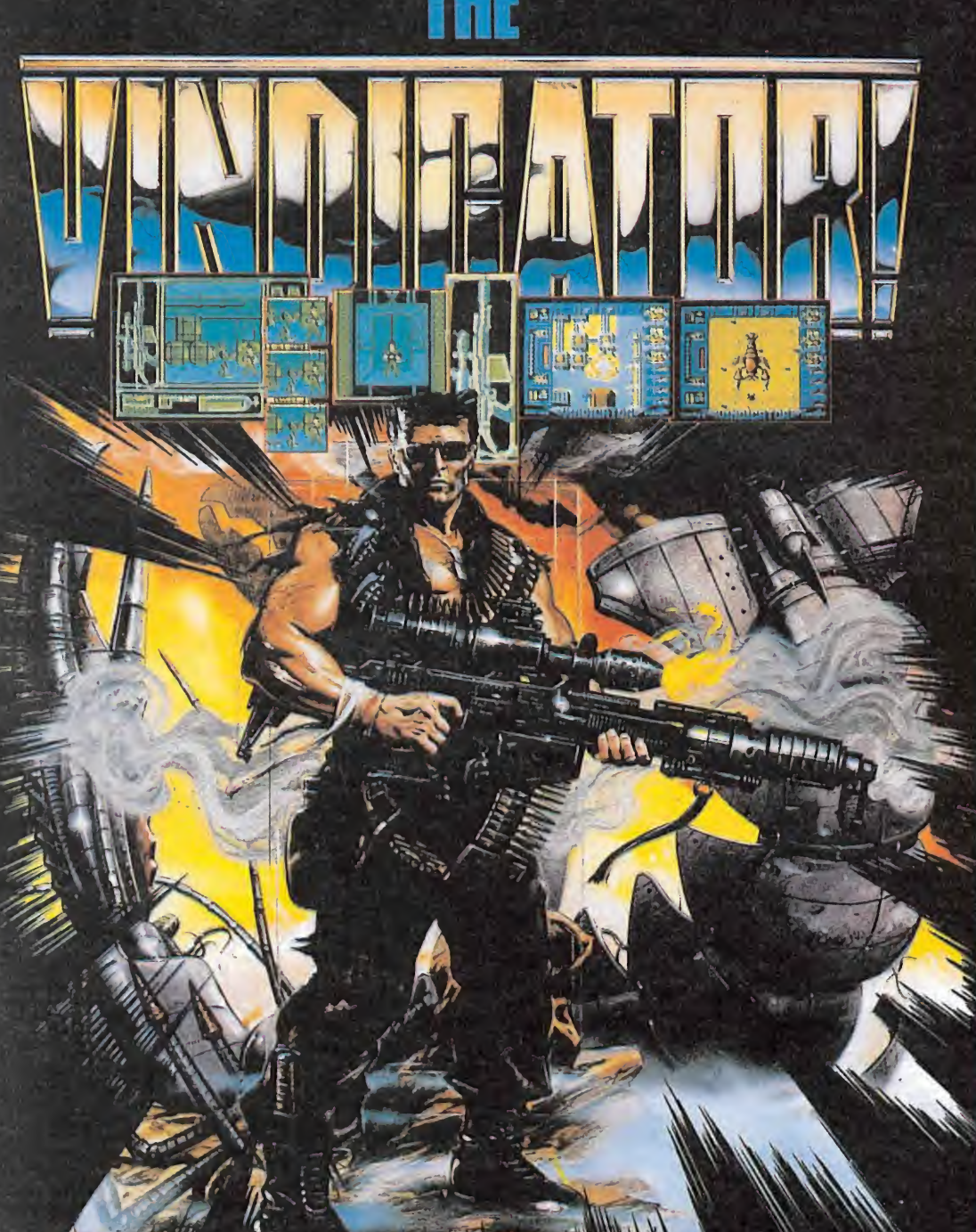

**REFERENCE** 

#### The Vindicator

/ Tras la Gran Invasión, todo parecía estar sometido j <sup>y</sup> controlado en el Planeta Tierra. Pero sobrevivieron algunos que buscan la justicia y la venganza.

Ahora, un hombre debe enfrentarse al enemigo final. Este hombre es VINDICATOR.

Has de luchar hasta aniquilar a tu último rival.

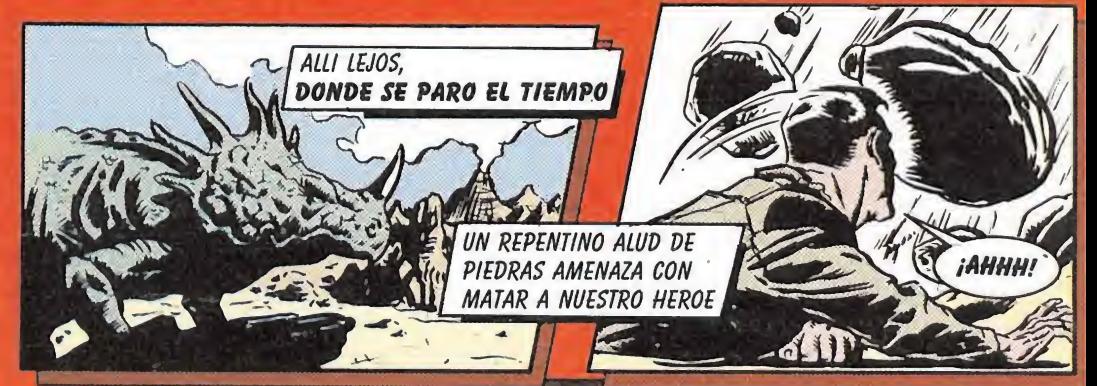

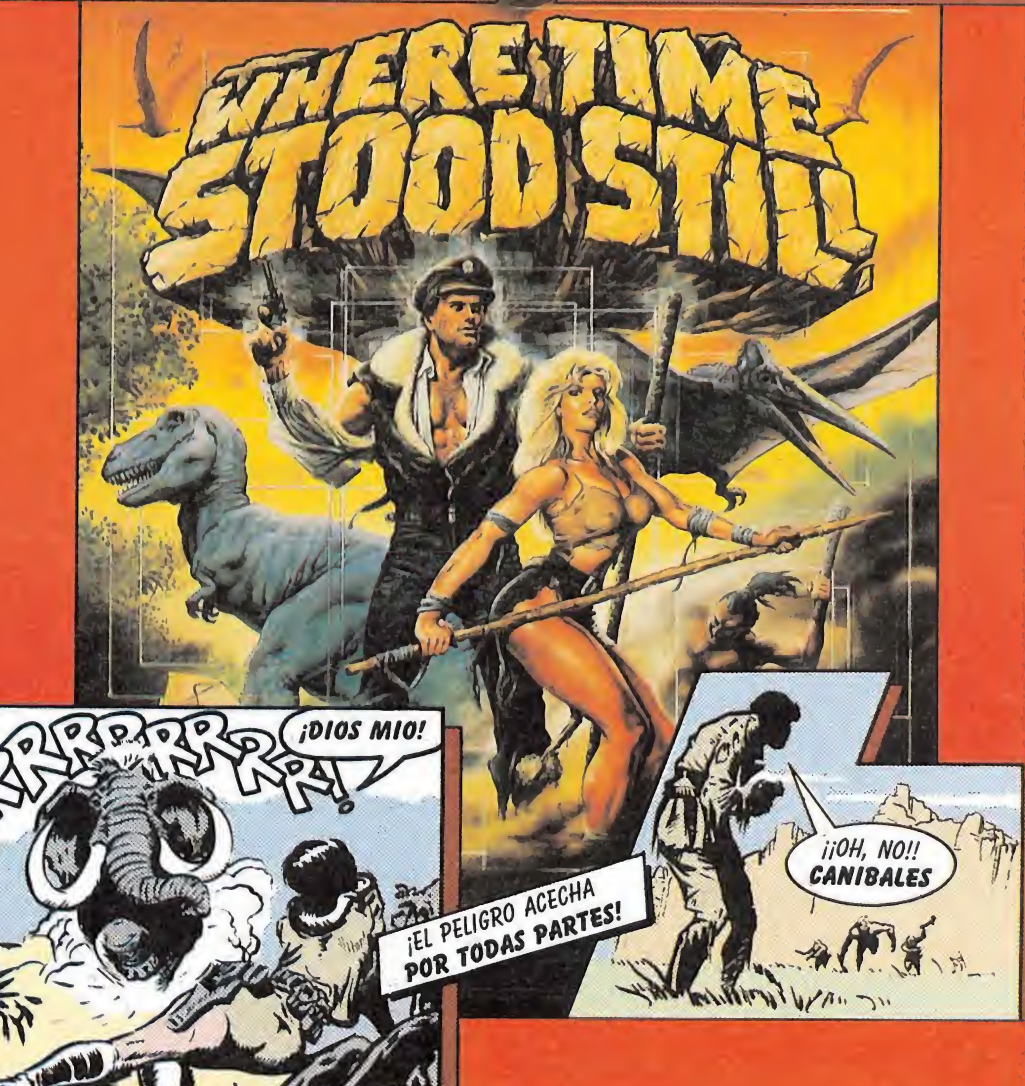

#### / Where time stood still

/ El avión desciende rápidamente, Jarret intenta dominarlo mientras busca, entre las nubes, un sitio para aterrizar. / Jarret, el guía; Clive un hombre de negocios, su hija Gloria  $\gamma$  y el novio de ésta, consiguen salir con vida del accidente. Están entre las cimas del Himalaya, y aunque todo parece tranquilo, no es así. En esta zona, el tiempo se paró hace  $\qquad$ muchos milenios, convirtiéndose en un lugar misterioso y extraño, de donde será difícil escapar.

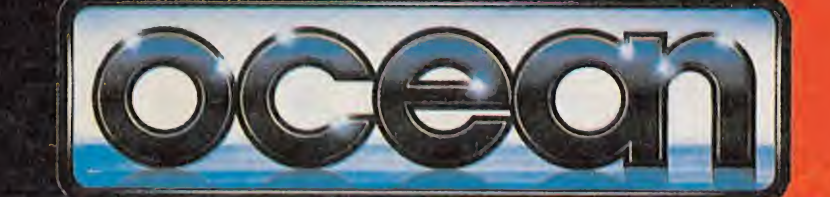

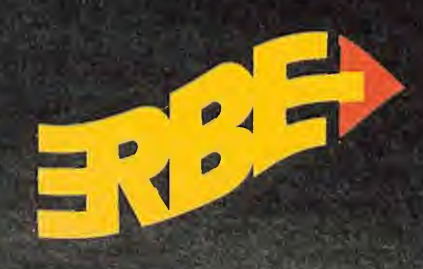

#### DISTRIBUIDOR EXCLUSIVO PARA ESPAÑA

C/. NUÑEZ MORGADO, 11 28036 MADRID TELEF. (91)314 18 04

C/. TAMARIT, 115 08015 BARCELONA TELEF. (93) 425 20 06

ERBE SOFTWARE DELEGACION CATALUÑA DISTRIBUIDOR EN CANARIAS KONIG RECORDS AVDA. MESA Y LOPEZ, 17,1.\* A 35007 LAS PALMAS TELEF. (928) 23 26 22

DISTRIBUIDOR EN BALEARES DISTRIBUIDOR EN ASTURIAS EXCLUSIVAS FILMS BALEARES

C/. LA RAMBLA, 3 07003 PALMA DE MALLORCA TELEF. (971)71 69 00

MUSICAL NORTE C/. SAAVEDRA, 22, BAJO 32208 GIJON TELEF. (985)15 13 13

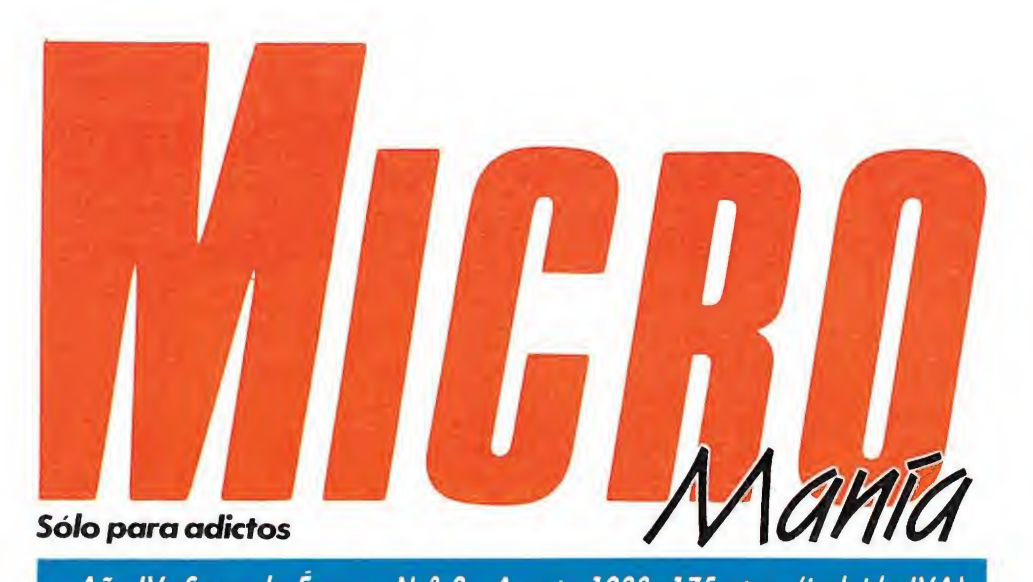

#### Año IV. Segunda Época • N.° 3 - Agosto 1988. 175ptas. (incluido IVA)

Edita HOBBY PRESS, S. A. Presidente María Andrino Consejero Delegado José Ignacio Gómez-Centurión Subdirector General Andrés Aylagas Director Gerente Raquel Jiménez

> **Director** Domingo Gómez Redactora Jefe Cristina Fernández

Redacción José Emilio Barbero Ángel Andrés

Diseño Jesús Caldeiro

Director de Publicidad Mar Lumbreras Colaboradores

Francisco Verdú Fernando Herrera Miguel Alcalá Pedro José Rodríguez Marcos Jourón José A. González José J. García Quesada David Rodríguez

Secretaria de Redacción Carmen Santamaría Fotografía

Carlos Candel Miguel Lamana Dibujos

José Luis Ángel García Director de Producción Carlos Peropadre

Director de Administración José Ángel Jiménez Director de Marketing

Mar Lumbreras Departamento de Circulación

Paulino Blanco Departamento de Suscripciones María Rosa González

María del Mar Calzada Redacción, Administración y Publicidad Ctra. de Irún km 12,400

28049 Madrid Tel. 734 70 12. Telefax 734 82 98 Distribución

Coedis, S. A. Valencia, 245. Barcelona

Imprime Altamira

Fotocomposición Novocomp, S. A. Fotomecánica

Ibérico Depósito legal: M-15.436-1985

Representantes para Argentina, Chile, Uruguay y Paraguay, Cía. Americana de Ediciones, S.R.L.

Sud América 1.532. Tel.: 21 24 64. 1290 BUENOS AIRES Esta publicación es miembro de la

Asociación de Revistas de Información.

QD Solicitado control O.J.D.

MICROMANÍA no se hace necesariamente solidaria de las opiniones vertidas por sus colaboradores en los artículos firmados. Reservados todos los derechos.

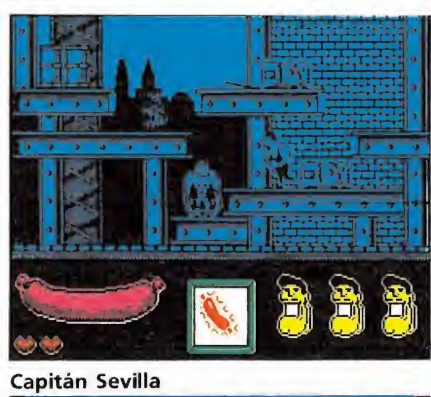

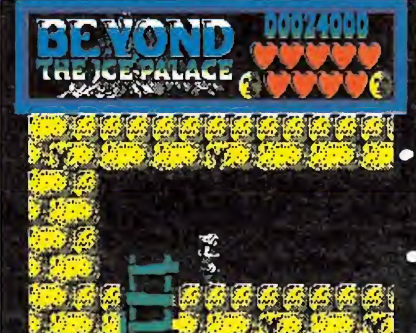

**Beyond the Ice Palace** 

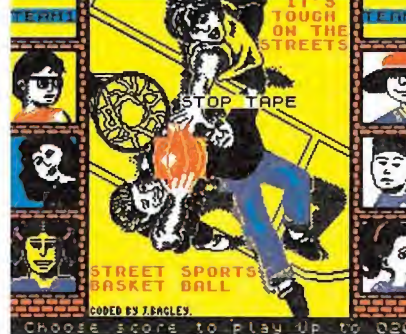

Street Sports Basketball.

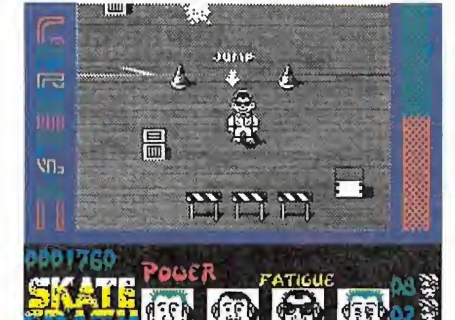

Skate Crazy.

CRÓNICA. Peter Bilotta, director de Mirrorsoft, presenta su nuevo sello Image Works. **6** CONCURSO. Tercera fase de nuestro concurso los Micro-

maniáticos. 10 MEGAJUEGO. CAPITÁN **U** SEVILLA. El último éxito

de Dinamic. ENTREVISTA. Hablamos **12** ENTREVISTA. Hablamos

de los directores de Code Masters.

PUNTO DE MIRA. La opinión de nuestros criticones sobre los últimos lanzamientos del software. Este mes también desfilarán los programas de Commodore Amiga.

26 INFORME. EL EROTISMO la verdad sobre lo que se esconde detrás de sugerentes carátulas.

BEYOND THE ICE PALA-CE. Descubre cómo destruir a las fuerzas del mal, guiándote por nuestro mapa.

16 LOS PÁJAROS DE BANG-<br>16 KOK. La primera — investigación de Carvalho.

41 GOTHIK. Cargadores y mapas para uno de los arcades más trepidantes del mo mento.

STREET SPORTS BASKET-BALL. Un simulador de Epyx, en el que no hay más ley que la de la calle.

SKATE CRAZY. Para que 50 SKATE CRAZY. Para que del mundo de patinaje no tenga secretos para ti.

CARGADORES. Ventajas **b** para terminar los juegos que se te resistieron en su

día.

**8** ARCADE MACHINE. Este mes os presentamos dos simuladores de karate y un espectacular arcade.

PANORAMA. Lo que nos h ofrecerá televisión los próximos meses.

quí estamos un mes más ante vosotros dispuestos a presentaros el contenido de esta nueva revista, repleta de juegos y de novedades, porque aunque os cueste creerlo, este año el mundillo del software ha

decidido no tomarse vacaciones y mantener el ritmo normal de lanzamientos al que nos tiene acostumbrados.

Iniciamos nuestro recorrido turístico por la actualidad con dos interesantes y esperadas novedades: por una parte la aparición de la segunda parte de «Barbarían» y, por otra, una espectacular recopilación de Epyx, llamada «Oro, plata, bronce», que llevará a nuestra pantalla nada menos que 23 pruebas deportivas, inéditas en la mayoría de los casos.

Continuamos con una amplia crónica que recoge la presentación de una nueva compañía de software llamada Image Works, y una entrevista a Richard Darling, uno de los artífices de Code Masters, que hace unos días tuvo la oportunidad de visitar España. Dentro de nuestra sección el «Megajuego», el ultimísimo lanzamiento de Dinamic, «Capitán Sevilla», con los cargadores y el mapa para que tengáis mucho más fácil llegar al final, aunque en esta ocasión nos hemos reservado la clave de acceso a la segunda fase, para que no lo tengáis todo hecho.

Ya metidos en materia, la opinión de nuestros implacables criticones sobre los últimos programas que han llegado a nuestra redacción. Este mes incorporamos una nueva sección dedicada a analizar los títulos de Commodore Amiga y mantenemos las habituales de Atari y PC.

Las páginas reservadas al informe están dedicadas a un escabroso y divertido tema: el erotismo en el software. Pero, eso sí, no esperéis ver a MICROMANÍA convertida en una revista tipo «Playboy», nos hemos limitado a dar un toque humorístico al papel de la censura en el software, y a presentaros las carátulas que más han dado que hablar entre los usuarios.

Continuando con nuestro recorrido encontraréis la solución, los cargadores y los mapas de cinco nuevos títulos: «Beyond the Ice Palace», un completo arcade de Elite; «Los pájaros de Bangkok», la más espectacular aventura conversacional de Dinamic, basada en la novela de Manuel Vázquez Montalbán; «Gothik», un programa en la línea de Gauntlet realizado por Firebird; «Street Sport Basketball» y «Skate Crazy», el programa que ocupa nuestra portada y que amenaza con provocar más de un chichón, permitiéndonos mantenernos en forma, pero sin sufrir los calores que nos acosan en esta época del año.

Por supuesto, también estarán, como cada mes, nuestras secciones habituales, siempre dispuestas a sacarnos de algún que otro atolladero. Sólo nos queda desearos felices vacaciones y no olvidéis que en septiembre estaremos de nuevo ante vosotros con más sorpresas. Hasta la vista.

La Redacción

Participa<br>
en nuestro<br>
en nuestro

y consigue este fabuloso equipo de vídeo. Además, si averiguas qué personalidad tienen los alienígenas que presentamos cada mes, podrás tomar parte en otro sorteo del que serán escogidos 1.000 ganadores, que recibirán un juego de ordenador elegido por ellos mismos.

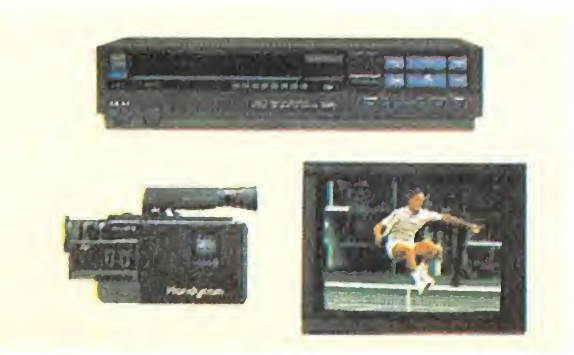

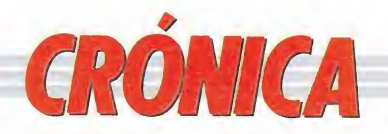

# IMAGE WORKS nuerosello de MRRORSOET

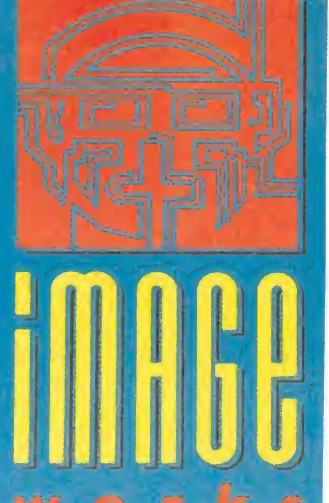

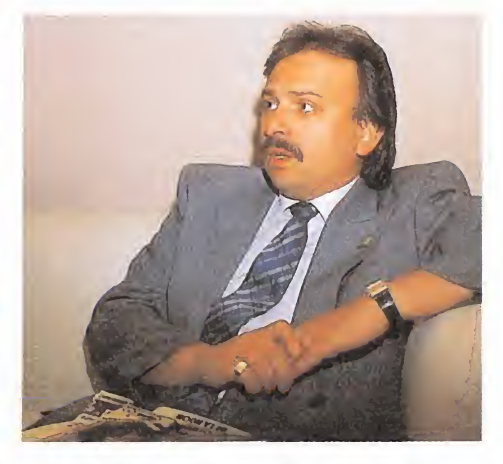

Peter Bilotta, director de la compañía.

Peter Bilotta, director de la compañía de software Mirrorsoft, presentó a la prensa hace pocos días un nuevo sello de programación que llevará el nombre de Image Works.

ctualmente Mirrorsoft se encarga de la distribución en el Reino Unido de los productos de varias compañías, tanto británicas como americanas. Entre otros destacan la compañía americana Cinemaware, que tiene en su haber títulos tan aplaudidos como «Defender of the Crown», «Simbad» y «SDI», PSS, centrados en la producción de software de estrategia y war-games, Mindscape, también especializados en este tipo de programas y Spectrum Holobyte, una compañía no muy popular en nuestro país y que se caracteriza por la producción de simuladores. También Mirrorsoft ha comercializado programas bajo su propio sello, como «Meen Streak», «Tetris» y un largo etcétera de títulos que paulatimente llegan a nuestros ordenadores.

• image **Works** comercializará antes de que acabe el año dieciocho títulos nuevos

A partir de ahora, Mirrorsoft sumará a esta larga relación, todos los productos desarrollados por Image Works que, si todo marcha según lo previsto, comercializará antes de que termine el año unos 18 títulos, en varias versiones; ya que la compañía no piensa centrarse en la publicación de programas para un ordenador concreto. Tendrán cabida desde los pequeños Spectrum, Amstrad y Commodore a las máquinas de 16 bits.

Peter Bilotta nos explicó cual había sido la razón por la que en lugar de comercializar estos nuevos programas en cualquiera de los sellos disponibles en su compañía, se había optado por crear un nuevo sello. La razón -según palabras de su director— es muy sencilla, Image Works se va a encargar de la producción de software de entretenimiento de alta calidad, ya que, partiendo de ideas originales que exploten temas no utilizados hasta ahora, se fomentará el empleo de nuevas técnicas de programación, buscando el aprovechamiento completo de cada máquina.

Por ello, no querían partir de una compañía establecida, sino crear una línea de productos nuevos que no se identificará con ninguna otra marca comercial. De este modo desde Image Works se promocionará el producto de forma diferente, carátulas y presentaciones espectaculares acompañarán a los nuevos títulos que animarán nuestras pantallas.

#### El equipo

Image Works cuenta con un amplio equipo, comandado por Peter Bilotta, que desde hace unos cuatro años ha mantenido una estrecha relación con el mundo del software.

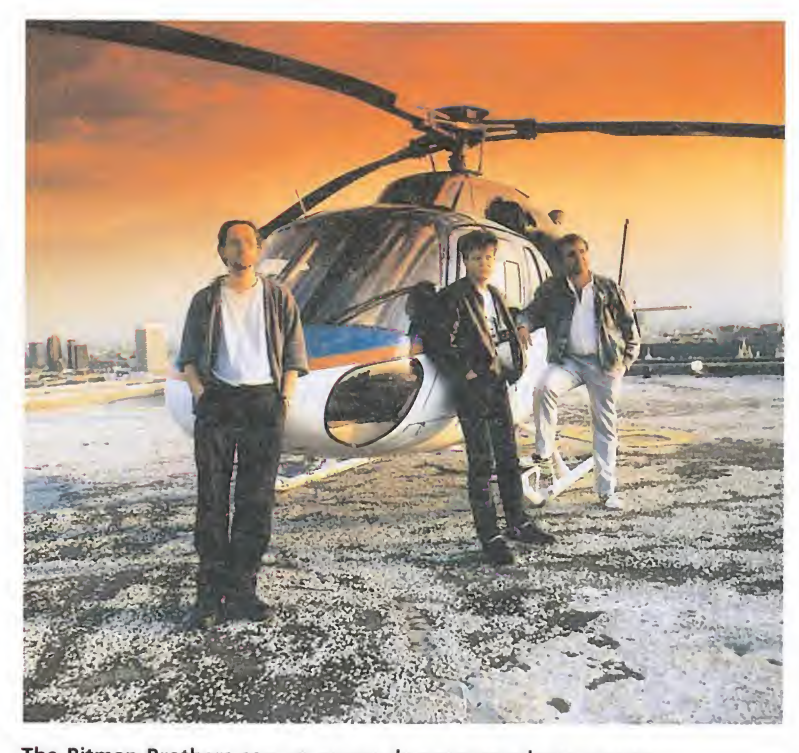

The Bitmap Brothers son un grupo de programadores que se consagraron en el mundo del software con «Xenón», un sofisticado arcade que comercializó Melbourne House.

El equipo de programadores está formado entre otros Tony Crowther, especializado en el software de Commodore 64, David Bishop, y ha contado con Bitman Brothers, el equipo que desarrolló el espectacular «Xenon», para programar un nuevo y revolucionario simulador deportivo.

#### Los títulos que vienen

Cinco son los lanzamientos con los que Image Works se dará a conocer. Por orden de aparición estos son:

«Sky Chase» es un simulador de combate aéreo que incluye un variado menú de opciones y permite a los jugadores convertirse en perfectos pilotos. Animado por gráficos vectoriales se ha intentado conseguir una sensación de realidad muy elevada gracias a la tridimensionalidad de las imágenes. Entre las opciones presentadas destacan la posibilidad de escoger entre un F-15, un Mig 31 y un Mig 27 y equiparlos con la munición y los misiles que el jugador estime oportunos. «Sky Chase» ha sido di señado en los Estados Unidos por un joven programador llamado Maxis, especializado en la programación de software para máquinas de 16 bits. «Sky Cha se» llegará en Amiga y Atari St.

«Fernández Must Die» es un original título para un programa en la más pura línea Commando que nos traslada a un hipotético país llamado El Diablo, en el que un militar, para más señas Fernández, ha usurpado el poder al gobierno democrático. Por supuesto, nuestra misión es acabar con él y con todos sus secuaces, para lo cual será preciso recoger municiones, armamento y todos los objetos que puedan facilitar su objetivo.

«Fernández Must Die» ha sido programado originalmente para Commodore 64 por Tony Crowther y David Bishop, pero será comercializado en las versiones de Spectrum, Amstrad, Commodore, Atari y Amiga.

«Foxx Fights Back» será, por el contrario, un simpático programa en el que un sumiso zo-

a su familia, atendiendo a las demandas de su «amistosa» esposa. Para ello deberá recoger toda la comida que sea posible y regresar sano y salvo, tras superar innumerables obstáculos y enfrentarse a miles de enemigos, a su guarida. El juego ha sido programado por Dentón Design y aparecerá en otoño en Spectrum y Commodore.

rro se verá obligado a mantener

«Bomboozal» parte de una idea tan sencilla como original, básicamente es un gigantesco puzzle formado por varios niveles que deberemos reconstruir. Para aumentar la emoción, en cada nivel encontraremos objetos beneficiosos y desagradables sorpresas que complicarán las cosas. «Bomboozal» ha sido pro gramado por un completo equipo en el que figuran programadores de la talla de Jon Ritman y Andrew Braybrook, además de Tony Crowther y David Bishop.

«Bomboozal» estará disponible en las versiones de Spectrum, Amstrad, Commodore, Amiga y Atari.

• carátulas <sup>y</sup> presentaciones espectaculares acompañarán a los nuevos programas de image Works

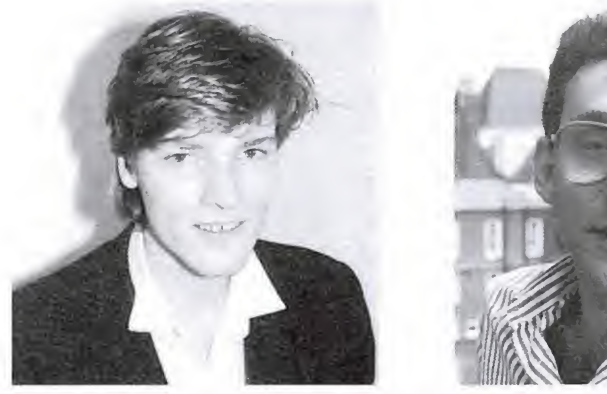

Tony Crotwher y David Bishop forman parte del equipo fijo de programadores de Image Works. Ambos son de sobra conocidos en el panorama informático.

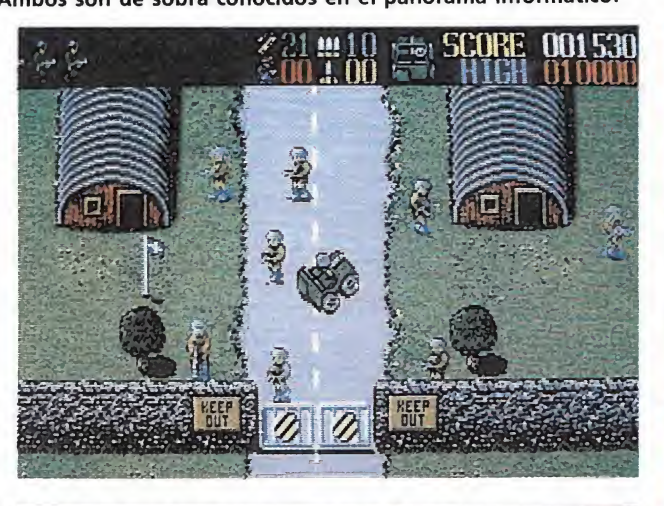

«Fernández Must Die», un original título para un espectacular arcade.

«Bomboozal», un complejo puzzle plagado de enemigos para combinar la estrategia con la carga adictiva de los arcades.

«Speedball», programado por los hermanos Bitmap, es tan adictivo como el mejor simulador deportivo.

«Foxx Fights Back» es una videoaventura en la que abundan enemigos y obstáculos.

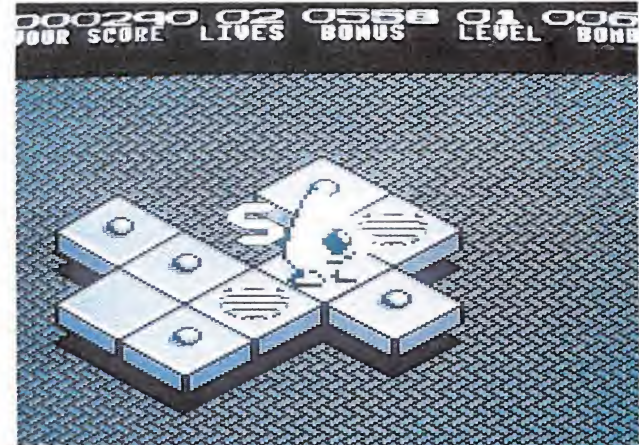

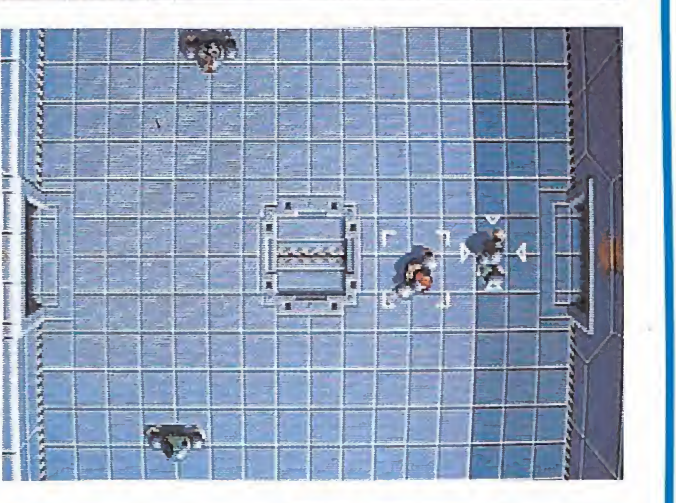

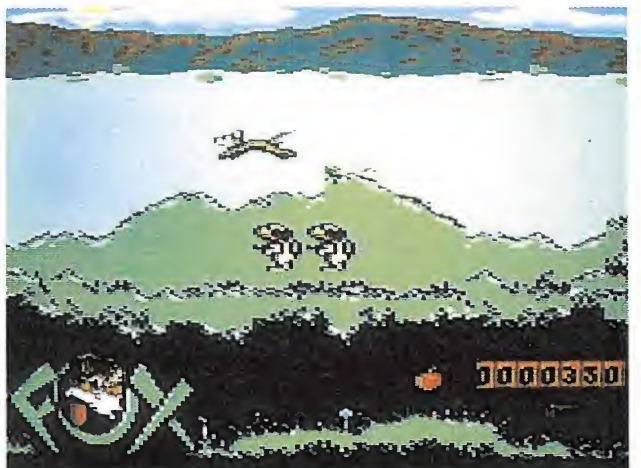

• image Works nació por la necesidad de crear una línea de productos que no se identificara con ninguna otra marca comercial

«Speedball» es un original si mulador deportivo que, partiendo de un deporte tan popular como el frontón, le han dado un nuevo aire convirtiéndolo en un futurista evento en el que nuestro objetivo es colar goles al contrario. Destaca en él la calidad gráfica, la perspectiva aérea les permite desarrollar detalles tan espectaculares como el crecimiento de la pelota cuanto más altura tiene. Se consigue una perfecta identificación del personaje que controla la pelota al aparecer un punto de mira que señala a quién manejamos en ese momento, evitando el problema que se ha presentado en otros simuladores deportivos en los que era casi imposible averiguar dónde nos encontrábamos.

«Speedball» ha sido programado por Bitmap Brothers, pa ra Atari, Amiga y Pe.

«Mainframe» es otro de los lanzamientos inminentes, aunque todavía el título no es definitivo y en él la adicción llega a límites insospechados y se han cuidado hasta los más mínimos detalles, destacando por encima de todo los espectaculares gráficos vectoriales.

En principio aparecerá en Spectrum, aunque no se descartan futuras conversiones.

Los programadores de Image Works trabajan también actualmente en la conversión de «Blasteroids», una máquina de Atari Games de la que podéis tener más información en nuestra sec ción Arcade Machine. Esto ha sido posible por un acuerdo entre Atari Games y Mirrorsoft que, además de conseguir los derechos para la conversión de este sensacional arcade, ha vendido la licencia a Atari Games pa ra adaptar el adictivo «Tetris» a las máquinas recreativas.

Como veis los muchachos de Image Works vienen pisando fuerte, desde aquí les damos la bienvenida y esperamos que los 18 títulos de los que hablan lleguen muy pronto a nuestras pantallas.

## **Vindicator**

No sabemos por qué extraña razón cada vez son menos los títulos originales capaces de despertar el in terés de los usuarios. En muchas ocasiones los programadores recurren a las conversiones de máquinas de éxito; en otras prefieren co-

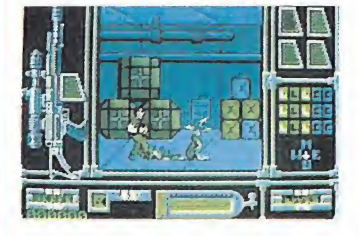

locar en las carátulas de sus juegos motivos gráficos capaces de despertar los instintos más ocultos, y en la mayoría de los casos optan por realizar la segunda parte de un programa archiconocido. Este último caso es el que nos ocupa.

Aunque por su nombre no lo parezca, Vindicator es ni más ni menos que la continuación de Green Beret, un título de los que hicieron historia en los inicios. La acción se desarrollaba en una base militar, en la que nuestro aguerrido protagonista se infiltraba para desbaratar los planes enemigos.

### Arkanoid II para Atari

Aunque han pasado ya unos meses desde que se comercializaron las demás versiones de Arkanoid II, Revenge of Doth, no por ello este adictivo juego ha perdido su fuerza. Ahora por fin Imagine se ha decidido a lanzar la versión de Atari ST, siguiendo la línea que desde hace algún tiem-

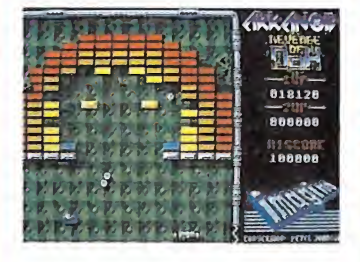

po mantiene el software para este ordenador. Primero se publican las versiones pa ra ordenadores de ocho bits y algún tiempo después, tras observar la reacción del mercado, se van comercializando las versiones todavía minoritarias. El resultado de esta nueva conversión salta a la vista: adicción a tope y unos gráficos mucho más cuidados, aunque en este caso sea lo que menos im porte.

### Oro, plata, bronce

FLASH

La compañía americana Epyx, que como seguramente ya sabréis está especializada en simuladores deportivos, comercializará en los próximos meses un paquete que aparecerá en las versiones de Spectrum, Amstrad y Commodore, y que incluye nada menos que un total de 23 pruebas deportivas distintas.

Además de nuevos eventos, el paquete incluye aquellos que dieron vida a Summer Games, y Summer Games II, inéditos en las versiones de Spectrum y Amstrad.

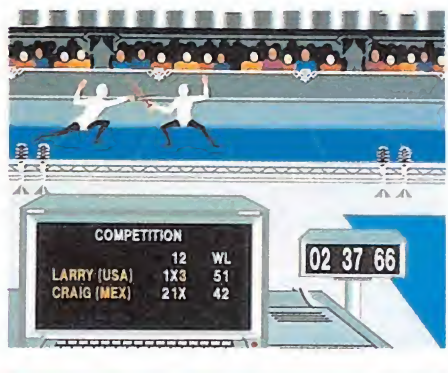

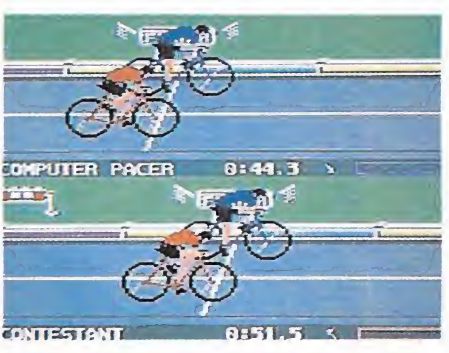

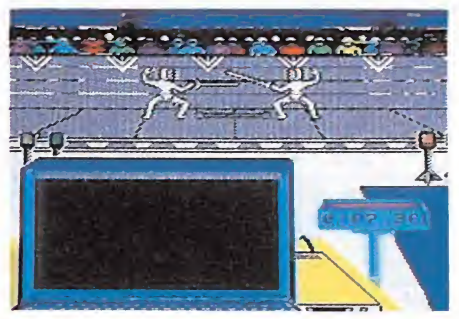

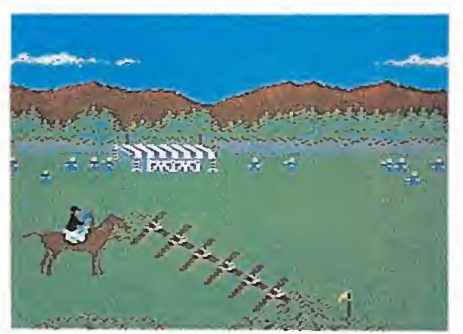

Entre otros podréis participar en patinaje de velociad, biathlon, bobsled, ciclismo, esgrima, hípica, canoas, gimnasia, saltos de trampolín y un larguísimo etcétera que promete despertar alguna que otra afición oculta al deporte cómodamente instalados en el sillón.

# LOS MICROMANIATICOS ~~~ DEL ESPACIO IAVERIGUA CÓMO SON LOS SERES MÁS ORIGINALES DE LA GALAXIA!

interestelares, procedentes de otros tantos planetas, han sido desintegrados por las fuerzas del mal y dispersados en varias partes:

cabeza, tronco y piernas. Participa con nosotros en las labores de investigación para reconstruir los cuerpos de los desafortunados alienígenas y repatriarlos a sus planetas de origen.

Cada mes tendrás que reconstruir a uno de estos cuatro personajes siderales basándote en la descripción de las características físicas y sociales de su planeta. No olvides que cada personaje está formado por sólo tres partes (cabeza, tronco y piernas), que deberás seleccionar entre las que te ofrecemos.

El concurso consta de cuatro fases, las tres primeras en las que deberemos encontrar a los habitantes de tres planetas (Heliotrolis, Plantaqua y Eolonova) y una cuarta en la que reconstruiremos al habitante del planeta Geotron, cuyos elementos se encuentran camuflados entre las piezas de los demás alienígenas. Por tanto, para descubrir la identidad de alienígena del último mes, no debes deshacerte de los elementos sobrantes, ya que las partes que lo integran *(recuerda que son* tres) habrán sido publicadas en meses anteriores (una parte cada mes) y el habitante de Geotron sólo podrá reconstruirse al final.

Si participas en cualquiera de las tres primeras fases y descubres la forma del alienígena

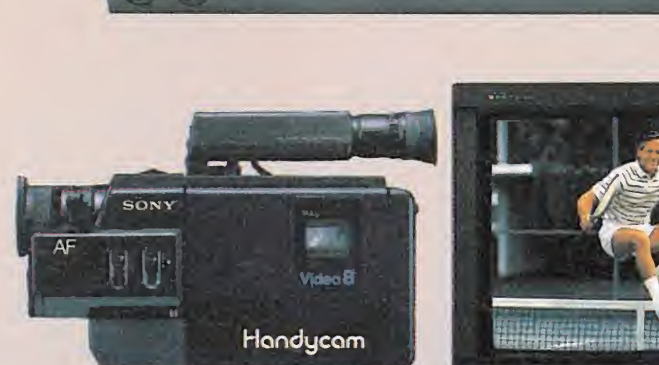

**CARD CARD AND THE THE TWO CARD AN** 

**WEARTH MONTON SYSTEM VHS** 

correspondiente, podrás resultar premiado con uno de los 250 programas que cada mes sorteamos ante notario entre los acertantes.

AKAI

El juego podrá ser elegido entre cualquiera de los que se encuentren disponibles actualmente en el mercado y con un valor de venta al público de

875 pesetas. Las tres primeras fases se desarrollarán durante los meses

de junio, julio y agosto. La cuarta fase, en septiembre, consistirá como hemos dicho, en descubrir el alienígena del planeta Geotron. En ese mes publicaremos las características del planeta, pero no las partes del personaje, puesto que debéis reconstruirlo a partir de los dibujos de cabezas, cuerpos y

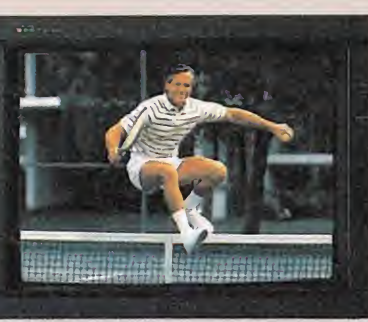

piernas sobrantes de los tres meses anteriores.

Los premios de esta última fase serán también 250 cintas de videojuego, y como gran premio final, un fabuloso equipo de vídeo compuesto de:

\* Una cámara de vídeo Sony V-30.

Un vídeo de sobremesa VHS Akai.

\* Un televisor Goldstar 14'. Este equipo de vídeo completo recaerá, por sorteo ante notario, en uno de los acertantes de la cuarta fase.

Quede claro que es posible participar en cualquiera de las cuatro fases de este concurso de forma independiente, aunque cada fase tiene una fecha límite distinta para la recepción de las soluciones.

### TERCERA FASE

En esta ocasión deberéis recomponer al habitante del planeta Eolonova. Para conseguirlo hay primero que leer atentamente la descripción del planeta de donde procede, lo que os dará las pistas suficientes para averiguar cuáles son las partes integrantes del personaje (sólo una

solución es la correcta). Una vez hecho esto, recórtalas y pégalas en el lugar que se indica (no valen fotocopias). Ahora sólo queda enviar el cupón relleno con tus datos personales, en sobre cerrado, antes del día 30 de agosto de 1988 (se considerará la fecha del matasellos) a: MICROMANÍA HOBBY PRESS, S. A. Apartado de Correos 328. 28100 ALCOBENDAS (Madrid).

IMPORTANTE: No olvides indicar en una esquina del sobre la palabra «EOLONOVA». Sin este dato no podrás tomar parte en el<br>sorteo. **SWEY TO:**<br>sorteo. **SWEY TO:** 

# EL PLANETA EOLONOVA

Eolonova es un gélido planeta habitado por unos curiosos personajillos La principal característica

de éstos es la constante expresión socarrona que aparece en su rostro. Según las malas lenguas, su hilaridad es la consecuencia más directa de un líquido transparente, bastante parecido al agua en su apariencia, pero más semejante al ron en sus efectos. Sin embargo, la justificación más extendida de esta costumbre, no demasiado extraña si miramos a nuestro alrededor, es el frío que deben combatir con todos los medios a su alcance.

Los vientos procedentes del planeta Plutonia, situado a pocos kilómetros de Eolonova, han hecho casi imposible la supervivencia en la zona. Por ello sus habitantes se abrigan hasta las

orejas y buscan refugio en la bebida, como ya os comentamos. Otra de las peculiaridades del planeta es que, misteriosamente, la gravedad no actúa en su cuerpo, por lo que los simpáticos eolo-nativos deben andar con pies de plomo si no quieren salir

despedidos y hacer una visita de cortesía a sus vecinos sin necesidad de coger el primer transporte aéreo que pase por el lugar.

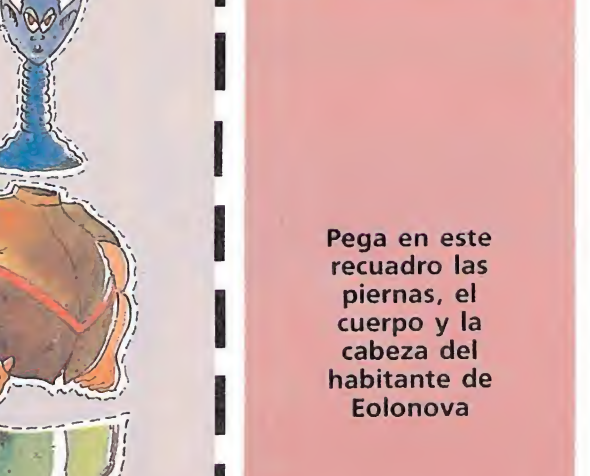

### CUPÓN DE PARTICIPACIÓN

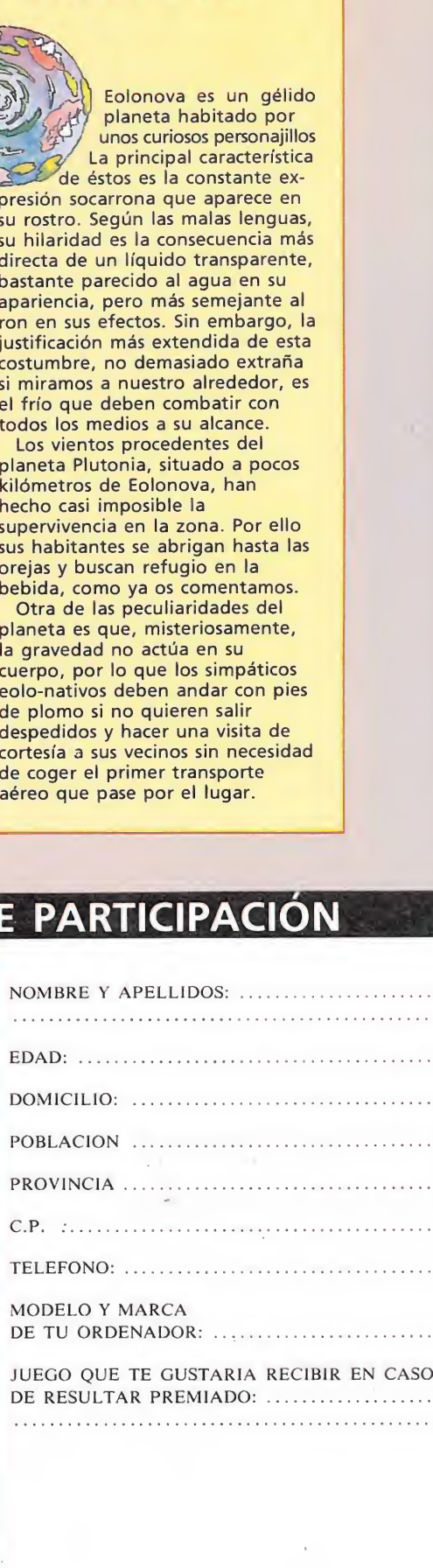

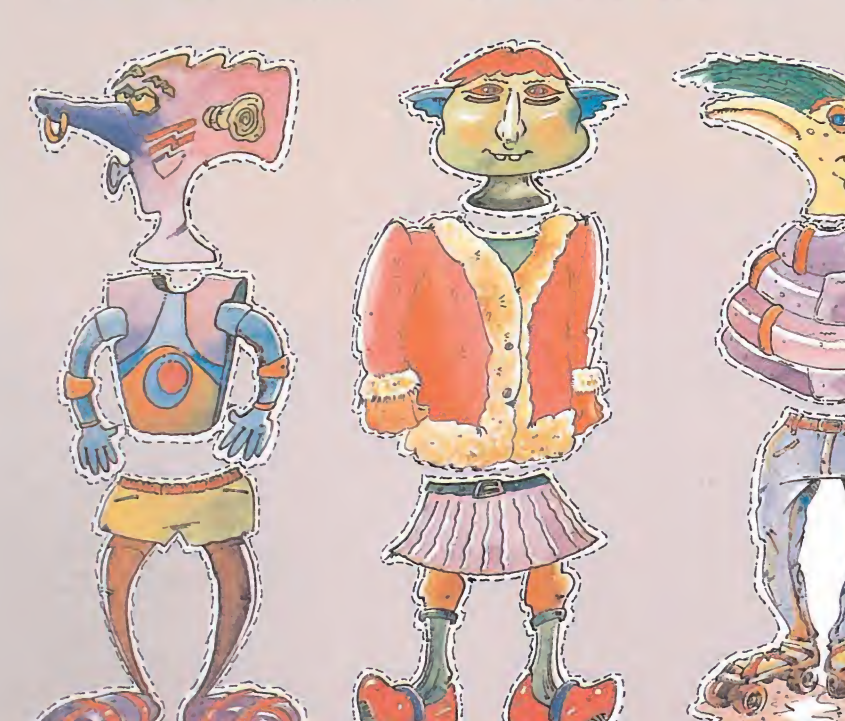

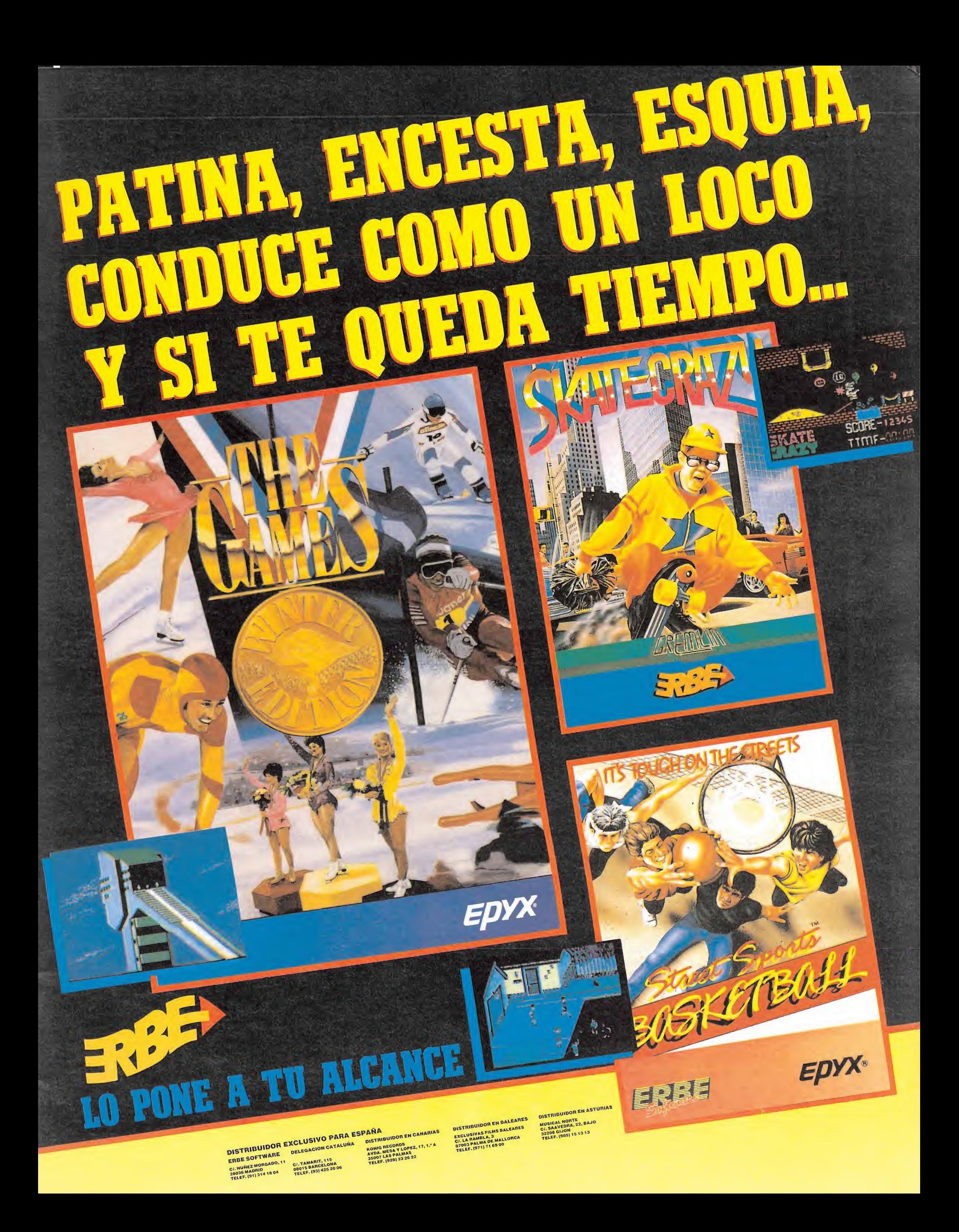

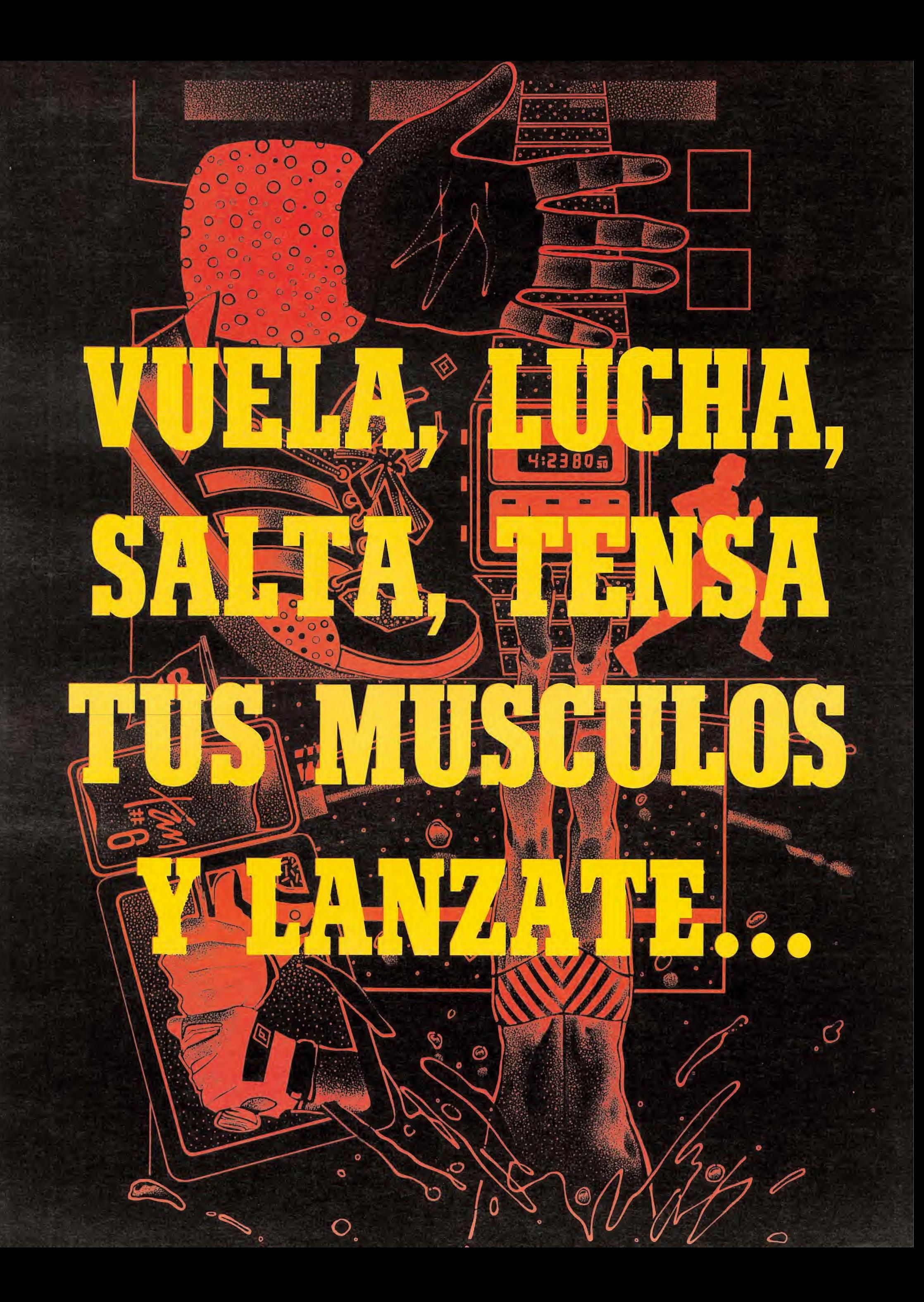

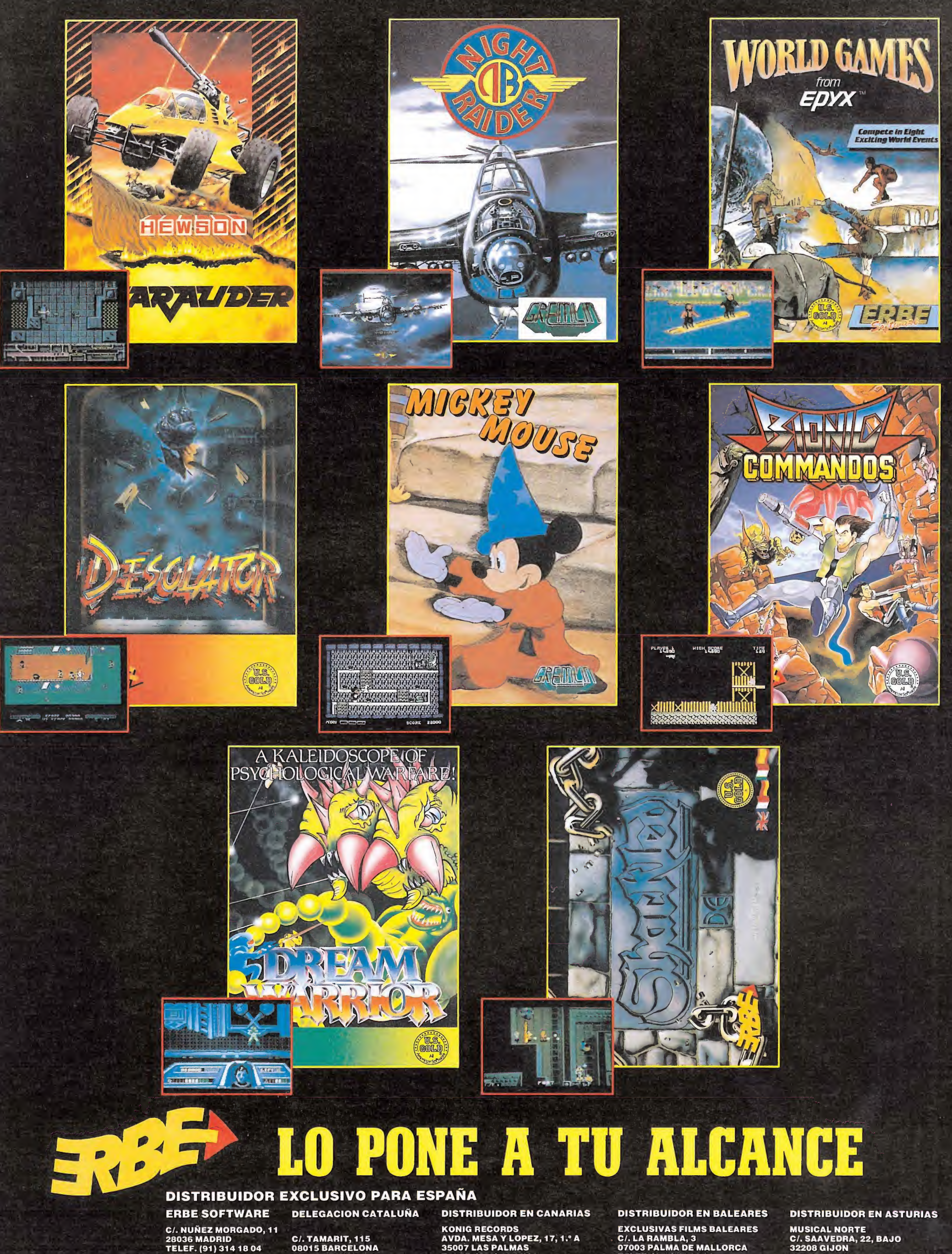

KONIG RECORDS<br>AVDA. MESA Y LOPEZ, 17, 1.º A<br>35007 LAS PALMAS<br>TELEF. (928) 23 26 22

C/. TAMARIT, 115 08015 BARCELONA TELEF. (93) 425 20 06

C/. LA RAMBLA, 3<br>07003 PALMA DE MALLORCA<br>TELEF. (971) 71 69 00

MUSICAL NORTE C/. SAAVEDRA, 22, BAJO 32208 GIJON TELEF. (985)15 13 13

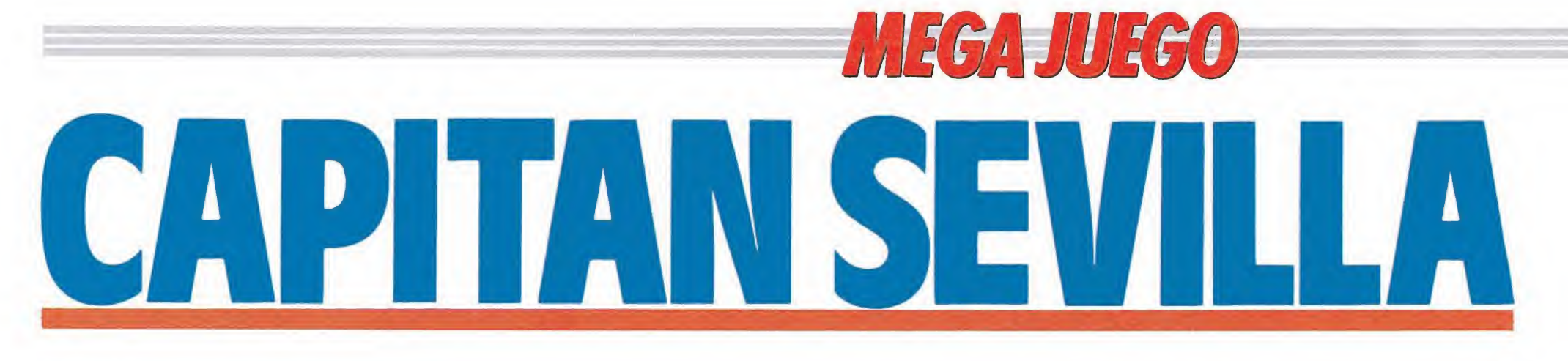

#### Dinamic

¿Qué es aquello? ¿Un pájaro? ¿Un avión? ¿Superman?... No, parece un hombre volando, pero ¡cielos! qué es aquello que sostiene en su mano, parece, parece..., una morcilla. No cabe duda es el Capitán Sevilla, el nuevo héroe de la humanidad, la única esperanza que le queda a la Tierra para evitar ser destruida por el perverso profesor Torrebruno.

n efecto, de nuevo las fuerzas del mal vuelven a la carga, y como siempre con sanas intenciones sobre el futuro de la humanidad. En esta ocasión se trata del profesor Torrebruno, uno de esos temibles sabios locos empeñados en dominar la Tierra. Pero también como siempre hay alguien empeñado en desbaratar sus planes y hacer que el bien triunfe por encima de todo; se trata del nuevo héroe de la humanidad —y muy especialmente de los fabricantes de embutido—: el fantástico Capitán Sevilla, también conocido como el increíble hombre-morcilla.

En realidad bajo esa fascinan te apariencia se esconde un sencillo hombre al que un fortuito accidente dotó de formidables poderes. Hablamos

de Mariano López, un modesto transportista de embutidos, quien, tras verse envuelto en un accidente nuclear ingirió una de las morcillas afectadas

por la radiación. Desde entonces, cada vez que nuestro hombre come una de estas sabrosas viandas sufre una fantástica mutación que le convierte en el Capitán Sevilla. precillas afectadas<br>
r la radiación. Desde enton,<br>
cada vez que nuestro hom-<br>
come una de estas sabrosas<br>
radas sufre una fantástica mu-<br>
ión que le convierte en el Ca-<br>
án Sevilla.<br>
De él, y sólo de él, depende<br>
pra nuest

De él, y sólo de él, depende ahora nuestro futuro. Adelante Capitán, confiamos en ti...

#### El

Nuestra misión consiste única y exclusivamente en recorrer una a una cada pantalla del juego evitando sus múltiples peligros. Es decir, que se trata de un típico arcade donde todo dependerá de nuestra habilidad esquivando a los enemigos y de nuestra rapidez de disparo. Tan sólo deberemos preocuparnos de recoger un objeto a lo largo de la misión: las morcillas capaces de

convertir a Mariano en el Capitán Sevilla.

Hay que tener en cuenta que tal y como viene siendo habitual el juego está dividido en dos partes, y sólo podremos acceder a la segunda tras conseguir la clave de entrada que se nos facilitará al terminar la primera.

Cuando lleguemos a la última pantalla de la segunda fase el juego terminará, apareciendo un<br>escueto mensaje de felicitación<br>como final.<br>**Mariano<br>y Capitán Sevilla,<br>no monta tanto**<br>Obviamente el más capacita-<br>do de los dos personaies que poescueto mensaje de felicitación como final.

#### Mariano y Capitán Sevilla,

Obviamente el más capacitado de los dos personajes que po demos controlar a lo largo de la misión es el Capitán Sevilla —de hecho sólo con él se podría

terminar la aventura cosa que no se puede hacer con Mariano—, pero debido a la escasez de morcillas tendremos que arreglárnoslas para atravesar más de una pantalla utilizando a Mariano, que es el personaje con el que comenzamos la misión.

El número de acciones que éste puede realizar es bastante limitado: andar, saltar y golpear. Esto último es la única manera de evitar el contacto con sus enemigos, que en su caso es mortal. Algunos de ellos transportan una morcilla en su mano, por lo que al eliminarlos obtendremos uno de estos útiles embutidos. También podremos saltar sobre las diversas plataformas o contenedores que se hallan repartidos a lo largo del mapa, cosa que nos permitirá acceder a las morcillas colocadas en los tejados de los edificios en cualquier lugar de otro modo inaccesible. En cualquier caso Mariano es tremendamente débil y vulnerable, por lo que deberemos intentar por todos los medios estar el mayor tiempo posible transformados en Capitán Sevilla.

En cuanto al Capitán, el número de acciones que éste puede realizar son: andar, disparar morcillas, soplar, utilizar su escudo de inmunidad radioactivo, y por supuesto, volar. Para esto

#### **MSX**

- 19 OLEAR 200,34495!:CQL0R7,1,1:SCREEN8:KEY0FF
- 20 L0CATE10,10:PRINT\*CAP1TAN SEVILLA 1\* 38 DEFUSR=47872!
- 48 BLOAD'cas:',R
- 58 BLOAD'cas:'
- $68$  A=USR(A)
- 70 BLOAD'cas:'
- 88 A=&HBB3B:B=36000!:GOSUB 240
- 98 A=&HBB3E:B=4880:GOSUB 248
- 188 A=&H8B41:B=18384:G0SUB 248
- 110 A=USR(A)
- 120 BLOAD'cas:'
- 130 A=&HBB3E:B=15104:GOSUB 240
- 140 Af=AHBB4 <sup>1</sup> :B=8157:G0SUB 240
- 150 A=USR(A)
- 1.50 BLOAD'cas:'
- 178 MHBB3E:B=232ál¡GOSUB 248
- 180 A=4HBB41: £=958 7:GOSUB 240
- 190 A=USR<A)
- 200 BLOAD"cas:"
- 210 POKE 4HBB3A.195
- 220 A=&HBB3B¡8=4483¡GOSUB 240
- 225 POKE 48883!, 8:POKE 48884!, 8:POKE 48885!, 8'energia inf \*\*\*\* \*\*\*\*
- 230 A=USR(A) ¡END
- 240 POKE A+l,INT<B/256):P0KE A,B-25¿\*PEEK<A+1):RETURN

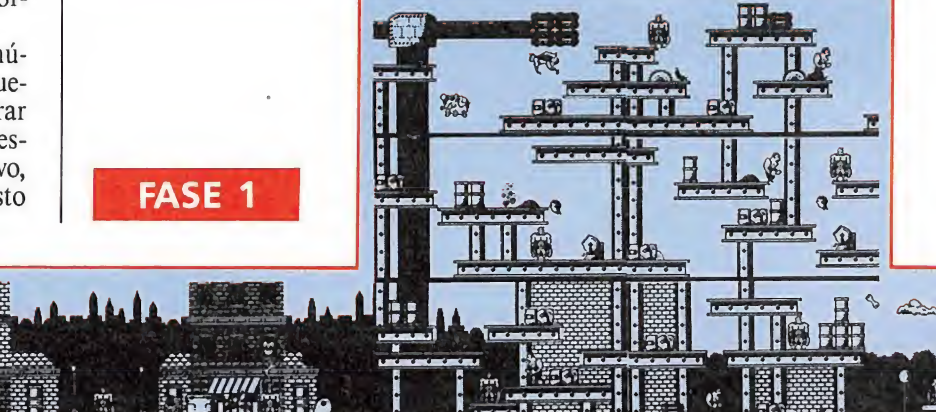

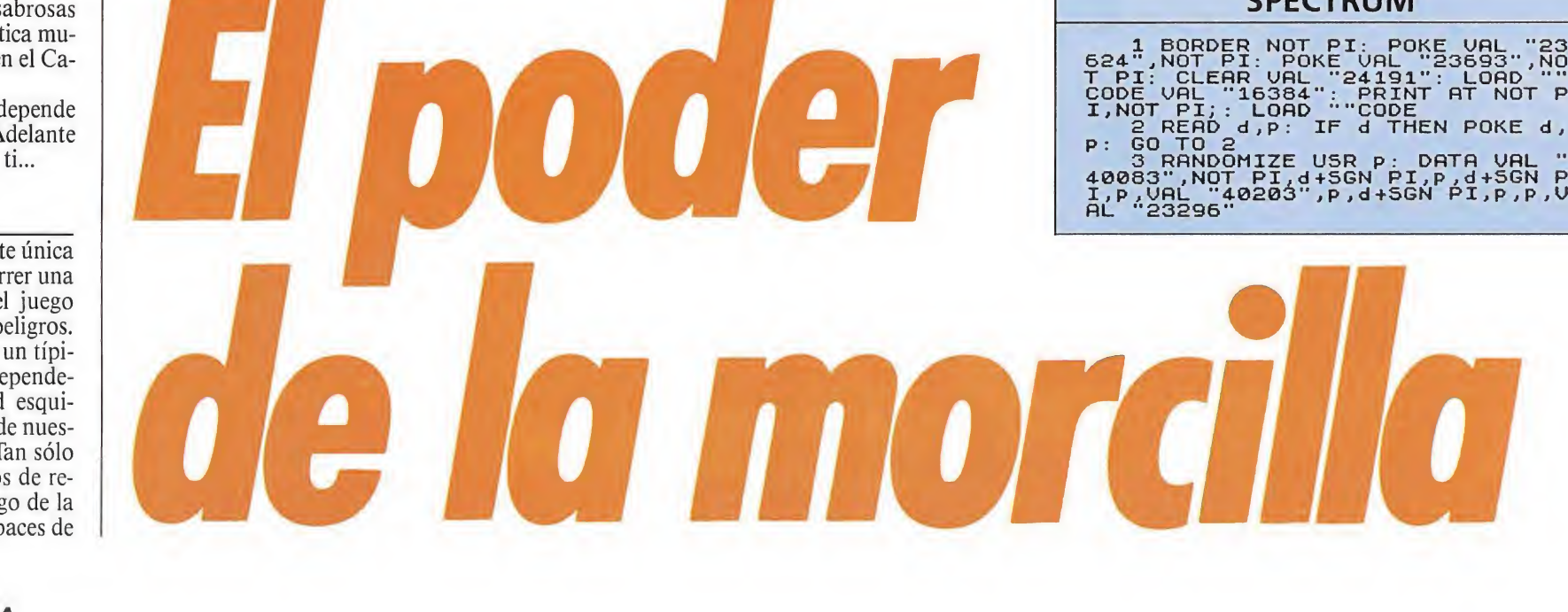

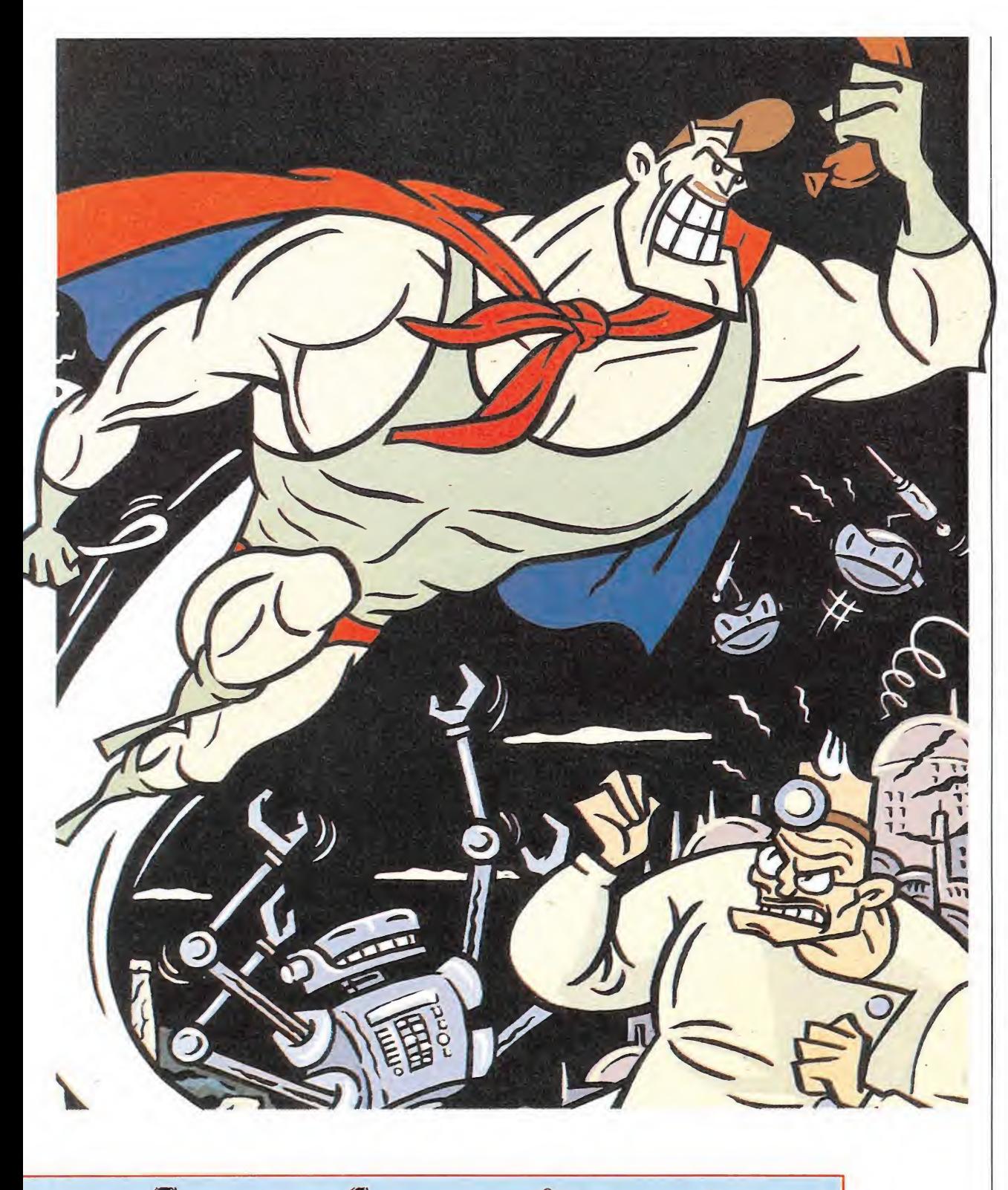

último basta con saltar y apretar repetidamente la tecla de disparo cuando el Capitán esté en el aire; cuanto más deprisa pulsemos la tecla más se elevará nuestro héroe. En cuanto al soplido y el escudo deberemos se leccionar —con la tecla que hayamos definido para este particular— el icono adecuado para, a continuación, pulsar fuego. Para el Capitán el contacto con los enemigos no es mortal, aunque sí le restará energía —representada a la izquierda de la pantalla por una gigantesca morcilla—, cosa que en caso de que ésta se agote por completo sí le costará una de sus vidas.

#### Pantallas especiales

Existen ciertas pantallas en el juego que requieren acciones especiales para atravesarlas. Así en la primera fase llegaremos a un punto en que aparentemente no hay salida alguna y no podemos avanzar más hacia la derecha; sin embargo, si observamos bien el techo percibiremos que una de sus zonas tiene un color distinto: por aquí es por donde podremos acceder a la pantalla superior. Al hacerlo tendremos acceso a la plataforma de lanzamiento donde se encuentra el cohete que nos trasladará hasta la segunda fase. Dos pantallas más arriba se encuentra la entrada a la nave; al introducirse por ella concluirá la primera fase y se nos facilitará la clave para la segunda.

En la segunda zona encontraremos una zona con dos gigantescos monitores que pertenecen a otros tantos ordenadores. En esta misma pantalla y en la esquina inferior derecha observaremos una puerta que se encuentra cerrada. Lo que debemos hacer es intentar conseguir que en ambos monitores aparezca la imagen de la Tierra; hecho esto la puerta se abrirá y podremos continuar la misión.

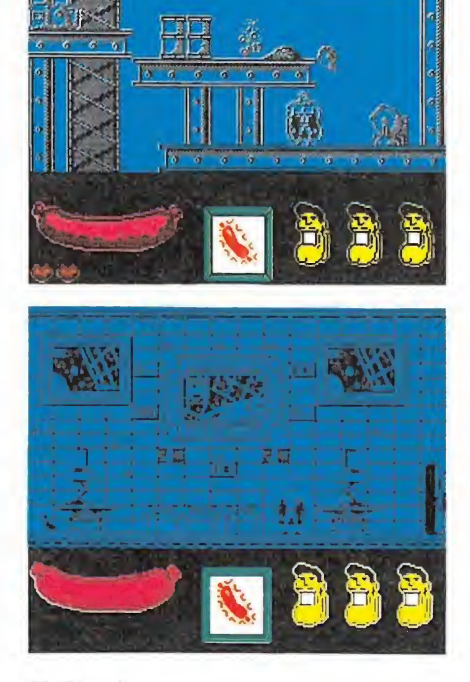

#### El final

Como ya hemos dicho el juego tiene un final bastante sim ple, al final de la segunda fase y al llegar a la pantalla en que se encuentra la misteriosa arma con la que el profesor Torrebruno pensaba conquistar el mun do, el cañón de plasma, aparecerá un mensaje de felicitación, lo cual no parece mucho teniendo en cuenta el esfuerzo que nos ha costado llegar hasta él. Pese a todo no os dejéis desanimar, el futuro de la Tierra está en vuestras manos... **I** José Emilio Barbero

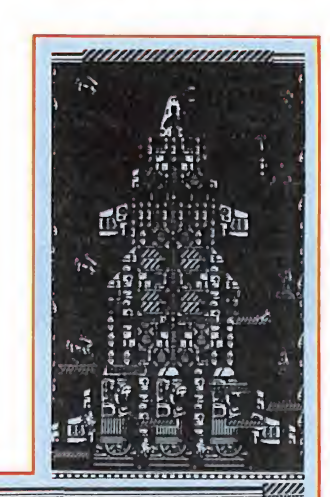

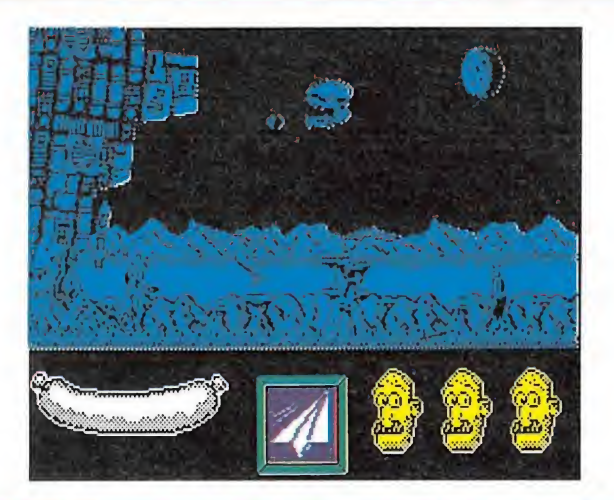

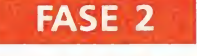

622

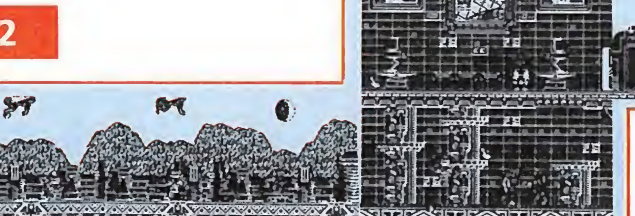

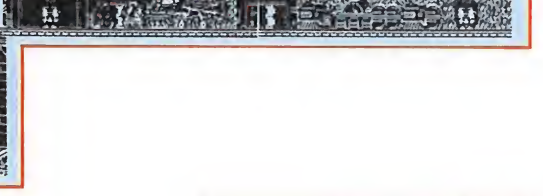

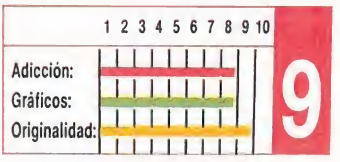

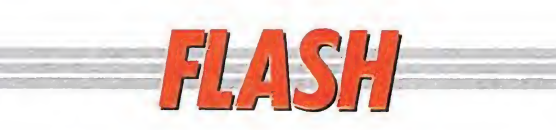

### La fuerza de un clásico

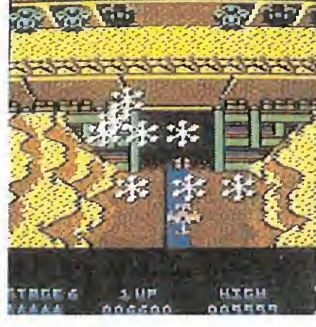

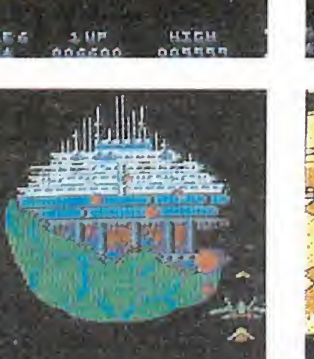

Hace unos meses, en nuestra sección «arcademachine», comentamos una máquina de Konami que, según todos los indicios, batía todos los récords de recaudación; su nombre era Thyfoon y respetaba todos los elementos de los más populares arcades de com bate.

Como era de esperar, Ocean, compañía que ya ha alcanzado sonoros éxitos con las conversiones de

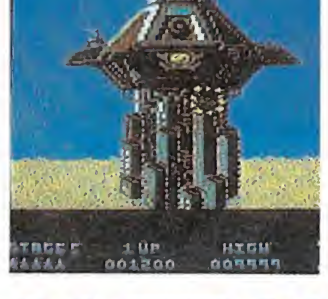

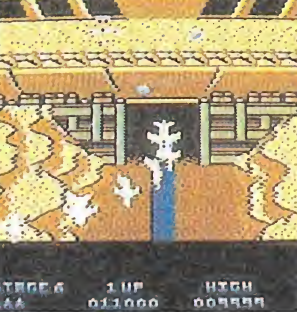

otras máquinas de Konami, no ha tardado mucho en comenzar a preparar la conversión a los ordenadores de este adictivo título.

Thyfoon estará disponible después del verano en las versiones de Spectrum, Amstrad y Commodore y como puede apreciarse en las fotografías se están cuidando hasta los más mínimos detalles para conseguir una adaptación perfecta a la máquina original.

### Barbarían II

Que la segunda parte de un programa como Barbarían tardaría muy poco en llegar, era algo que teníamos asumido desde el día en que su protagonista comenzó a cortar cabezas como loco en nuestras pantallas. Pero lo que no nos esperábamos era que la saga continuara con un progra-

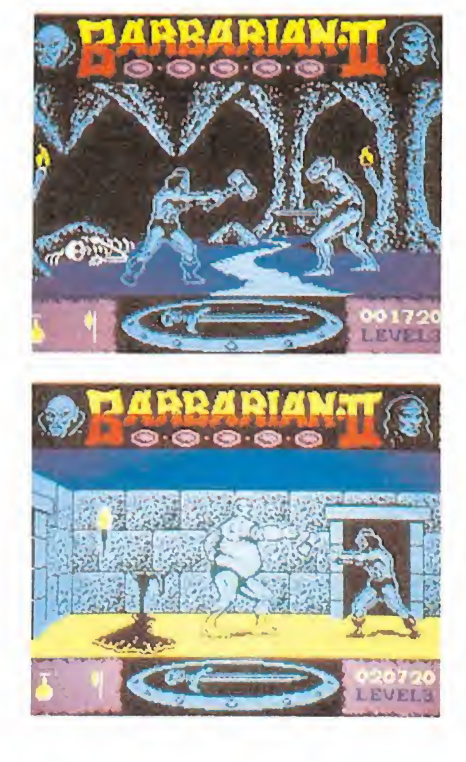

ma que, respetando el sistema de juego de la primera parte, es decir, el característico de un programa de lucha, incorporara elementos de las videoaventuras aumentando en complejidad y en adicción una idea que ya era un éxito antes de comercializarse.

Barbarían II, the dungeon of Drax lleva a la pantalla de nuevo al atlético Barbarían, a la espectacular Princesa Mariana y al malévolo Drax.

El juego consta de cuatro niveles. Los tres primeros conducen al castillo de Drax, y en ellos Barbarían deberá enfrentarse con una increíble lista de ocurrentes seres, que en casi nada se parecen a los humanos; además, en cada uno de estos niveles deberá recoger dos objetos, como hachas, llaves, escudos, etc., que le permitirán derrotar en la última fase a Drax.

Barbarian II estará disponible, dentro de muy poco, en Spectrum, Amstrad, Commodore, Atari St y Amiga. Esperamos muy pronto poder resolver una gran duda ¿seguirá Barbarían cor tando cabezas?

# LAS CLAVES DE LAS SERIES "BUDGET"

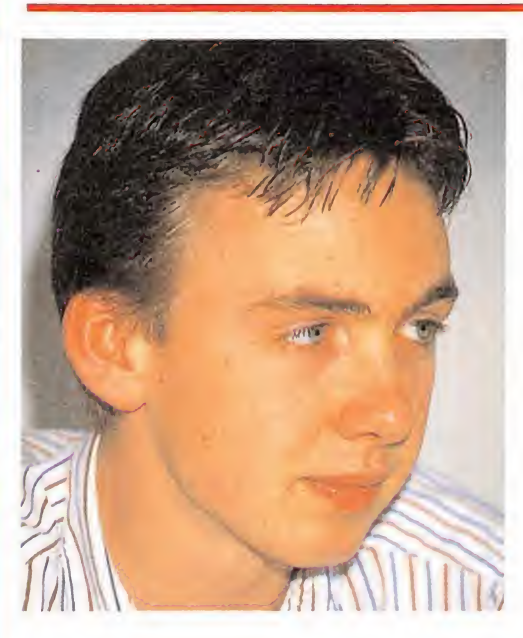

# Richard **Darimo**

Code Masters es una joven empresa, tanto por la corta edad de sus creadores, los hermanos Darling, como por el corto periodo de tiempo que han necesitado para asentarse en un mercado tan competitivo como es el del

**software de entretenimiento.**<br>
ace unos días, y apro-<br>  $\begin{array}{c|c}\n\hline\n-\frac{1}{6}\n\end{array}$  Puede alguien hacerse ri-<br>
vechando su visita a co con el software de entretenivechando su visita a España para promocionar el próximo lanzamiento de Code Masters «The Race Against Time» —del que ya os hemos dado am plia información en anteriores números—, Richard Darling, uno de sus directores, se acercó hasta nuestra redacción, donde tuvimos ocasión de charlar am pliamente con él. Esto fue lo que nos contó.

—¿Qué programa de cuantos habéis comercializado ha alcanzado más éxito de ventas?

—Sin duda «BMX Simulator» ha sido el que más ha vendido, batiendo además el récord de permanencia en listas de ventas. En la lista presentada por Gallup en Inglaterra, «BMX», en todos los sistemas y formatos, estuvo 76 semanas en los primeros puestos.

• Que un programa salga dentro de una serie barata depende más de la política de una compañía que de la calidad del producto

 $-i$ Puede alguien hacerse rico con el software de entretenimiento?

—Sí, está claro que las casas de software siguen haciendo mucho dinero y que los programadores en cuanto se dan a conocer también, aunque en su caso está en función del número de juegos que al cabo del año sean capaces de producir.

 $-$ ¿Quién gana más: el programador o la compañía que distribuye sus juegos?

—Los programadores que trabajan con nosotros ganan normalmente un dinero fijo, más los royalties correspondientes a las ventas, pero es en realidad la compañía distribuidora la que corre con los riesgos; por tanto, es lógico que gane más. La postura del programador es mucho más cómoda, ya que se venda o no su programa, va a cobrar; sin embargo las compañías, al aceptar este riesgo, pueden incluso quebrar si no se obtienen los resultados esperados.

 $-$ ¿Hacia dónde crees que se dirigirá el mercado del software en Inglaterra? ¿Qué tipo de juegos van a predominar?

-Code Masters se ha especializado en simuladores deportivos desde sus comienzos y la verdad es que nos va muy bien. Hay otras compañías que han apostado por el arcade, lo que nosotros definimos como «Shootthem-up», pero yo creo que la vida de los arcades es muy corta. Son programas con mucho gancho pero a corto plazo, porque la gente se cansa rápidamente de ellos.

—¿Tú programas?

— Yo empecé en este mundillo programando con mi hermano David. Al principio vendíamos los juegos a nuestros compañeros de colegio, después a través de un anuncio en el periódico,

e incluso estuvimos una temporada trabajando para «Mastertronic», hasta que decidimos montar nuestra propia empresa. Ahora hacemos las dos cosas, nos ocupamos de la dirección de Code Masters y compramos juegos a «free-lancers» o los encargamos, aunque también desarrollamos nuestros propios juegos y modificamos otros que nos llegan.

—¿Crees que los ordenadores de 16 bits, como Atari y Amiga, reemplazarán a los ordenadores de 8 bits, que actualmente en el terreno de los videojuegos están muy establecidos?

—A corto plazo no creo que esto sea posible, ya que tanto las máquinas como los soportes de los juegos son muy caros y por tanto los compradores deben de ser gente dispuesta a un desembolso económico elevado.

 $-i$ Vais a realizar conversiones de vuestros juegos para Atari, PC y Amiga?

-De hecho, estamos a punto de comercializar la versión para Atari y Amiga de «BMX Simulator» y estamos trabajan do en las versiones de «Grand Prix». Además, pensamos realizar las conversiones para PC de la mayoría de nuestros juegos.  $-i$ Cuáles son vuestros pro-

yectos inmediatos?

—Dentro de muy poco co mercializaremos en Inglaterra un simulador de fútbol. Pero también, más a largo plazo, hemos pensado entrar en el software de gestión, tenemos un gran equipo de programadores trabajando en el desarrollo de este tipo de software, porque pensamos que las necesidades a medio plazo no están cubiertas.

 $-\iota$ Cuál es el factor más importante, a tu juicio, para que un programa sea un éxito?

— Yo creo que el ingrediente fundamental es la «playability»,

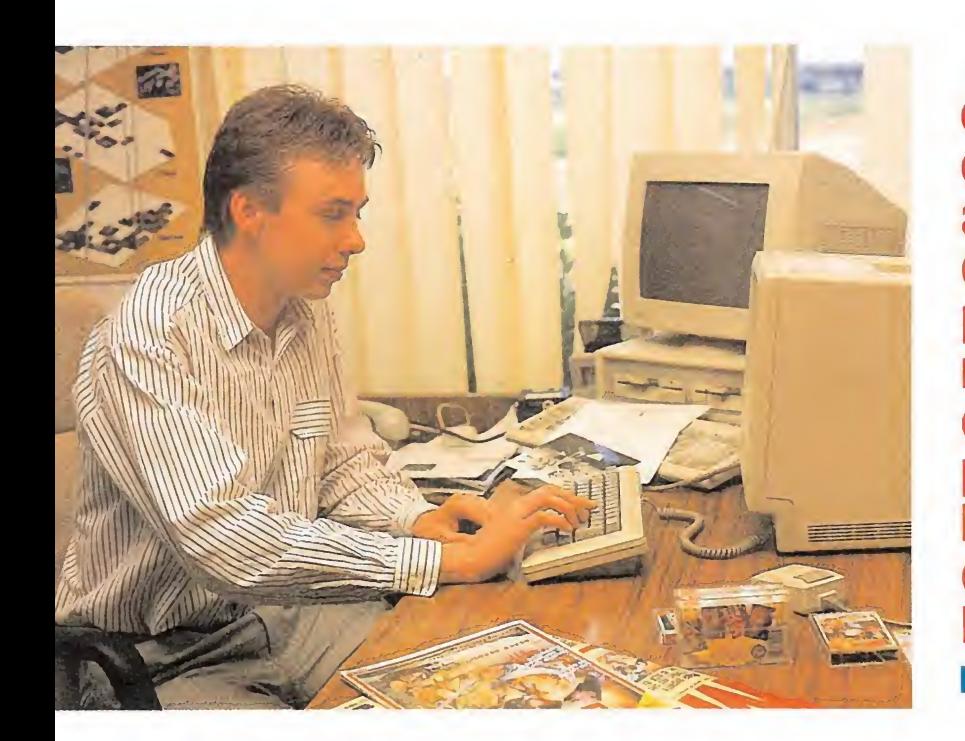

• cuando comenzamos las compañías nos aconsejaron que desistiéramos, porque el mercado no estaba preparado para la distribución de software barato

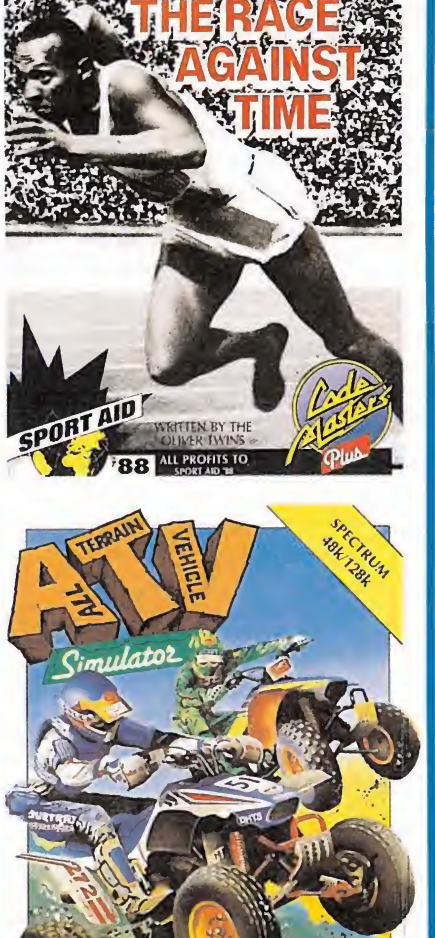

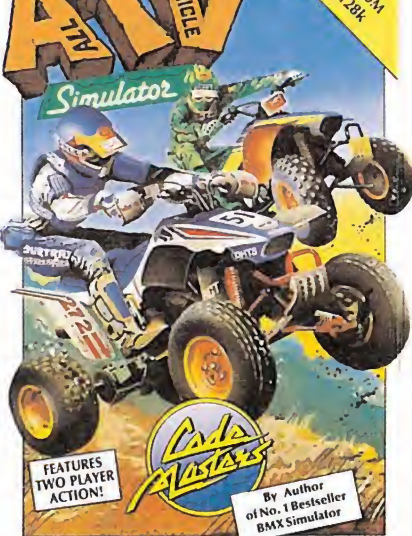

Code Masters está especializada en la publicación de simuladores deportivos.

Richard y David Darling, los promotores de una de las compañías más prolíficas del momento.

 $\cdot$   $\cdot$ 

o lo que es lo mismo, la capacidad de ser jugado. Además de «enganchar», un juego debe divertir a quien lo compra e invitarle a jugar.

 $-i$ Conoces el software español? ¿Qué opinas de él?

—Hace más o menos un año, Code Masters distribuyó en Inglaterra dos programas de Dinamic, «Phantomas /» y «Phantomas II»; por razones que no vienen al caso no continuamos trabajando con ellos, pero la verdad es que nos quedamos gratamente sorprendidos cuando cayeron en nuestras manos. Generalmente cuando nos llegan programas de fuera, antes de comercializarlos debemos hacer muchos retoques, ya sea en los gráficos, en el sonido o en algún otro detalle; sin embargo, en el caso de Dinamic no fue necesario.

—¿Recuerdas alguna anécdo ta curiosa relacionada con el mundillo de los juegós?

—El caso más curioso que nos ha pasado ocurrió hace ya algún tiempo. Un programador intentó vendernos un juego, pe ro lo rechazamos porque consideramos que no tenía la calidad suficiente. Entonces éste se lo vendió a otra compañía que lo

comercializó dentro de su serie THE I THE WORLD

«full-price», es decir, al mismo precio que la mayoría de los juegos que se encuentran en el mercado. El fracaso fue rotundo y lo curioso del caso es que esta compañía intentó revendernos el programa de nuevo. Por supuesto, no aceptamos.

—¿Cómo reaccionaron las compañías inglesas cuando os presentásteis como una empresa exclusivamente de software barato?

—La verdad es que hace dos años en el PCW Show, un mes antes del lanzamiento de la marca Code Masters, preguntamos a las casas de software su opinión. Todas nos aconsejaron que desistiéramos porque el mercado no estaba preparado. Pero ahora me parece que la realidad ha demostrado lo con trario.

—Existe en general en Espa ña la idea de que si un producto es barato, inevitablemente debe ser peor que otro más caro. ¿Ocurre esto también en Inglaterra? ¿Cómo se explica enton ces el éxito obtenido por Code Masters y compañías similares?

–Ésta es una idea que por supuesto he oído muchas veces en Inglaterra; sin embargo, yo creo que más que ser la calidad la que condiciona el precio, es la política de marketing de una determinada empresa la que hace que se adopte un precio u otro. Hay compañías que van a precio caro porque es su política, nosotros preferimos escoger cuidadosamente nuestro producto para que pueda mantenerse mucho tiempo en el mercado y de esta forma poder comercializarlo a menor precio.

—¿Puedes dar algún consejo a los programadores que están empezando?

-Sobre todo, lo más importante es que no se desanimen, ya que al principio es muy difícil. Si llegan a una compañía con un juego, lo más probable es que no se lo acepten, pero si han conseguido demostrar que son buenos programadores, probablemente les encargarán un proyecto concreto y a partir de aquí será mucho más fácil.

### Desde Chicago a las profundidades del océano

 $51.87$ 

La popular compañía Topo Soft parece intentar emular a las grandes compañías del software internacional, tanto en el elevado número de títulos comercializados como en la calidad de los mismos. La extensa lista de programas comercializados hasta el momento se verá incrementada después del verano por tres nuevos juegos: Emilio Butragueño Fútbol —del que ya os hemos dado amplia información—, Titanic y Chicago's 30.

Mientras llegan los programas definitivos, esto es una pequeña muestra de lo que nos espera tras las vacaciones:

ponder al cálido recibimiento de los gansters utilizando armas y granadas, y duran te las fases segunda y tercera protegerse con un coche.

Chicago's 30 estará disponible en septiembre en Spectrum, Amstrad, Commodore y MSX.

Completa los lanzamientos: Titanic, una videoaventura en la que predomina el elemento arcade y que nos permitirá conocer los secretos que oculta el Titanic en su caja fuerte, adoptando la personalidad de un intrépido buzo.

El juego se desarrolla en dos partes. La primera transcurre en las grutas submarinas que conducen al Tita-

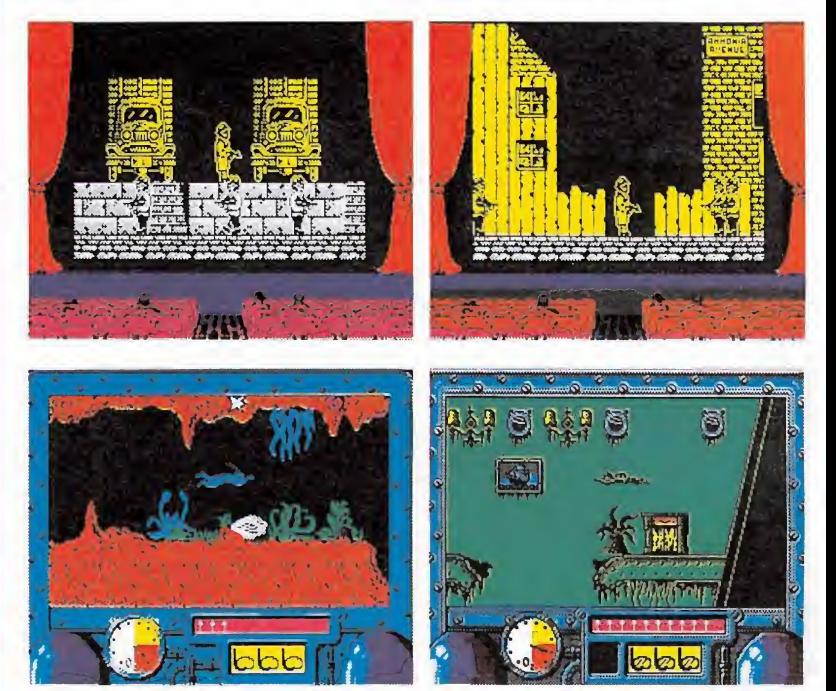

Chicago's 30, envuelto en un ambiente 100 por 100 cinematográfico, nos traslada, como fácilmente habréis deducido, al Chicago de los años 30; en plena ley seca, las fuerzas del orden, en concreto nuestro protagonista, el detective Eliot, se enfrentará a las diferentes bandas de mafiosos controladas por Al Capone que tienen tomada la ciudad. La acción se desarrolla a través de cuatro fases: el puerto, las afueras de la ciudad, la ciudad y el almacén clandestino de alcohol, donde está la clave de la operación.

Chicago's 30 es un arcale en toda regla, plagado de enemigos que aparecerán en el momento y lugar más inesperados. Además de disparar, nuestros fieles acompañantes en la aventura disponen de granadas con las que podrán causarnos más de un disgusto.

El protagonista, por supuesto, también podrá resnic. Allí los siervos de Neptuno nos pondrán las cosas mucho más difíciles, ya que al tocarnos nos harán perder oxígeno y alguna que otra vida. Si conseguimos superar esta primera fase recibiremos una clave que nos dará acceso al interior del Titanic.

En nuestro recorrido en contraremos repartidas botellas de oxígeno y arpones, que deberemos recoger y poder enfrentarnos a los diversos enemigos. Uno de los detalles más curiosos del juego es que, a diferencia de otros programas, estos objetos no se acumulan; por tanto, debemos esperar hasta el último momento para recogerlos; de este modo lo fundamental es memorizarsu localización para regresar a ese punto sólo cuando sea preciso.

Titanic estará disponible en Spectrum, Amstrad, Commodore y MSX.

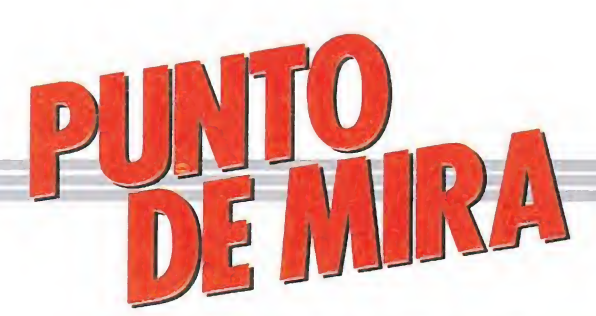

# LosCriticones

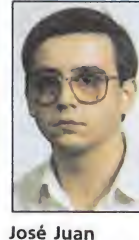

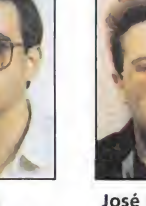

José Emilio

García Quesada Colaborador de Micromanía

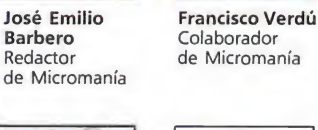

Barbero Redactor

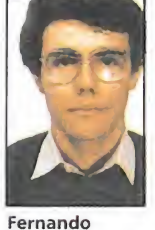

Herrera Colaborador de Micromanía Cristina

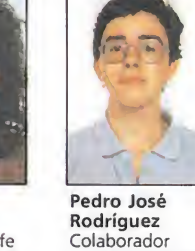

Fernández Redactora Jefe de Micromanía de Micromanía

# ANDY CAPP Videoaventura correcta que mantiene el interés<br>
Spectrum, Amstrad,<br>
Commodore<br>
Mirrorsoft<br>
Versión comentada:<br>
Commodore<br>
Commodore<br>
Commodore<br>
Commodore<br>
Commodore<br>
Commodore<br>
Commodore<br>
Commodore<br>
Commodore<br>
Commodore<br>
Commodore<br>
Commodore<br>
Co

Spectrum, Amstrad,

Versión comentada: Commodore

a verdad es que el personaje de Andy Capp es muy poco conocido aquí. Por eso más de uno se preguntará que quién es ése... Donde sí que debe ser mucho más conocido es en Inglaterra, desde donde nos llega ahora este programa basado en una serie de dibujos animados.

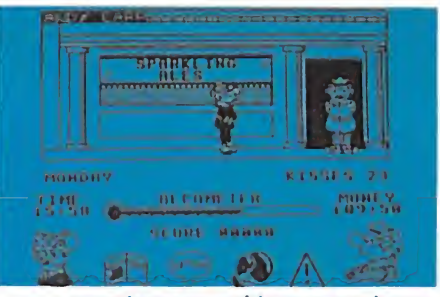

Las acciones se gobiernan por iconos. El juego es del tipo aventura interactiva, con control sobre el personaje (Andy) a través del joystick, con el que podemos movernos para recorrer la casa donde vive así como las calles y establecimientos de su barrio. Nuestra misión consiste en conseguir dinero como sea, ya que Fio (la mujer de Andy) le exige una

importante suma para atender los caprichos de la suegra.

Las acciones se gobiernan por iconos (cosa agradable en estos casos). Podemos usar la cartera (compras, recoger dinero...), podemos hablar (caso de que alquien nos escuche, claro), podemos pelear y podemos usar, examinar y manejar objetos, todo ello sin teclear para nada. Cuando hablamos, podemos elegir entre tres o cuatro frases preseleccionadas y así vamos eligiendo nosotros mismos un camino conversacional que nos conducirá a una u otra situación.

En su conjunto, Andy Capp es una videoaventura agradable, que consigue mantener el interés. Además el aspecto gráfico es correcto, así como el sonoro. Es de notar el hecho de que la imagen es prácticamente en blanco y negro. Suponemos que ello no es debido a simple dejadez sino a buscar una mayor ambientación, para que el jugador «sintonice» con la

serie original.

F. V.

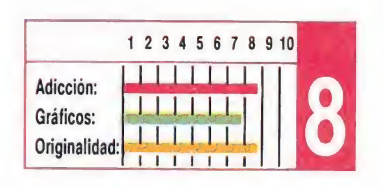

# DRILLER

Spectrum, Amstrad, Incentive Software Versión comentada: Spectrum

**Driller** es algo más que un programa de ordenador, es una nueva y alucinante experiencia en tres dimensiones convertida en un juego que merecería la pena comprar únicamente para contemplar sus increíbles escenarios y movimientos.

Pero si a eso unimos un argumento digno de la mejor novela de Asimov y un desarrollo francamente adictivo nos encontraremos ante una de esas obras maestras de la programación que aparecen cada cierto tiempo en nuestros monitores.

Driller introduce la denominada técnica Freescape, la cual, bastante similar a las rutinas de movimiento utilizadas en The Sentinel, permite desplazarse y girar sobre un plano tridimensional acercándose y alejándose del resto del entorno, el cual parece variar de tamaño tal y como ocurre en la realidad. La sensación de realismo es perfecta y francamente es como si viéramos con nuestros propios ojos lo que nos rodea. Tal alarde de programación se paga con un movimiento relativamente brusco, pero disponemos de una tecla para alterar la longitud de nuestros pasos de forma que el movimiento pueda hacerse totalmente suave y perfecto a costa de una gran pérdida de velocidad.

**Obra maestra de la programación**<br>
Spectrum, Amstrad,<br>
Commodore<br>
Incentive Software<br>
Incentive Software<br> **Commodore**<br>
Incentive Software<br> **Commodore**<br> **Commodore**<br> **Commodore**<br> **Commodore**<br> **Commodore**<br> **Commodore**<br> **Comm** La historia nos traslada al lejano planeta Evath, colonizado por los terrestres tras el desastre nuclear en la Tierra. Evath tiene dos lunas, Mitral y Tricuspid, de las cuales la primera ha sido minada por los Ketars, una raza fuera de la ley que a continuación ha abandonado la Luna dejando una gran cantidad de gas en su superficie que podría provocar que Evath saliera fuera de su órbita. Tu misión será recorrer los 18 sectores de Mitral, taponar al menos el 50 por 100 de la salida de gas y recoger cristales de rubicón para permitirte continuar tu búsqueda.

El juego se complementa con un manual de 32 páginas e incluso un modelo en cartulina para construir una representación tridimensional de Mitral. La inmensa variedad de controles, detalles, escenarios y problemas hace de este juego una gigantesca superproducción que, cuida hasta los mínimos detalles, debe convertirse pronto en uno de esos clásicos de la programación que nunca pasan de moda.

P. J. R.

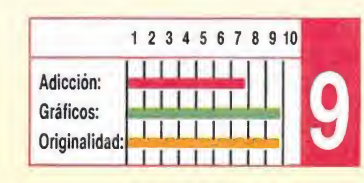

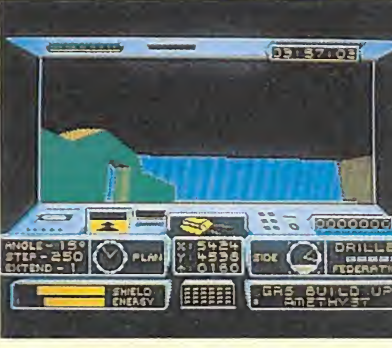

Driller introduce la técnica denominada **Freescape** 

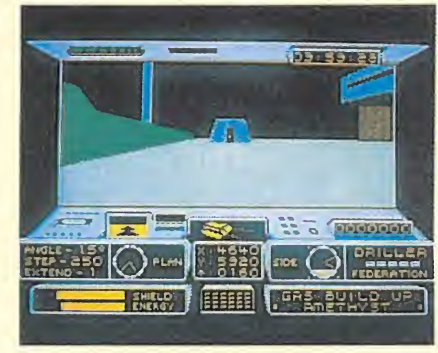

La sensación de realismo es perfecta.

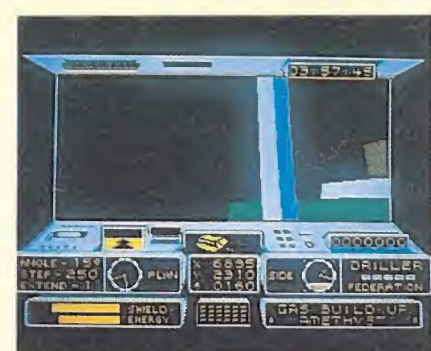

Nos desplazamos y giramos sobre un plano tridimensional.

# BRAINACHE Sin más pretensión que entretener

Spectrum, Amstrad Code Masters Versión comentada: Amstrad

ste nuevo programa de Elos muchachos de Code Masters sigue bastante fielmente la línea de sus predecesores. Brainache no tiene un gran argumento ni buenos gráficos, y el movimiento deja bastante que desear pues personaje y enemigos presentan constantemente un molesto parpadeo, pero es un producto entretenido que, sin grandes aspiraciones, puede proporcionar algunas horas de diversión.

Resulta que, tras una misión de exploración en las minas Stella del planeta Nesbit, la tripulación de la nave de reconocimiento Rotar <sup>1</sup> se dio cuenta de que Harry Jones, más conocido como Brainache (dolor de cabeza), había

olvidado todo el equipo de minería en el planeta. La tripulación envió al bueno de Harry a recoger los objetos olvidados. Éste tomó la determinación de recoger todo el equipo de minería y luego continuar hacia las profundidades de la mina para encontrar el famoso diamante Anatese y así regresar cubierto de gloria. El trabajo es simple, salir de la nave y bajar a las profundidades de la mina para recoger uno a uno los objetos, cada uno de los cuales se encuentra cada vez a una profundidad mayor. Será necesario recoger y emplear adecuadamente escaleras, así como evitar los insectos mutantes que pueblan las minas.

El scroll vertical cuando subimos o descendemos por la mina es bastante brusco y los gráficos de los sprites son demasiado pequeños. Sin embargo, los decorados están muy bien realizados aunque resulte poco menos que imposible evitar a las

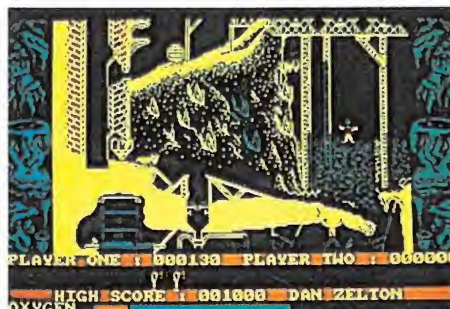

Nuestro objetivo es encontrar un diamante.

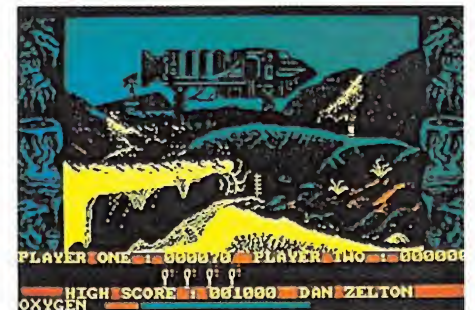

Es necesario emplear las escaleras.

moscas mutantes que se dirigen siempre directamente hacia nuestro protagonista. Un juego bastante difícil con toda la adicción que ello conlleva, pensado para los más hábiles y menos exigentes de la casa.

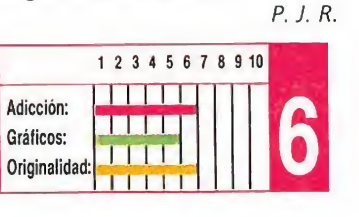

## ATF Pocas diferencias con otros simuladores

Spectrum, Amstrad Digital Integration Versión comentada: Amstrad

as siglas ATF corresponden a «advanced tactical fighter», en castellano caza táctico avanzado. Es, como ya habréis supuesto, un nuevo simulador de vuelo que viene de la mano de la misma casa que lanzó en su tiempo el mítico «Fighter Pilot», lo cual es ya de entrada toda una garantía. Pero debemos reconocer que el mundo de los simuladores de vuelo está bastante saturado por la presencia de programas de calidad que han hecho bastante difícil que nuevos programas los superen. ATF aporta poco a este complejo mundo no porque sea un programa malo sino porque se diferencia bastante poco de programas similares.

Se ha variado bastante el planteamiento clásico de este tipo de juegos introduciendo un

componente bélico de estrategia. Existe lo que el programa llama «mapa del mundo» representando la distribución del planeta entre las tropas aliadas y enemigas, así como el equilibrio armamentístico entre ambas potencias. La misión de nuestro caza será atacar los puntos principales del enemigo para reducir su fuerza militar. Ante esta nueva dimensión el manejo de nuestro aparato se ha simplificado notablemente reduciendo los complejos controles de los simuladores a los imprescindibles marcadores de altitud, velocidad y fuel. Porque, se nos olvidaba decirlo, antes de despegar tendrás que repartir la carga que puede soportar el caza entre fuel y misiles de diferente alcance y características. Algunos efectos

simpáticos, como el sorprendente caos que se produce en la pantalla al chocar, y opciones para observar durante el vuelo el armamento restante y la

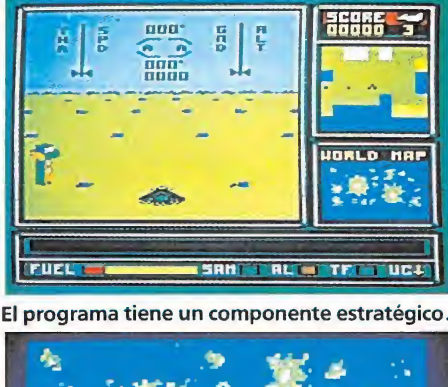

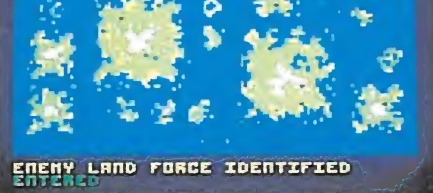

El manejo del programa se ha simplificado bastante, al ser más sencillos los indicadores.

localización del enemigo, hacen de ATF el simulador de vuelo con mayor componente arcade de los últimos años, lo que sin duda atraerá a un sector de público en principio reacio a aprender el complejo manejo de un simulador tradicional. P. J. R.

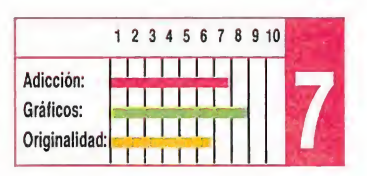

# SUPERHIS

#### SPECTRUM

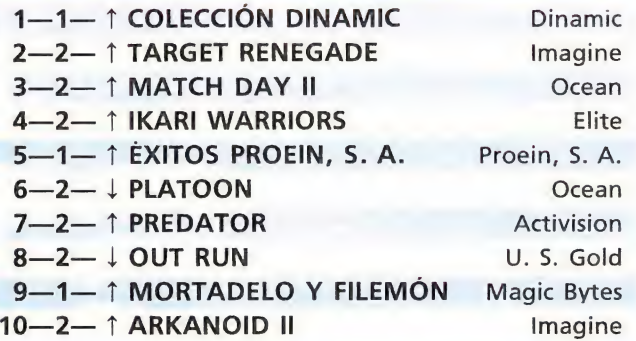

#### AMSTRAD

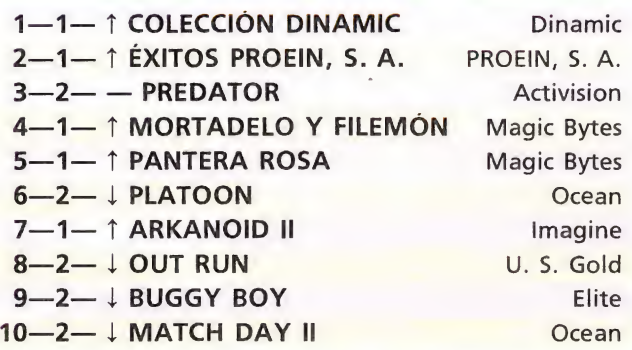

#### **COMMODORE**

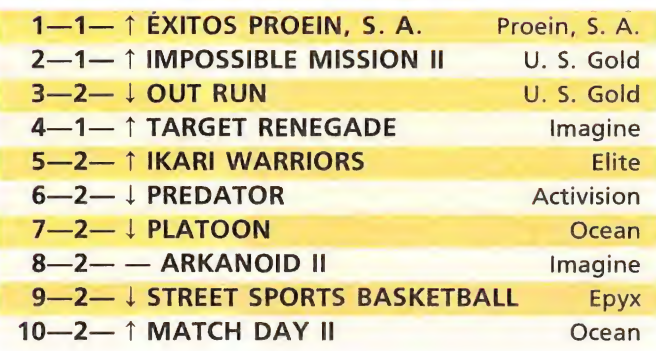

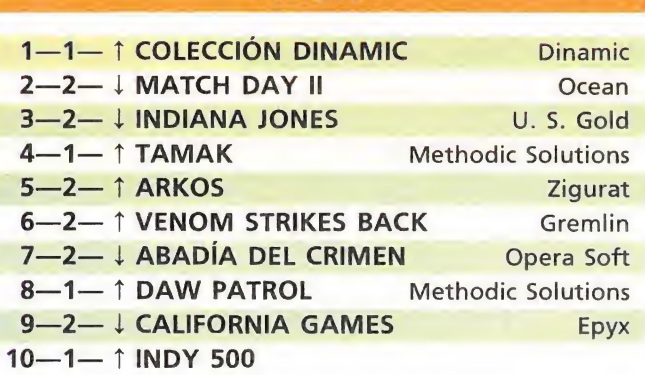

**MSX** 

Esta información corresponde a las cifras de ventas en España y no responde a ningún criterio de calidad impuesto por la revista. Ha sido elaborada con la colaboración de El Corte Inglés.

1.<sup>a</sup> columna: situación en la lista. 2.<sup>a</sup> columna: permanecia. 3.<sup>a</sup> columna: tendencia.

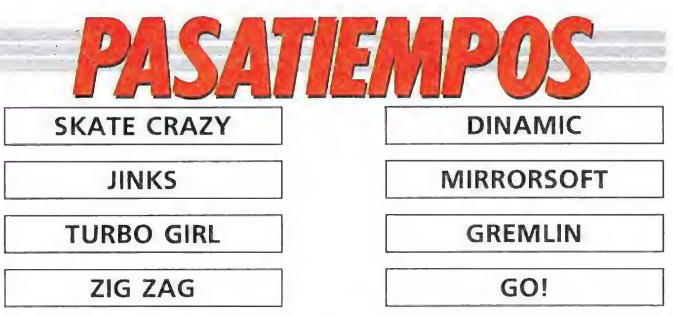

La solución en el próximo número.

FORMA DE RESOLVERLO: Une con una flecha cada juego con la compañía correspondiente.

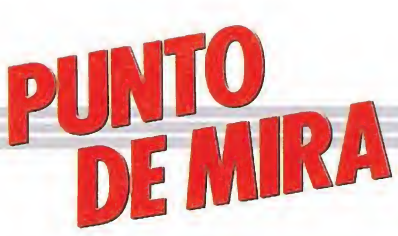

# MEAN STREAK Divertido aunque algo monótono  $\begin{array}{cl} \textbf{IN} & \textbf{STF} \\ \textbf{ido} & \textbf{aun} \\ \textcolor{red}{\textcolor{blue}{\textcolor{blue}{\textbf{Commodore}}} \\ \textcolor{red}{\textcolor{blue}{\textcolor{blue}{\textbf{omentada:}}}} \end{array}$

Spectrum, Commodore **Mirrorsoft** Versión comentada: Spectrum

-oma Spy Hunter; **Toma applications**, dimensiones; sustitúyase el coche por una moto; añada algún obstáculo y limítese la aparición de enemigos a uno por vez, y obtendrá Mean Streak, el último juego de Mirrorsoft aparecido en estas latitudes.

No quiero decir con esto que se trate de un mal juego: simplemente dar una idea de su forma. Como de costumbre, el argumento se ha construido tras la realización del juego (o así parece) y nos coloca en el futuro. En esta época, al parecer, ya no se usan las autopistas. Éstas son terreno de los perversos Outcasts. Tú eres un Rebel que te vas a enfrentar a ellos en «El circuito de batalla» por una clara razón: por pasar un buen rato.

Pasado el mal trago del argumento, pasemos ya a las cosas interesantes. Se trata, como dije, de conducir una moto a través de una interminable senda, esquivando los numerosos obstáculos y dando fin a los osados motoristas que se atrevan a interponerse en tu camino. Cada cierto tiempo y en función del espacio recorrido te dicen que cambias de nivel y pasa la pantalla de un color a otro (como en el Spy Hunter). Aparte de esto, aumenta el número de obstáculos, pero no su variedad.

Para destruir a tus rivales cuentas con una metralleta, unos misiles y una reserva de aceite. Estos dos últimos, así como el combustible, se gastan y hay que reponerlos con los objetos abandonados por la calle. Resulta difícil atacar con un determinado arma, puesto que hay que hacer combinaciones de movimiento. Me explico: para lanzar aceite debes dar a un lado al tiempo que disparas; por ello, muchas veces que quieras realizar un simple disparo, si tu adversario se desplaza lateralmente, en tu afán persecutorio, encontrarás que lo que haces es soltar aceite.

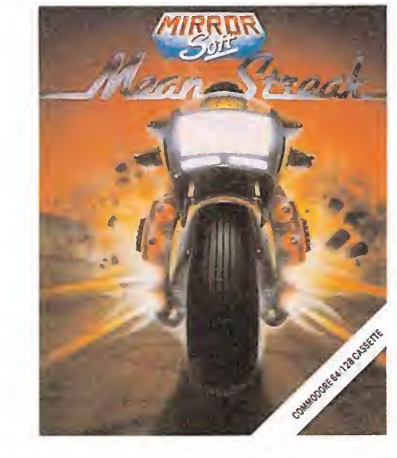

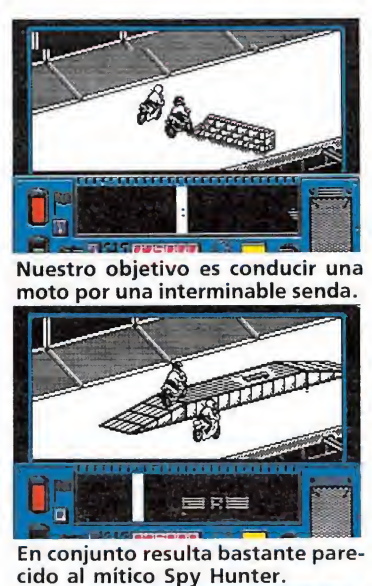

cido al mítico Spy Hunter.

Los gráficos están correctamente realizados.

Los gráficos están correctamente realizados, al igual que el movimiento, que no resulta muy variado. El sonido es efectivo y nada más. Un defecto que al igual que en la mayoría de los juegos isométricos: resulta difícil saber exactamente donde estás. Esto, unido a la velocidad del juego, provoca que no cojas un determinado objeto cuando estás convencido de que has pasado por encima, o que te des algún golpe inesperado. El típico «scroll» diagonal está bastante logrado y es bastante suave.

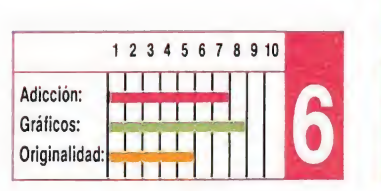

F.H.

# ZIGZAG

# Garantizado por Tony Crowther AG<br> **AG**<br> **dizado pol**<br>
<u>pomentada:</u><br>
<u>pre</u>

**Commodore** 

**Mirrorsoft** Versión comentada: **Commodore** 

En los anuncios publicitarios que las casas de software pu blican en las revistas de microinformática para promocionar sus productos de inminente aparición, siempre se busca un pequeño eslogan para intentar captar la curiosidad del lector, potencial comprador. En el caso de Zigzag, la casa Mirrorsoft optó simplemente por nombrar al programador («Zigzag by Tony Crowther»), confiando en que era ya suficiente garantía de de manda. Y es que entre los usuarios de Commodore hay muchos fans de ese autor, y muchos han sido los programas que han lucido su sello de calidad.

En éste su último trabajo, Crowther ha buscado principalmente una idea original; nos movemos por un laberinto tridimensional a bordo de una nave cuya trayectoria sólo podemos controlar a base de dejar que «rebote» en una serie de cuñas inclinadas situadas a ras de suelo en las intersecciones de caminos. La nave corre siempre hacia adelante; si lo deseamos, podemos acercarnos a las cuñas, rebotar y girar así 90 grados (controlamos la altura de la na ve, con lo cual podemos «tomar el desvío» o esquivarlo).

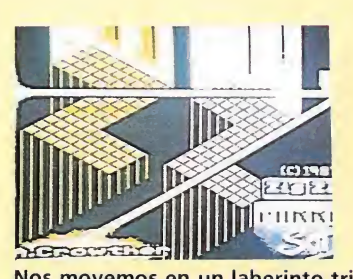

Nos movemos en un laberinto tridimensional a bordo de una nave.

Nuestro objetivo es recoger ocho piezas de no sé qué cristal (no falta la típica leyenda futurista que justifica el argumento) y escapar del sistema, ya que la flota enemiga planea apoderarse de él. Deberemos estar muy atentos a los disparos de nuestros rivales ya que no dudarán en tirar en cuanto nos vean. Para hacer cosas más sencillas, podemos equipar nuestra nave con nuevos sistemas defensivos (es cudos, doble ráfaga, mayor control, etc...), a base de canjear los créditos que obtenemos abatiendo contrincantes.

En el apartado técnico es donde el programador sabe lucirse como nadie (de ahí su renombre), demostrando un conocimiento total y absoluto del Commodore (efectos especiales, banda sonora impecable, scroll preciso...).

En resumen, el programa está muy en la línea a la que Crowther nos tiene acostumbrados, con perfecta realización aunque no acabe de convencer en cuanto a la temática. Sin ser nada del otro mundo, Zigzag consigue emplazarse en la parte alta de la tabla.

F. v.

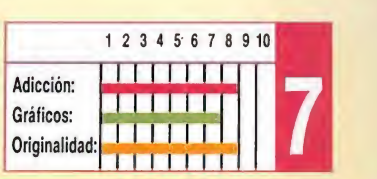

# BLOOD BROTHERS Un juego bien realizado, pero poco original<br>Spectrum, Amstrad,<br>Commodore<br>Gremlin **uego Di<br>poco (**<br>m, Amstrad,<br>dore<br>comentada:<br>m

Spectrum, Amstrad,

Gremlin

Versión comentada: Spectrum

El argumento de este El argumento de este es a grandes rasgos el siguiente: dos hermanos volver a casa, se encuent, an con que los malvados Scorpions han matado a sus padres y saqueado y destruido su ciudad. Entonces deciden realizar un juramento de sangre (de ahí el nombre del juego) y acabar con los asesinos de sus progenitores. Aquí entras tú, que vas a ser el encargado de conducirlos al éxito.

El juego consta de tres módulos que se cargan por separado. Además no hace falta terminar un módulo para cargar otro. En los ordenadores de 128 <sup>K</sup> no es necesaria la nueva carga.

Cada módulo tiene dos semijuegos bien diferenciados:

— Una parte nos permite trasladarnos por las minas en una moto espacial. Dicha parte tiene unos buenos gráficos tridimensionales. El juego está en la línea del mítico Deathchase. Ante nosotros aparecen paredes

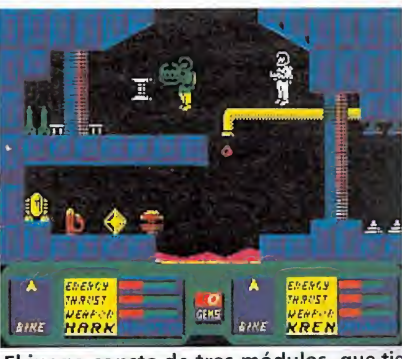

El juego consta de tres módulos, que tie nen desarrollos diferentes.

con huecos por los que debemos meternos para alcanzar tu meta: otra mina. El efecto «zoom» está perfectamente logrado, pero hay un pequeño defecto: resulta bastante difícil determinar si has sobrepasado una pared en algunos casos. Se trata de una fase bastante difícil hasta que le coges el truco.

— La segunda parte se desarrolla en las minas. Es aquí donde se lleva a cabo nuestra venganza, mediante la recolección de gemas. Es

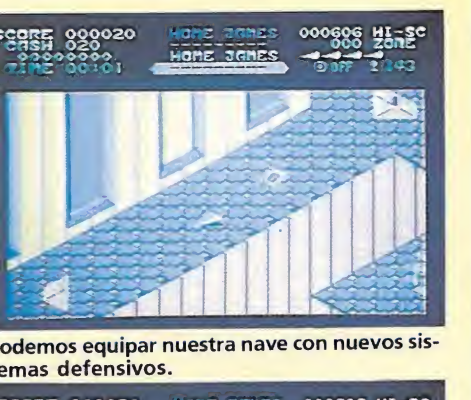

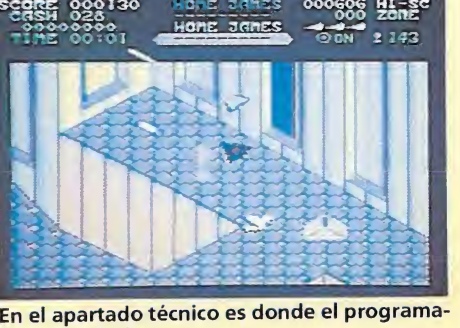

dor sabe lucirse.

SCORE 000360<br>Cocococo<br>Tine 00:02 000606 Hange hoke anrtES ®0N 142 .a misión que se nos ha encomendado es reoger ocho cristales.

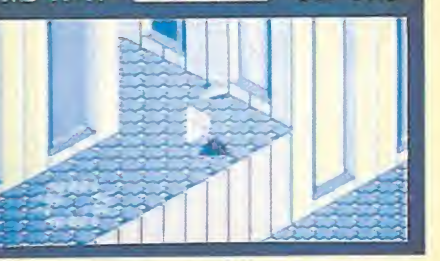

Nuestra nave tiene la posibilidad de hacer un giro de noventa grados.

> un juego más de plataformas y escaleras, con gráficos aceptables y movimientos funcionales, sin llegar en ningún caso a lo espectacular. El movimiento es difícil de manejar y tiene algunos exagerados efectos inerciales. Si disparas, rebotas hacia atrás, por ejemplo.

El sonido cumple su cometido en ambas partes, sin llamar la atención ni hacerse pesado. Lo justo para decir que hay sonido.

En resumen, se trata de un juego muy entretenido y adictivo, bien realizado y sin originalidad, pero útil para pasar un buen rato. En su contra está que quizá sea bastante fácil, una vez coges el truco a la fase motorizada. Merece la pena.

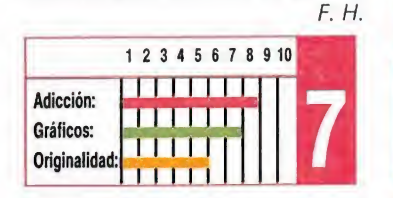

# BOBSLEIGH Vertiginosa carrera en la nieve

Spectrum, Amstrad

Digital Integration Versión comentada: Amstrad

El bobsleigh dista mucho de ser un deporte popular pero no por ello deja de ser lo suficientemente interesante como para merecer ser protagonista de un programa de ordenador. Para aquellos a los que ni siquiera les suene la palabreja os diremos que el bobsleigh es un deporte de invierno en el que un vehículo aerodinámico similar a un trineo y carente totalmente de impulso mecánico se desliza por una pista especial excavada en el hielo alcanzando velocidades asombrosas y llegando a que el bob describa ángulos de más de 90 grados con el suelo, cuando, al tomar una curva, se desliza por las paredes laterales de la pista.

Un deporte vertiginoso mezcla de sangre fría y equilibrio para no volcar en las curvas y tomar la máxima velocidad en las rectas. Hasta ahora los únicos escarceos de este deporte en los ordenadores tenían lugar como uno de los eventos del Winter sports de Electric Dreams y el Winter games de Epyx. Ahora Digital Integration nos pone al mando de un complejo simulador de bobsleigh que no por ello deja de ser interesante y sencillo de utilizar.

El programa ha sido realizado simulando el transcurso de una olimpiada de invierno, para lo cual nuestro bob, representando a Gran Bretaña, competirá con los equipos de otros países. En los completos menús del juego podremos estudiar la temperatura (la del ambiente e incluso la del hielo), nuestros recursos económicos que crecerán con las aportaciones de los sponsors y disminuirán con los gastos de reparaciones, los récords obtenidos hasta ahora en las modalidades de uno y dos ocupantes y muchas otras opciones.

En cuanto al desarrollo de la carrera en sí, debemos reconocer que se ha alcanzado un gran realismo tanto en el chirrido del hielo como en la inercia del movimiento, la aceleración del vehículo, los choques y derrapes y sobre todo los

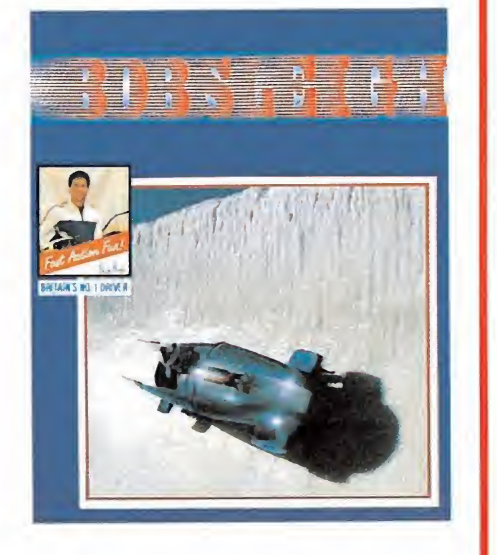

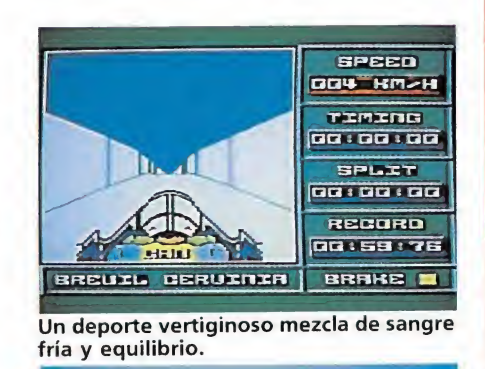

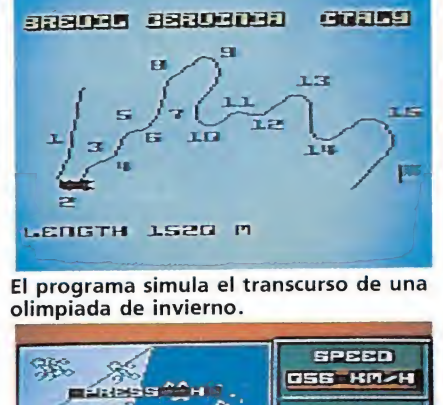

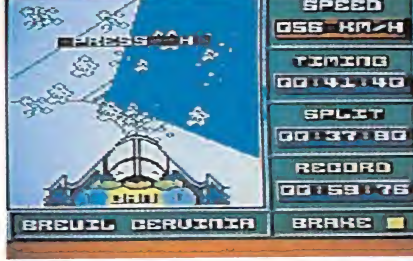

La carrera en sí alcanza un gran realismo en todo momento.

momentos en los que nos subimos por las paredes de las curvas llegando a volcar si no tenemos cuidado. Un excelente simulador sabiamente mezclado con algo de estrategia que, pese a ser el primer programa digno en su género, no creemos que defraude a nadie.

P. J. R.

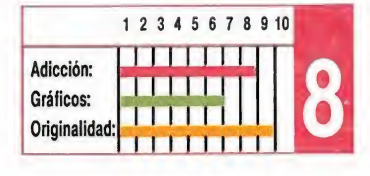

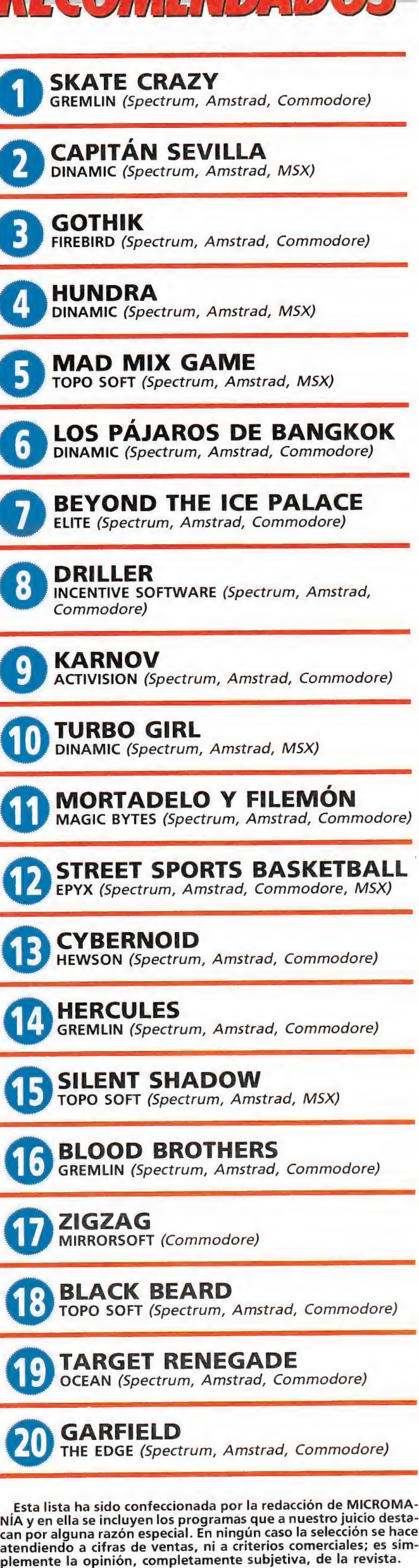

 $\mathcal{F}(f)$  is in the set of  $f$ 

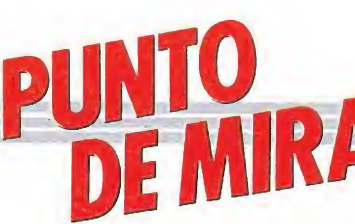

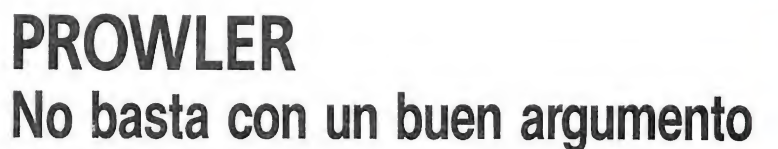

#### **Mastertronic**

L<sup>a</sup> primera impresión que causa Prowler, el último lanzamiento de Mastertronic para PC's y compatibles, es que te encuentras ante el mismo simulador de siempre, pero con distinto nombre.

Esto no es en principio demasiado preocupante, pues suele ocurrir con la mayoría de los simuladores, si bien antes o después uno acaba por descubrir algún detalle sorprendente que diferencia, ya sea para bien o para mal, el programa que tenemos entre manos de los demás.

Lo que sí es verdaderamente preocupante es que esto no ocurre en ningún momento con Prowler, pues desde el principio hasta el final su desarrollo sigue los principios básicos de cualquier simulador sin incorporar ningún detalle novedoso.

Lo único que puede resultar destacable dentro del conjunto del programa es el argumento incluido dentro del manual de instrucciones, aunque lógicamente una buena historia no es un pretexto suficiente para editar un programa.

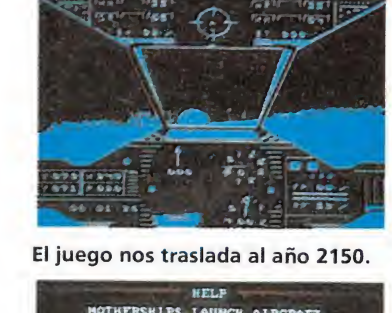

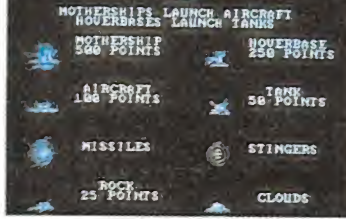

Resulta en conjunto demasiado pa recido a otros simuladores.

el «Northall Q 15-C», una perfecta combinación de reactor y helicóptero dotado con los últimos descubrimientos en el campo militar. Sus sistemas de ataque y defensa lo convierten en la aeronave de combate más perfecta y destructiva jamás conocida. Tu misión consiste en tomar los mandos de este fantástico aparato y utilizarlo para derrotar definitivamente a los Peradusians.

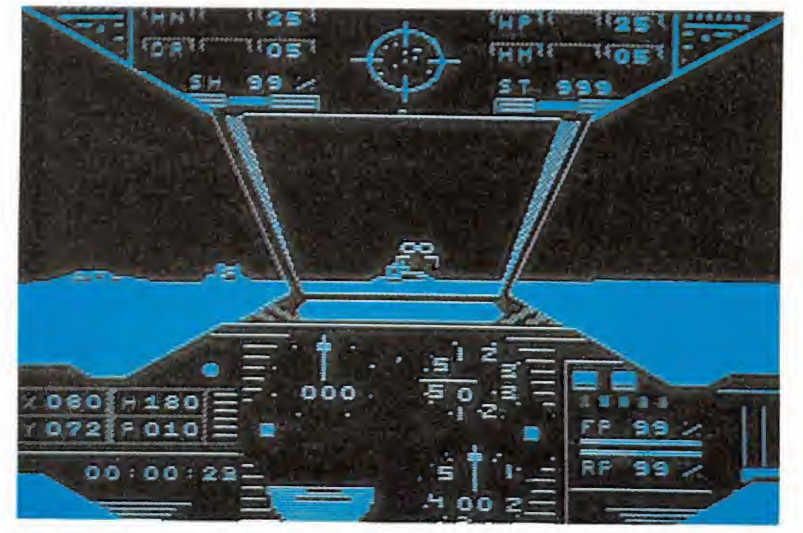

Nuestro objetivo es derrotar a los Peradusians.

El juego nos traslada hasta el año 2150, 70 años después de que nuestro planeta fuese atacado por primera vez por una belicosa raza alienígena conocida como los Peradusians. Desde entonces la cadena de hostilidades no ha cesado, dejando trágicas huellas en la superficie de la Tierra. También desde entonces los más expertos científicos del planeta han estado trabajando en el arma definitiva capaz de derrotar por sí sola a la totalidad del ejército invasor. Este arma es

Hasta aquí lo bueno, porque todo lo demás que vais a encontrar dentro de Prowler lo habréis visto ya en cualquier otro simulador, a esto si añadís que graf icamente no es ninguna maravilla, obtendréis: un programa del montón, digno de figurar en una enciclopedia de cómo no hacer buenos juegos. J. J. G. Q

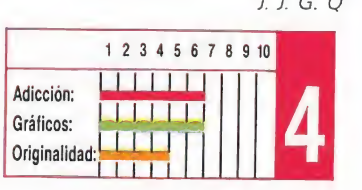

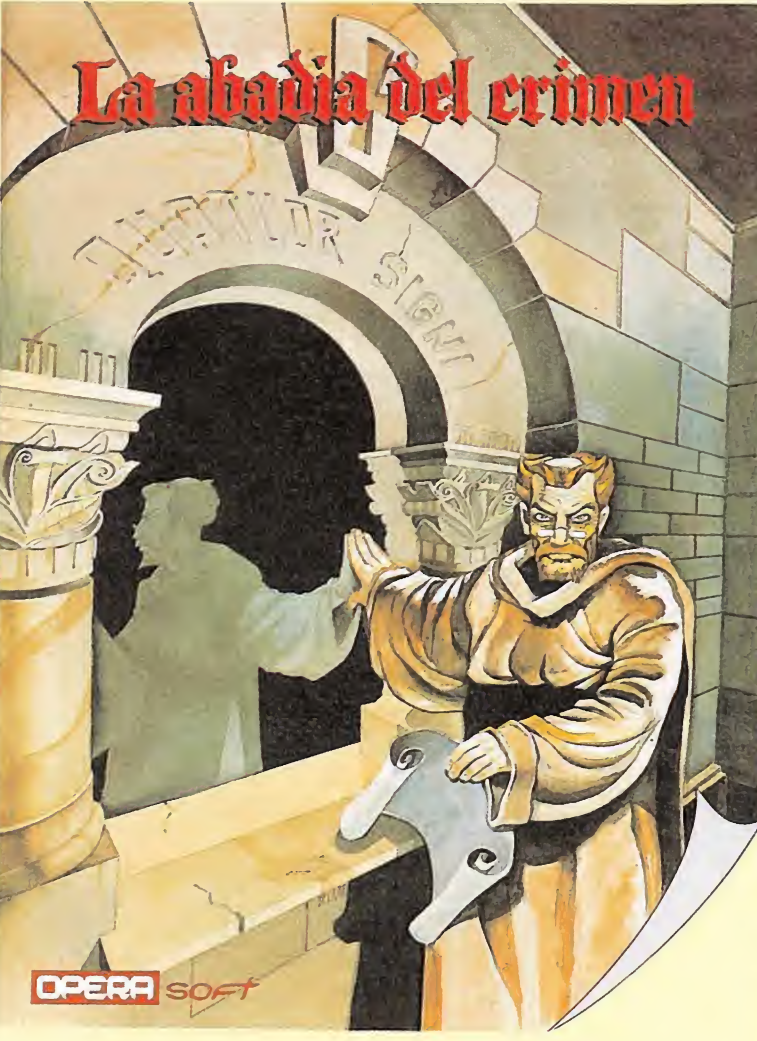

# LA ABADÍA DEL CRIMEN Sencillamente sensacional

#### Opera Soft

Pocos programas han podido despertar el aplauso general de todos y cada uno de los miem bros de esta redacción. Y es que muy pocos han alcanzado el ni vel de calidad conseguido en la abadía del crimen. Comenzando por el argumento del juego, tan complejo e interesante como la novela en la que está basado El nombre de la rosa de Umberto Eco, continuando por los gráficos, tan perfectos como espectaculares y finalizando por el de sarrollo del juego, que conjuga la adicción de las videoaventuras con el interés provocado por los juegos con un componente estratégico o en los que, para que nos entendamos, hace falta pensar.

Realmente en muy poco se podía mejorar un programa tan perfecto como éste, pero sin em bargo este nuevo reto para el software español ha sido superado. La versión PC que ahora co mentamos ha añadido y mejorado sensiblemente el sonido del programa, el punto menos fuerte, que no flojo, de las otras versiones. Increíblemente cuando nuestros protagonistas acuden a cumplir con sus obligaciones en la iglesia, el coro interpreta perfectamente unos cantos gregoria-

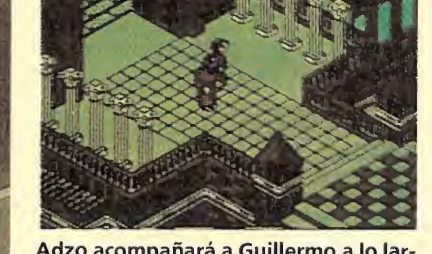

Adzo acompañará a Guillermo a lo lar go de la aventura.

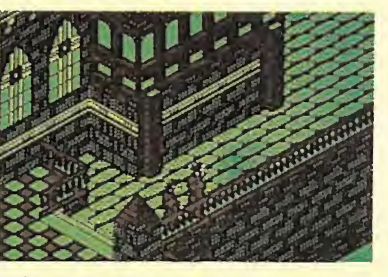

Cada cierto tiempo debemos cumplir los compromisos con la Iglesia.

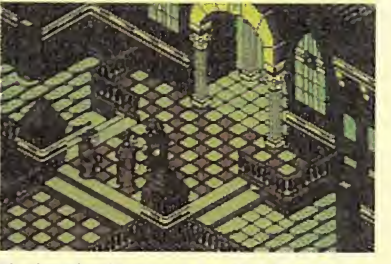

Si desobedecemos a abad, nuestro marcador de obediencia bajará.

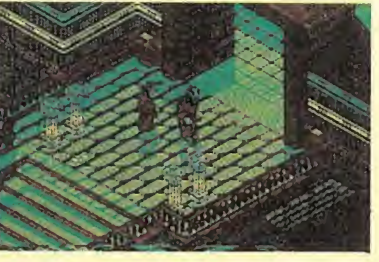

Uno de los momentos más espectacu lares es el de la misa

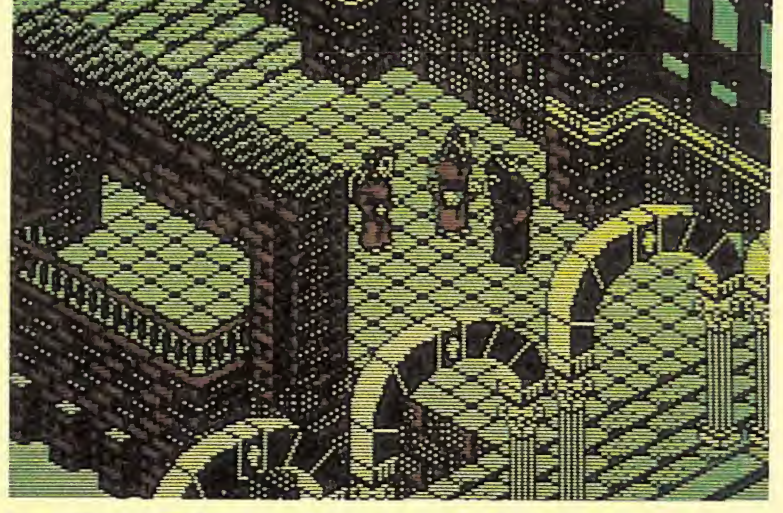

Los gráficos reproducen exactamente una abadía medieval.

nos que por un momento nos ha cen dudar si proceden del ordenador o es que misteriosamente alguien ha encendido un cassette. A grandes rasgos nuestro ob-

jetivo es descubrir quién es el resonsable de los asesinatos que están aconteciendo en la abadía, adoptando la personalidad de Guillermo de Occam. Para ello tenemos siete días en los que deberemos desarrollar la investigación ayudados por nuestro fiel novicio.

La abadía del crimen es una obra cumbre de la programación

y mucho nos tememos que pasará mucho tiempo antes de que ningún programa pueda ni siquiera igualarle. Un programa imprescindible; ninguna excusa es válida para resistirse a caer en sus redes y sumergirse por com pleto en una terrible aventura. C. F. A

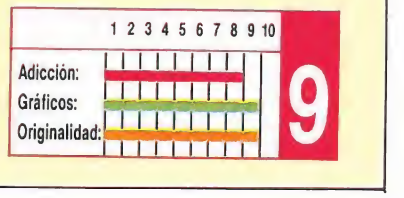

# THE ENFORCER Alto nivel de facilidad

#### Eurosoft

Por regla general, al coger la carátula de un juego instintivamente lo primero que se hace es observar las fotografías de la contraportada. En este caso, encontramos dos espléndidas pantallas, una de ellas debe ser la de carga o la de menú, y la otra una instantánea de algún momento del juego. Ambas a todo color y con unos gráficos impresionantes. Todo se aclara un poco más abajo, cuando lees que se trata de dos pantallas sacadas de la versión para Amiga. Maravilloso, ¿de qué te sirve ver lo conseguido que está el juego en Amiga cuando tú estás interesado en la versión para PC? No es ésta una técnica nueva. Se practica demasiado a menudo y en muchas ocasiones ni siquiera te indican que las pantallas no corresponden a la versión

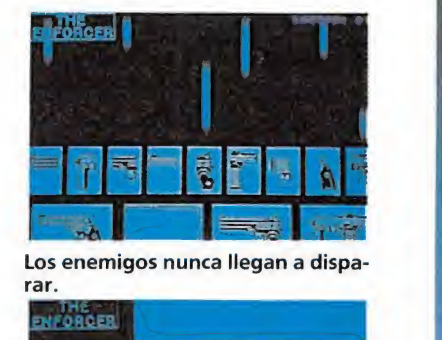

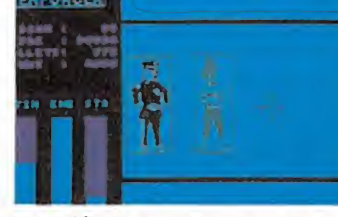

La acción transcurre sobre un fon do liso.

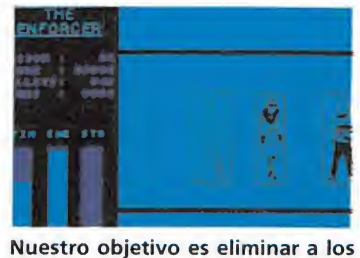

enemigos.

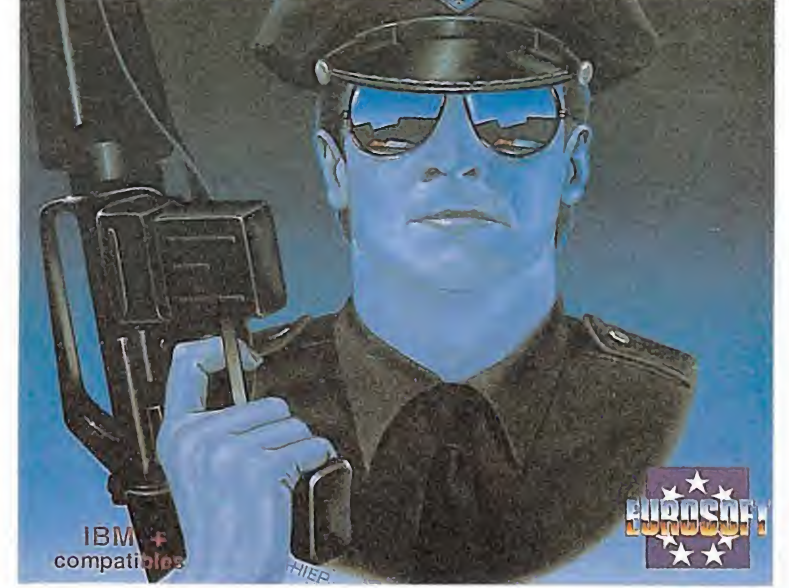

que tienes entre las manos. El motivo casi siempre es el mismo, los gráficos de las otras conversiones suelen ser bastante inferiores a los presentados en las fotos. Y eso ocurre en este caso. Las versiones para Amiga y PC de The Enforcer no tienen mucho en común, al menos en ese aspecto. Evidentemente, las posibilidades gráficas de un Amiga no son comparables

con las de un PC con una tarjeta gráfica CGA; pero en este programa los gráficos del PC no se ven tan elaborados como debieran estarlo.

Brevemente comentado, el juego consiste en disparar a los enemigos que van apareciendo por la pantalla; teniendo cuidado en no herir a la gente inocente que sólo pasa por el lugar. Bueno, quizá «lugar» sea decir

demasiado, ya que la acción se desarrolla sobre un fondo liso, de un único color, sobre el que se mueven las «postales» de los personajes. Es cierto, para mover a los habitantes de la ciudad no se utilizan varios gráficos buscando dar una sensación de movimiento, de fluidez. No. El programa, se limita a mover las postales. Y por si fuera poco, los «malos» son fácilmente distinguibles, ya que van armados y nunca te llegan a disparar consiguiendo que hablemos de alto nivel de facilidad en lugar de dificultad.

En definitiva, resulta un juego aburrido, poco adictivo y con una presentación gráfica muy pobre. Hace algunos años, con los pocos juegos que había disponibles entonces, quizá The Enforcer hubiese resultado interesante. Hoy no lo es.

J. j. G. Q.

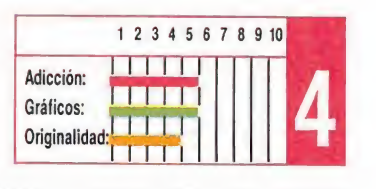

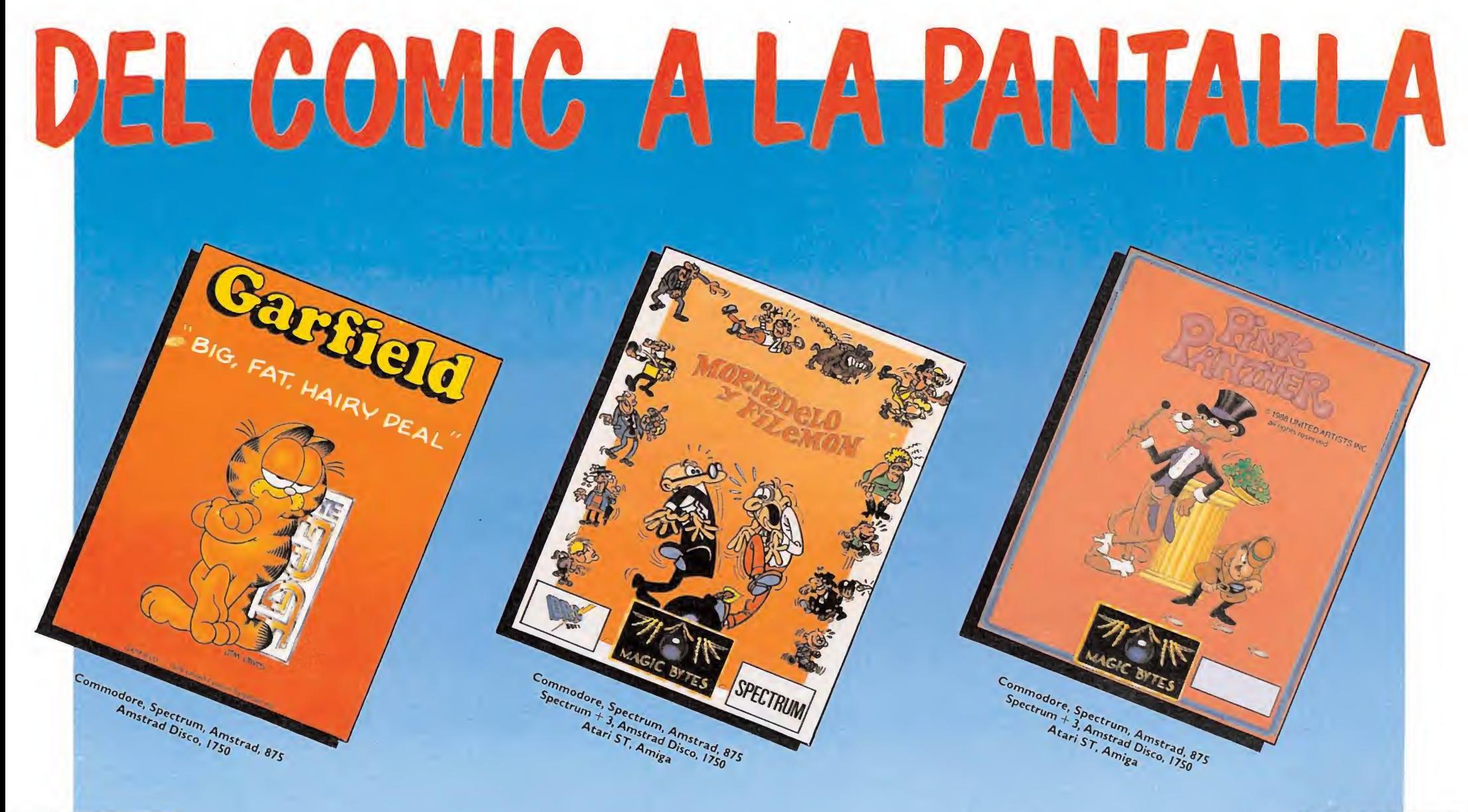

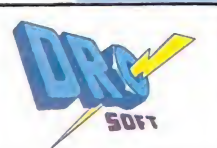

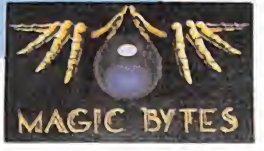

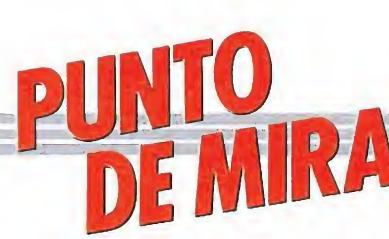

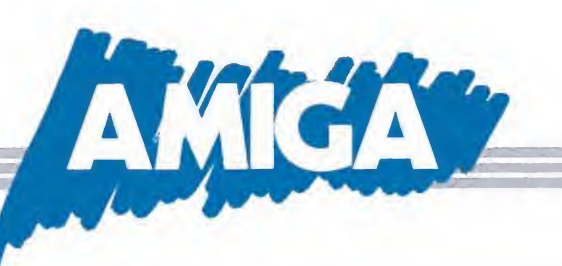

# AAARGH! Sencillamente monstruoso

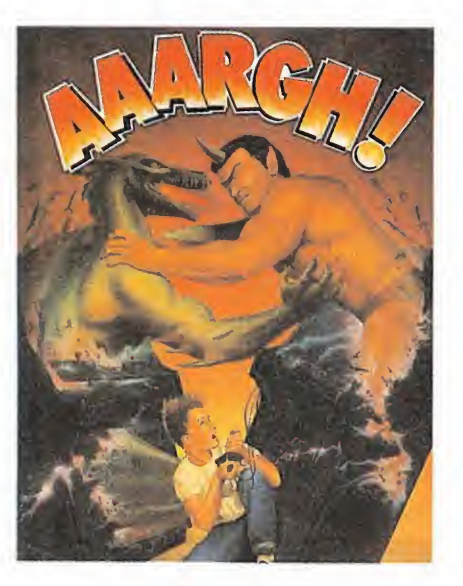

#### Melbourne house

No cabe duda que una de las compañías que más y mejor están trabajando con las máquinas de 16 bits desde su aparición es Melbourne House. Buena prueba de ello es «Aaargh!», su última creación aparecida exclusivamente para Amiga.

El juego es un sencillo pero adictivo arcade que guarda en algunos aspectos cierta similitud con otro conocido programa: «Rampage».

Nuestra misión es internarnos en diferentes ciudades para conseguir unos enormes huevos dorados que se encuentran escondidos dentro de los edificios.

Nada más comenzar debemos escoger con cuál de los dos monstruosos personajes que incluye el juego queremos jugar: podemos elegir entre un feroz dinosaurio o un gigantesco ogro. Una vez hecho esto apareceremos en la primera de las ciudades y el juego comenzará. Como podréis suponer nuestros terroríficos protagonistas no están dispuestos a ir llamando educadamente puerta por puerta para intentar conseguir el huevo dorado, por ello escogerán un método mucho más rápido y también mucho más violento: destrozar las casas. Para ello disponen de dos métodos, o bien quemar las casas escupiéndoles fuego o bien derribarlas a puñetazo limpio.

Ante esto los habitantes de la ciudad no se quedarán lógicamente cruzados de brazos, sino que harán todo lo posible por acabar con nosotros disparándonos con catapultas, cañones y todo tipo de armas.

muy atentos para evitar sus disparos y de paso aprovechar para engullir algún que otro hombrecillo a modo de aperitivo. También podremos devorar algunos alimentos como hamburguesas o perritos calientes que aparecerán al derrumbarse las casas.

Por ello deberemos estar

Cuando por fin aparezca el huevo y lo recojamos, accederemos a otra pantalla donde deberemos combatir contra el personaje que no hayamos elegido —si somos el ogro pelearemos contra el dinosaurio y a la inversa para ver quién de los dos se queda el huevo.

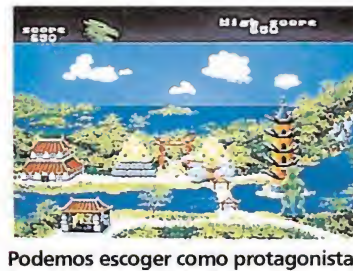

a cualquiera de los dos monstruos.

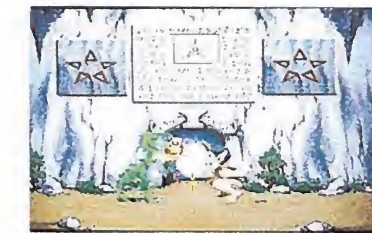

Nuestro objetivo es encontrar unos enormes huevos de oro.

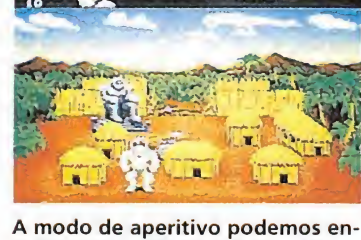

gullir a los habitantes de las aldeas.

Con todo esto «Aaargh!» ya resultaría un buen título, pero si además le añadimos que los gráficos están francamente bien realizados y que los sonidos sin llegar a ser maravillosos cumplen con su cometido, ya no nos cabrá ninguna duda: «Aaargh!» es un buen juego con una gran carga de originalidad.

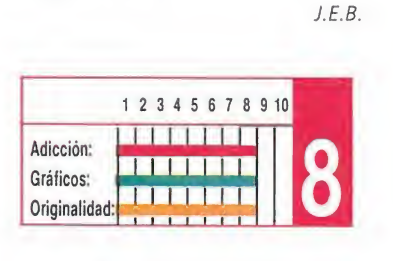

# DEFENDER OF THE CROWN

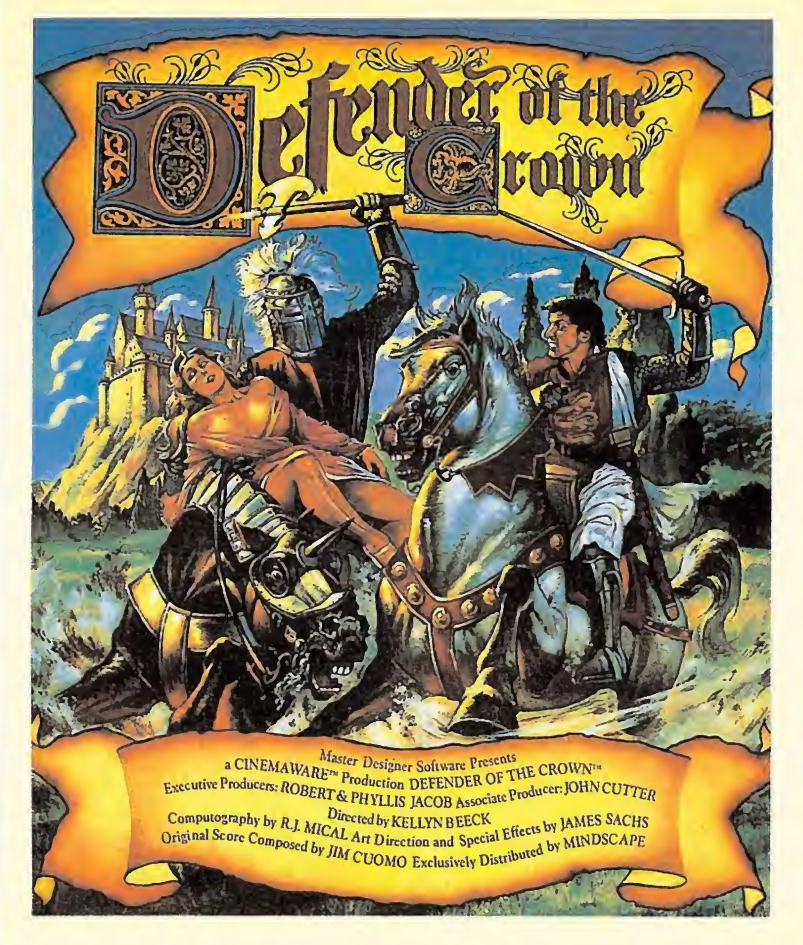

# Cuando la programación es un arte

#### **Mirrorsoft**

viertas veces llegan a nuestras manos juegos que nos hacen recordar algo que parecíamos haber ya olvidado: todavía somos capaces de sorprendernos, y todavía somos capaces de encontrar títulos capaces de demostrar que en contadas ocasiones un programa es algo más que eso... es secillamente una pequeña obra de arte.

«Defender of the crown», una de las últimas producciones de Mirrorsoft, es uno de ellos. Francamente, con juegos como éste a veces sentimos que todas las palabras —aunque sean miles— que podamos emplear para intentar contaros lo sencillamente maravilloso que es, se quedarían cortas. Tal vez por ello en principio pueda valer aquello de que una imagen vale más que mil palabras, así que echar un vistazo a las fotografías y luego seguir leyendo.

Como habréis comprobado si nos habéis hecho caso, «Defender of the crown» es tal vez el programa más brillante a nivel gráfico que jamás hayamos contemplado en las pantallas de nuestros ordenadores. Pero esto no es todo —al fin y al cabo cualquier aficionado con un

buen digitalizador, podría conseguir pantallas aún más espectaculares aunque menos meritorias—, porque bajo este fantástico escenario se esconde un adictivo juego de estrategia donde nuestra misión va a consistir, ni más ni menos que en coronarnos reyes de Inglaterra.

Seis señores feudales lucharán por el trono, tú, serás uno de ellos. Al comenzar la partida todos dispondrán de un territorio, un castillo y un reducido ejército. A partir de ahí todos intentarán anexionarse nuevos territorios, construir nuevas fortalezas y aumentar el número de soldados de su ejército. Para ello, son varias las posibilidades que tenemos de conseguirlo: podemos participar en justas, atacar los castillos enemigos, invadir territorios, comprar soldados, castillos, caballeros o catapultas, y otras muchas acciones que pondrán a prueba nuestra capacidad como estrategas o por qué no, como futuros monarcas

Cada una de estas acciones están acompañadas de bellísimas escenas, entre la que destaca sin lugar a dudas la secuencia que podemos contemplar al rescatar a nuestra esposa que se halla prisionera en alguno de los castillos de nuestros

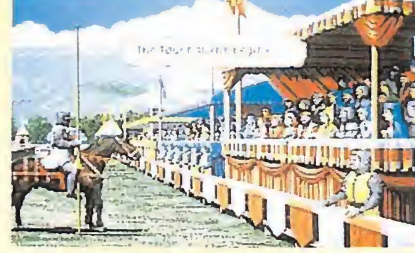

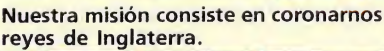

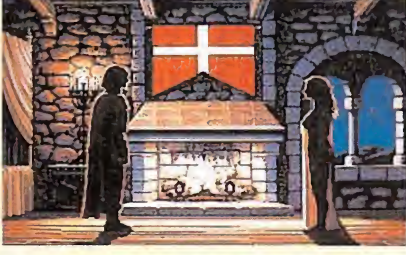

Bajo sus espectaculares imágenes se es-

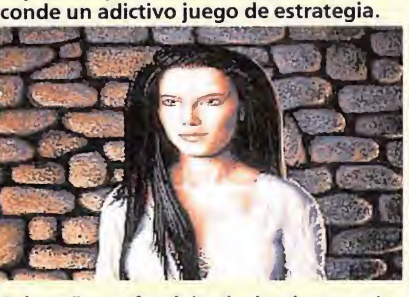

Seis señores feudales lucharán por el

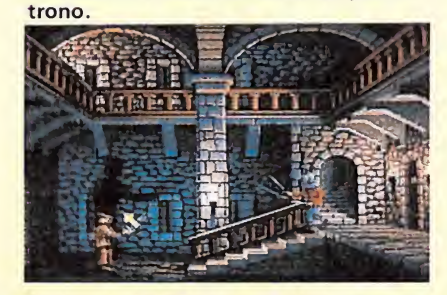

Podemos participar en justas, atacar

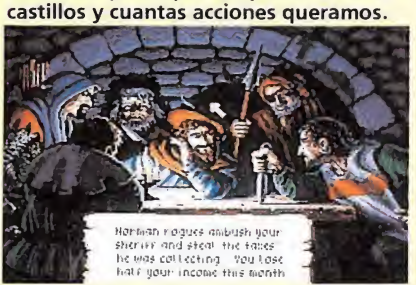

Es tal vez el programa más brillante a nivel gráficos jamás realizado.

adversarios. Tan romántico como preciosista.

Insistimos, resulta difícil explicar desde estas páginas la calidad e interés de este maravilloso programa, tan sólo podemos deciros que «Defender of the crown» se ha instalado rápidamente entre nuestros 10 juegos preferidos de toda la historia del software.

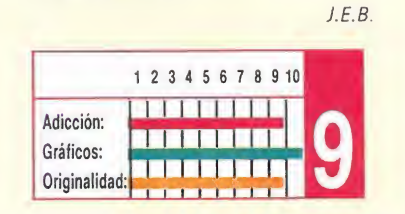

# **XENON** Un fantástico arcade espacial

#### Melbourne house

Pese a que cualquiera de las dos máquinas de 16 bits más conocidas del momento, Atari St y Amiga, poseen fantásticas cualidades para la realización de arcades espaciales, muy pocos, por no decir casi ninguno han sido los juegos de este estilo que han aprovechado tan siquiera mínimamente estas posibilidades.

Pero en la informática, como en casi todo, suele acabar apareciendo la excepción que confirma la regla, excepción que en este caso se llama «Xenon» y que ha sido realizado por la prestigiosa compañía Melbourne House dentro de su sello especial dedicado en exclusiva a las máquinas de 16 bits.

El juego cuenta con un

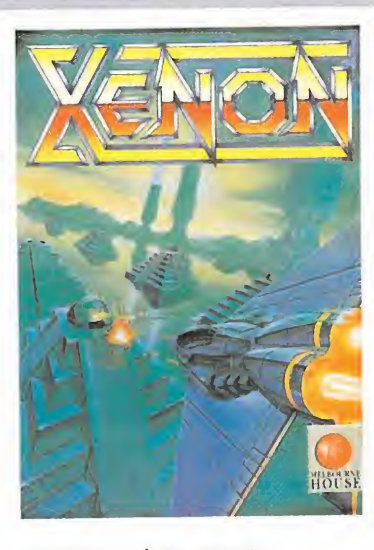

extenso e interesante argumento futurista, aunque en realidad como suele ocurrir con este tipo de juegos es bastante innecesario, pues lo que de verdad importa, es que tenemos frente a nosotros 16 zonas distintas absolutamente plagadas de enemigos y trampas mortales esperando a que nos atrevamos a atravesarlas.

Nuestra nave, el último y más avanzado prototipo interestelar de nave de combate, tiene entre otras sorprendentes cualidades la posibilidad de transformarse, pudiendo adquirir dos aspectos distintos: nave de

superficie, que avanza al ras del suelo, o bien jet de combate aéreo, que se desplaza a cierta altitud. La primera se puede mover en las ocho direcciones y es especialmente indicada para combatir a los enemigos que nos atacan desde el suelo, aunque no puede acceder a las zonas elevadas. En éstas es donde resulta de utilidad el caza, aunque a su vez tiene el defecto de que no puede atacar a muchos de ios enemigos que se encuentran por el suelo. Por ello será fundamental que durante el transcurso del juego utilicemos una u otra dependiendo de la situación en que nos encontremos.

Disponemos de tres vidas y de una barra de energía que se irá agotando a medida que recibamos impactos; cuando llegue a cero perderemos una de nuestras vidas.

El mapeado está dividido en cuatro sectores, a su vez divididos en cuatro zonas. Tanto a la mitad como al final de cada sector deberemos enfrentarnos con una gran nave nodriza que

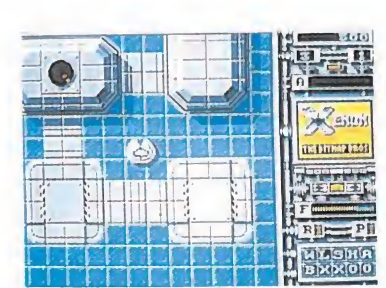

El juego cuenta con un extenso e interesante argumento futurista.

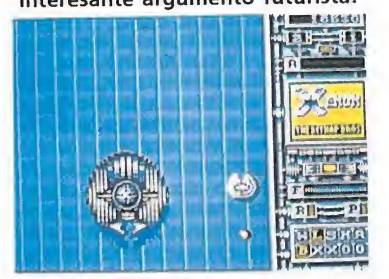

Nuestra nave puede transformarse en otro aparato aéreo.

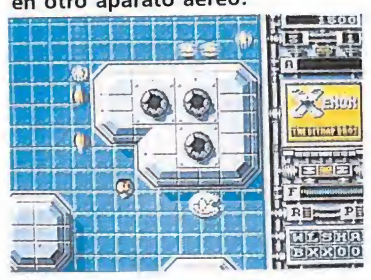

El mapeado está dividido en cuatro sectores, que constan a su vez de cuatro zonas.

requerirá un número mayor de disparos —que además en algunos casos sólo tendrán efecto si los realizamos sobre un punto sensible de la nave que nosotros deberemos descubrir— para ser eliminada.

Al destruir ciertos enemigos, éstos dejarán una píldora que al ser recogida nos proporcionará diversas ventajas como reponer nuestra energía, aumentar nuestra capacidad de disparo, hacernos inmunes durante algunos segundos o dotar a nuestra nave de potentes lasers.

«Xenon» es sencillamente brillante a todos los niveles —gráficos, sonidos, movimientos— si bien quizás el grado de dificultad sea demasiado elevado. Pese a todo, uno de los mejores juegos que se han creado para las máquinas de 16 bits.

J.E.B.

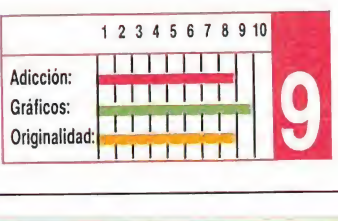

# **¡JUEGOS ALTAMENTE DIVERTIDOS! CALIFORNIA DE L'ANGERIT DE L'ANGERIT DE L'ANGERIT DE L'ANGERIT DE L'ANGERIT DE L'ANGERIT DE L'ANGERIT DE L'ANG**

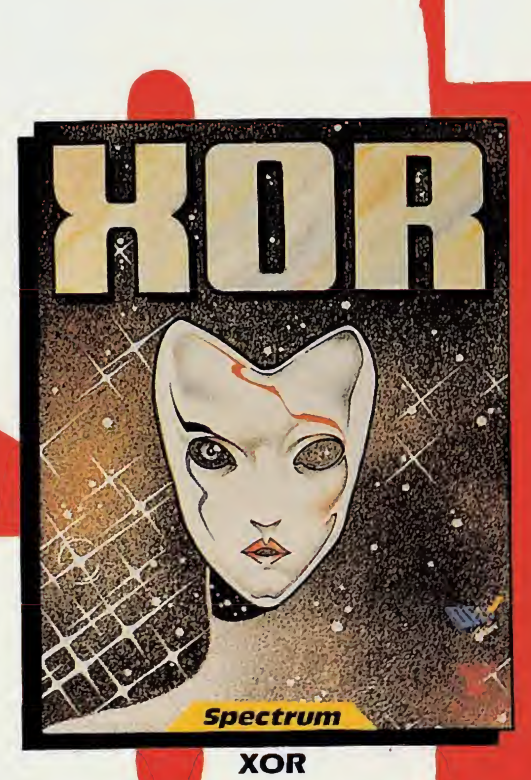

No existen los factores aleatorios en los languar tos del palacio de XOR. Si consigues reselitar pur completo el puzzle, más los 15 niveles de lilitud tad, y el anagrama encriptado, estarás cuuliticado para ser nombrado miembro de la orden de XOR C-64, Spectrum, Amstrad 875

Disco Amstrad 1750

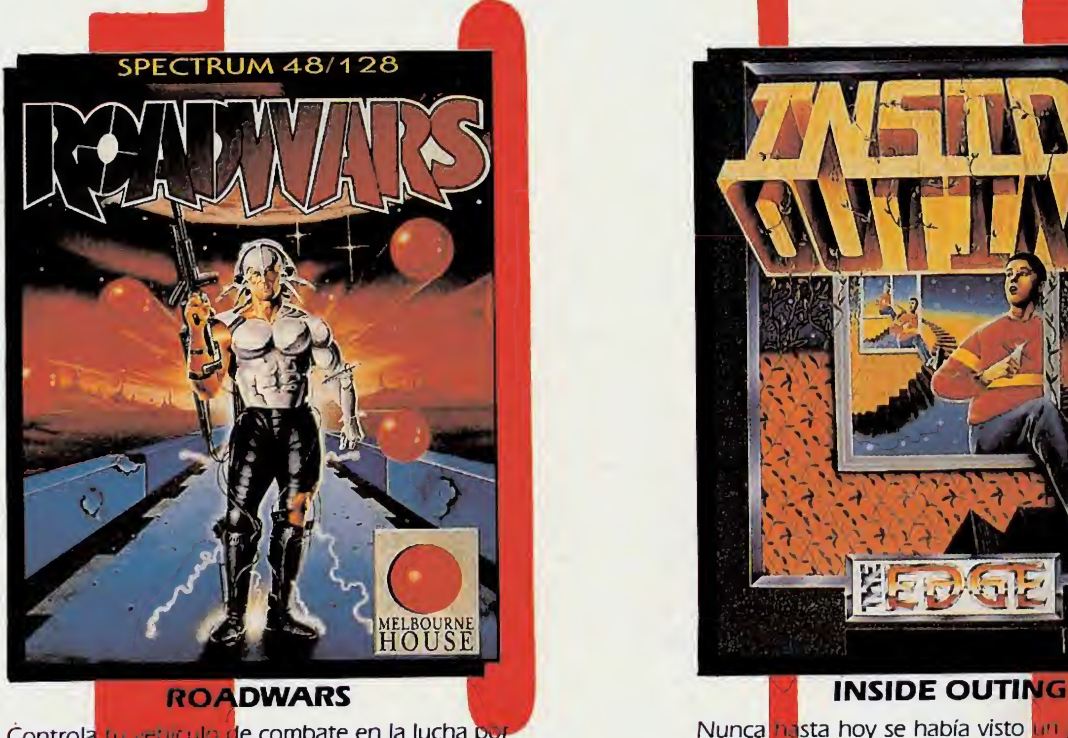

Controla in veniculo de combate en la lucha por importante de Nunca <mark>ha</mark>sta hoy se había visto <mark>un preg</mark>ram limpiar las pistas de la la luna, plagadas de la luna de la tan imp<mark>ires</mark> obstáculos. Las open<mark>entes lado a lado en una</mark> lucha a muerte, en la que sólo puede quedar uno...

C-64, Spectrum, Amstrad 875 - C-64 Amiga, Atari ST

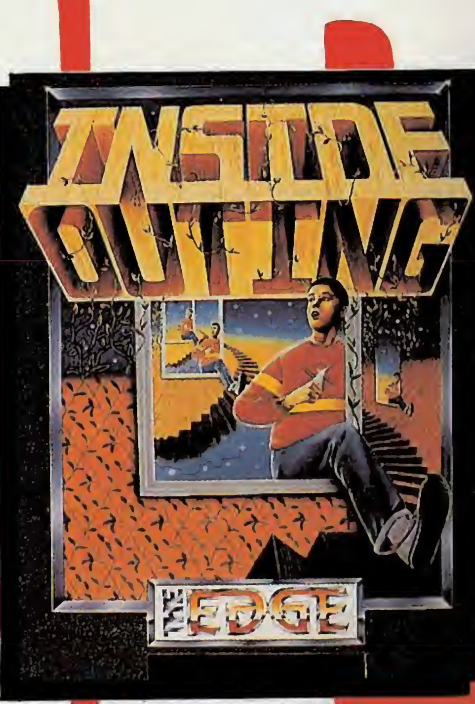

Nunca nasta hoy se había visto un pequita 10 tan imp detrás rios. E nunca sionante como este. Hasta piledes i inati los cuadros, jugar al billar o abrir arma <mark>ut</mark>entra las joyas escondi<mark>das en la casa in</mark> saldrás de ella.

> , Spectrum, Amstrad 875 Spectrum  $+$  3 Disco 1750

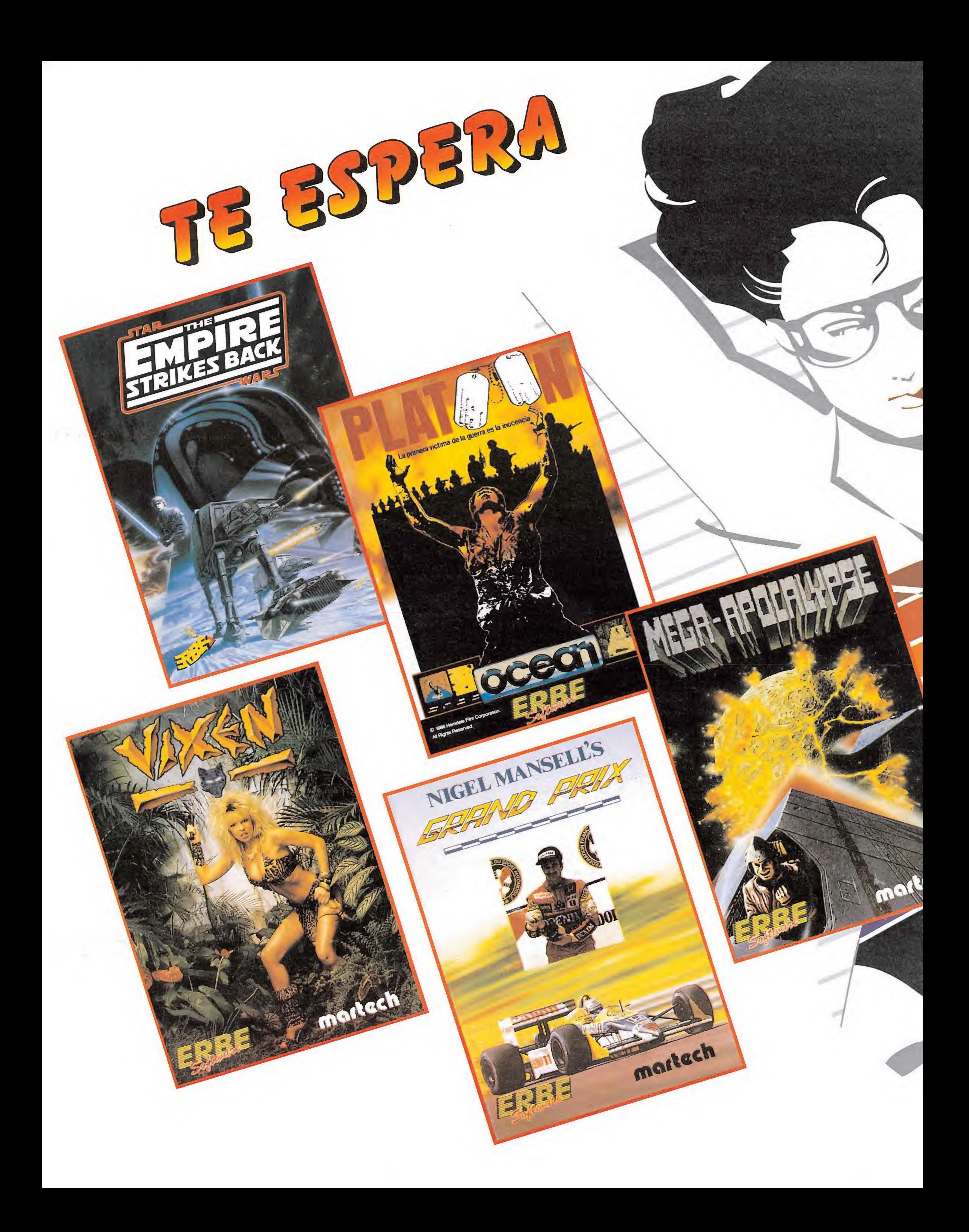

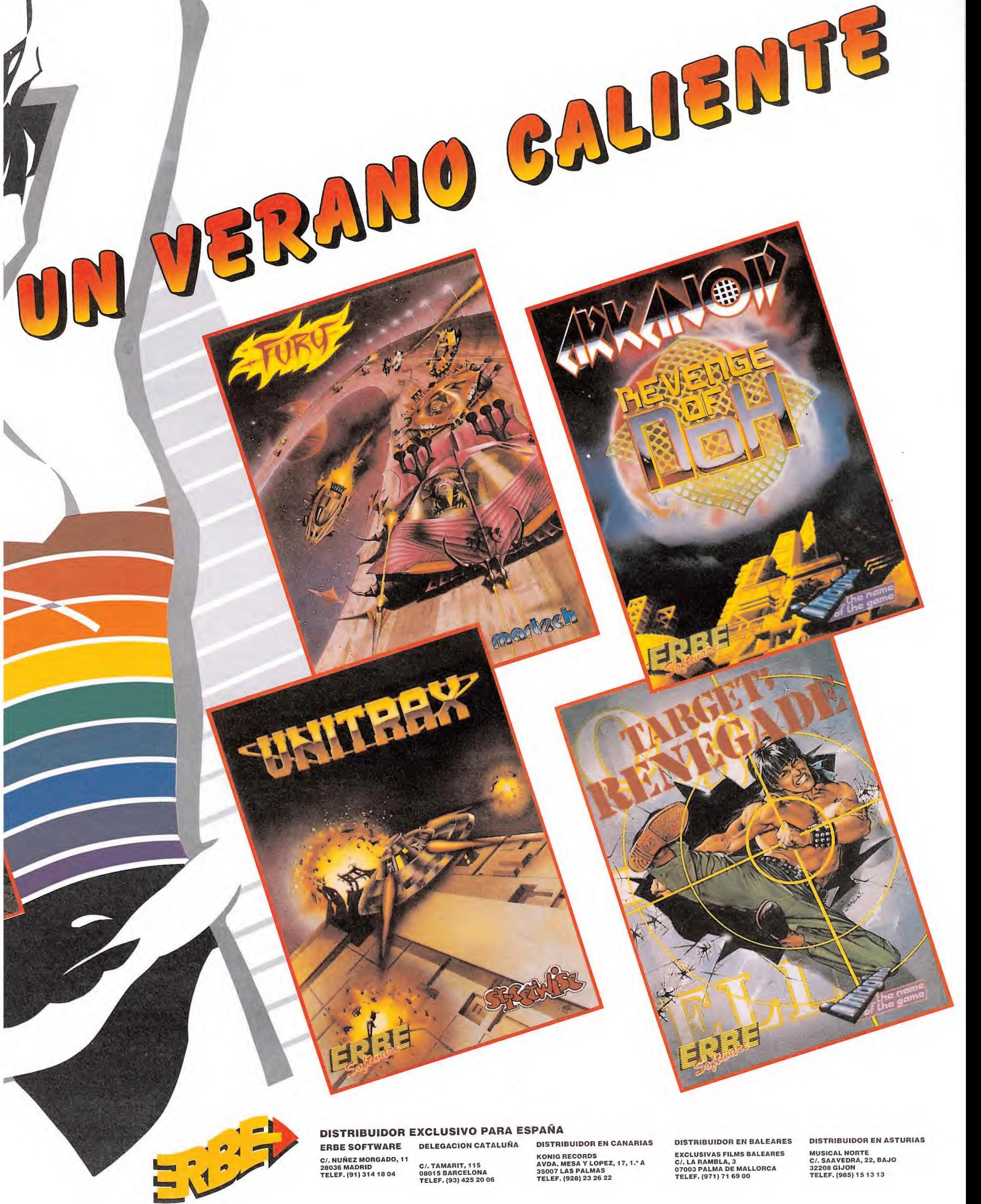

C/. NUÑEZ MORGADO, 11 28036 MADRID TELEF. (91)314 18 04 C/.TAMARIT, 115 08015 BARCELONA TELEF. (93)425 20 06 KONIG RECORDS<br>AVDA. MESA Y LOPEZ, 17, 1.º A<br>35007 LAS PALMAS<br>TELEF. (928) 23 26 22

DISTRIBUIDOR EN BALEARES EXCLUSIVAS FILMS BALEARES C/. LA RAMBLA, 3 07003 PALMA DE MALLORCA TELEF. (971)71 69 00

DISTRIBUIDOR EN ASTURIAS MUSICAL NORTE C/. SAAVEDRA, 22, BAJO 32208 GIJON TELEF. (985) 15 13 13

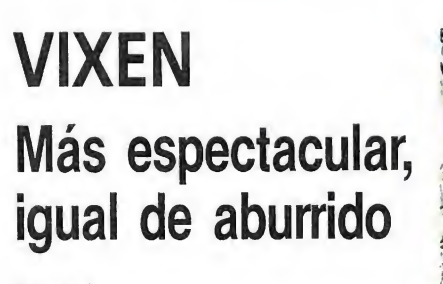

#### Martech

**Desde que Martech hizo**<br>Da presentación de «Vixen», y muy especialmente desde que se hizo la presentación de su sugestiva carátula, el juego pasó a ser uno de los temas de conversación más frecuentes entre los aficionados al mundo del software.

Sin embargo, cuando por fin «Vixen» apareció en sus versiones para los ordenadores de ocho bits, la decepción fue unánime: gráficos normalitos, desarrollo reiterativo y poco adictivo, falta de un objetivo o misión que cumplir, y tan sólo un excelente movimiento a mencionar como parte positiva del juego.

Ahora los usuarios de Atari

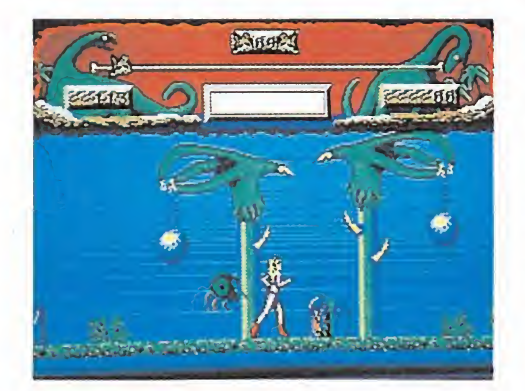

Uno de los puntos negros del programa es la falta de un objetivo o misión que cumplir.

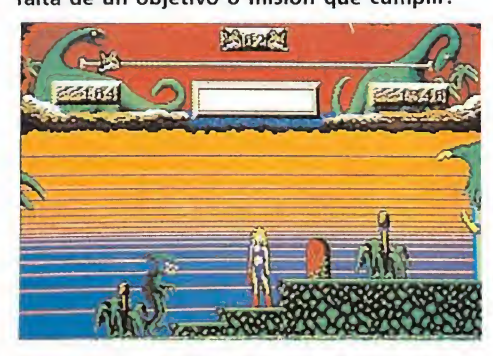

El movimiento, al igual que en las demás ver siones, continúa siendo el plato fuerte.

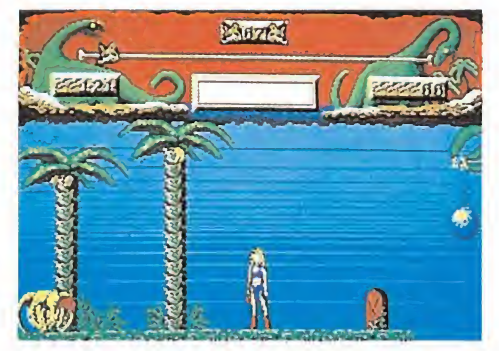

La calidad gráfica ha sido mejorada, debido a las mayores posibilidades Atari 16 bits.

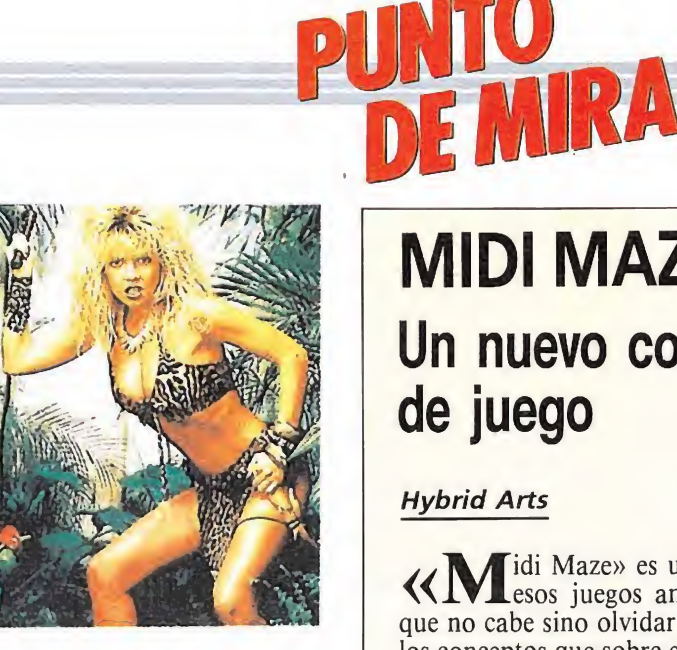

St. disponen por fin de su correspondiente versión de «Vixen», y como van a tener oportunidad de comprobar, muy pocos de los defectos que presentaron versiones anteriores han sido corregidos en esta ocasión.

Uno de ellos, como era la poca calidad de sus gráficos, ha sido paliado gracias, claro está, a las mayores posibilidades gráficas de las

máquinas de 16 bits. El movimiento continúa siendo el plato fuerte del juego, resultando una auténtica delicia completar los rítmicos y acompasados pasos de nuestra protagonista. El sonido también ha sido mejorado, si bien tampoco se puede decir que aproveche al máximo las posibilidades del Atari St. Especialmente digna de mención es la pantalla de presentación del juego, con la misma imagen de la carátula digitalizada... ¡Como para caerse de espaldas!

Sin embargo, nada varía en lo referente a los aspectos más negativos del programa, como son un desarrollo repetitivo o la falta de una motivación para seguir jugando que no sea la de hacer puntos y más puntos —«Vixen» no tiene ningún tipo de final y, lo que es aún peor, las diferencias entre fase y fase son mínimas—, por lo que el nivel de adicción es prácticamente nulo.

En resumidas cuentas, «Vixen» es uno más de esos programas espectaculares, llamativos, con prometedoras carátulas, pero que en lo que se refiere a aquello para lo que verdaderamente han sido creados, para jugar con ellos, poco o nada ofrecen. j. E. B.

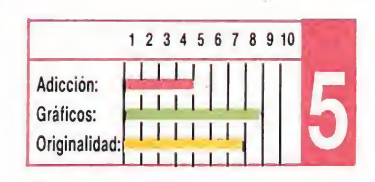

# MIDI MAZE Un nuevo concepto de juego

#### Hybrid Arts

 $\langle\langle \mathbf{M}\rangle$ idi Maze» es uno de que no cabe sino olvidar todos los conceptos que sobre este tema teníamos prefijados, para abrir los ojos a toda una nueva forma de entender el software de entretenimiento. ¿Qué tiene «Midi Maze» de revolucionario? Muy sencillo: el programa permite jugar a la vez hasta 16 personas —cada una de ellas con un ordenador— interconectados entre sí a través de las entradas y salidas Midi de cada máquina.

Esto no quiere decir que cada uno de ellos tenga su turno de jugar y mientras los demás deban permanecer contemplándole, sino que lo que significa es que las 16 —o las que se elijan personas participan A LA VEZ en la misma partida reflejándose en todos los ordenadores las acciones realizadas por cada uno de ellos.

Para que nos entendáis mejor, lo que en realidad ocurre, es

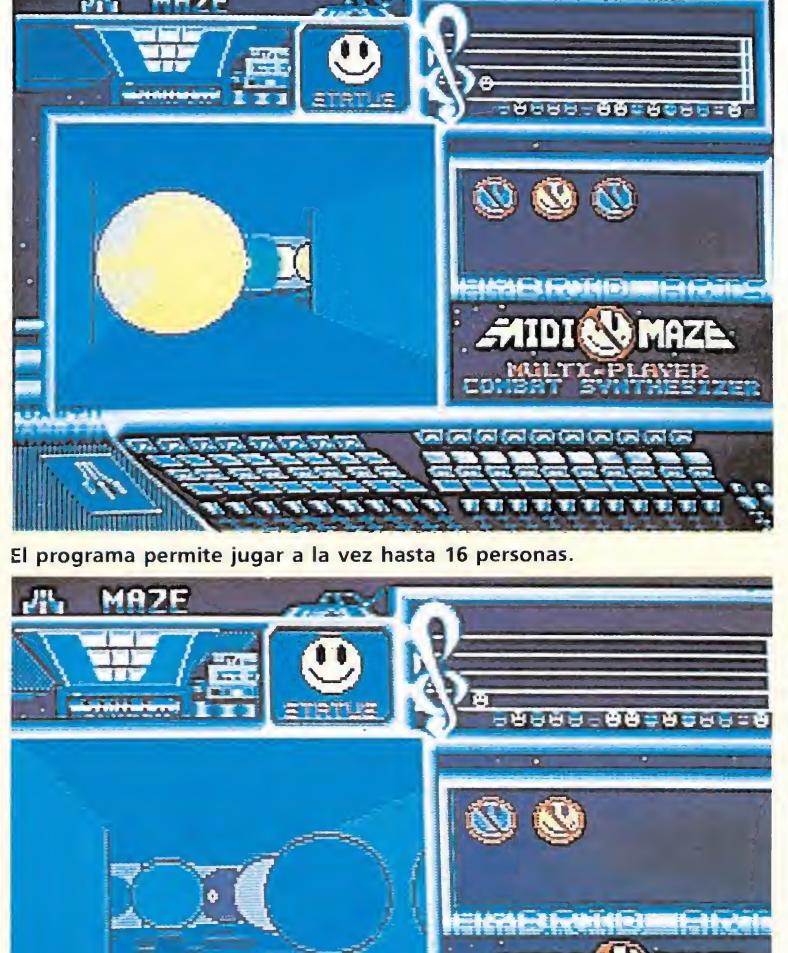

**Würden Generale TAN TAN TAN TAN TAN TAN TAN PA** Cada personaje controla una especie de gigantesco comecocos que se puede mover libremente por un laberinto sin salida.

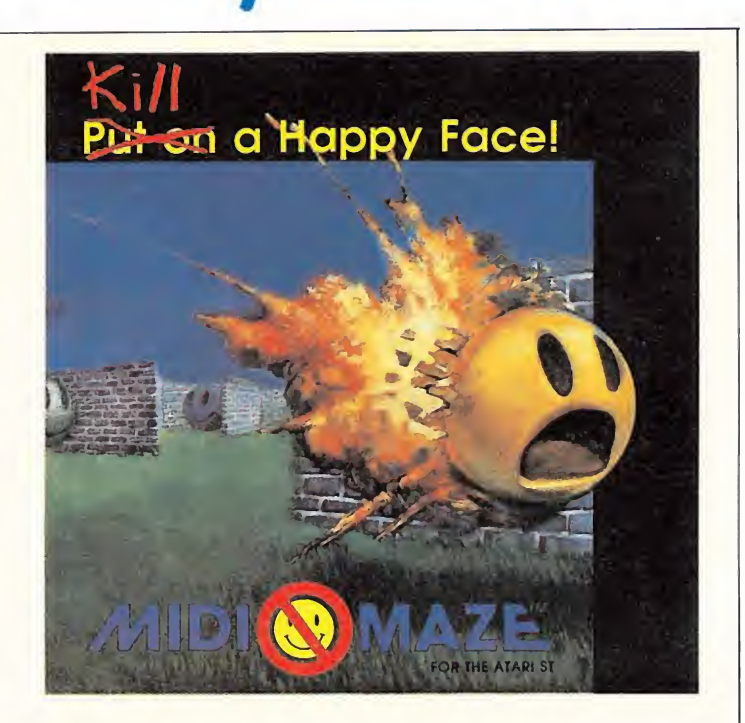

que cada personaje controla una especie de gigantesco comecocos que se puede mover libremente por un laberinto sin salida. Pero al estar el resto de los jugadores deambulando también por él, puede ocurrir —y de hecho ahí está la gracia del juego— que nos encontremos de frente con otro jugador; en esta situación nosotros estaremos viéndole a él de frente y, a su vez, él estará contemplándonos a nosotros de frente.

PLAYER

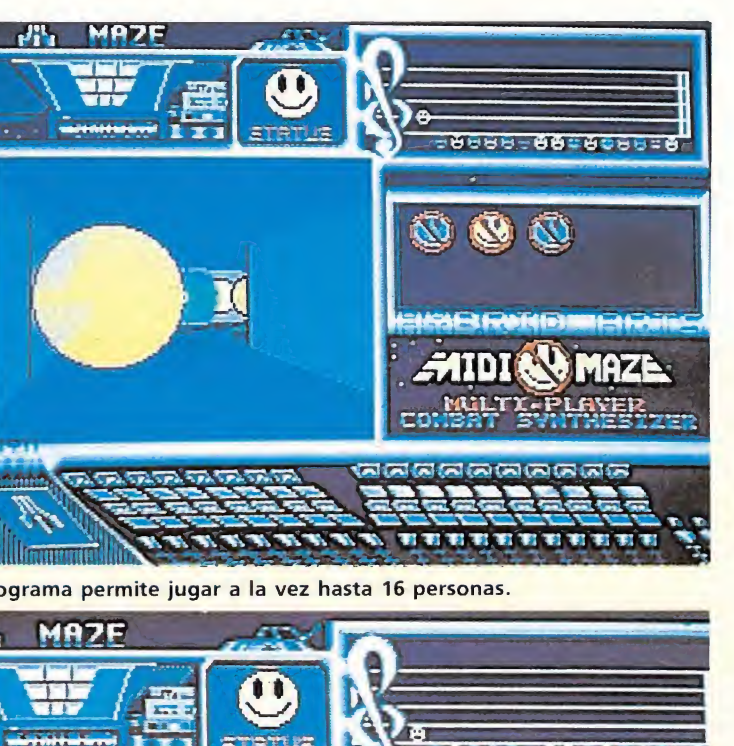

en atrapar un número de contrincantes que coincide con el número de jugadores que participan. Para realizar esto hay que dispararles, lo que les dejará in móviles durante unos instantes, para a continuación acertarles de nuevo con un número de disparos que dependerá del grado de dificultad —hay tres distintos— que hayamos elegido al comenzar. No importa si capturamos varias veces a un mismo contrincante, pues en cualquier caso se nos anotará una nueva captura en nuestro marcador. Tampoco tiene importancia el que seamos capturados, puesto que tras unos breves instantes podremos continuar la partida

El objetivo del juego consiste

como si tal cosa. También existe una opción de un jugador para que, no disponer más que de un solo ordenador, no nos impida sacar provecho de «Midi Maze» (en esta op ción los demás fantasmas son controlados por el ordenador). Sin embargo, hay que reconocer que el verdadero atractivo del programa —de hecho para ello fue creado— es que sea utilizado por varios jugadores, ya que en esta opción la emoción y la adicción se elevan hasta niveles insospechados.

«Midi Maze» está bien realizado en todos los aspectos —gráficos, movimientos, soni do...—, si bien tampoco ninguno de ellos resulta especialmente destacable. En realidad no le hace falta, sólo por su particularísimo y novedoso sistema de juego merecería ya un puesto de honor en cualquier programoteca. Esperemos que no tarde mucho en sacarle un partido aún más brillante. J. E. B.

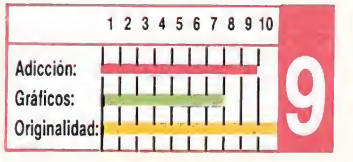

# **THUNDERCATS** Nueva conversión de un clásico

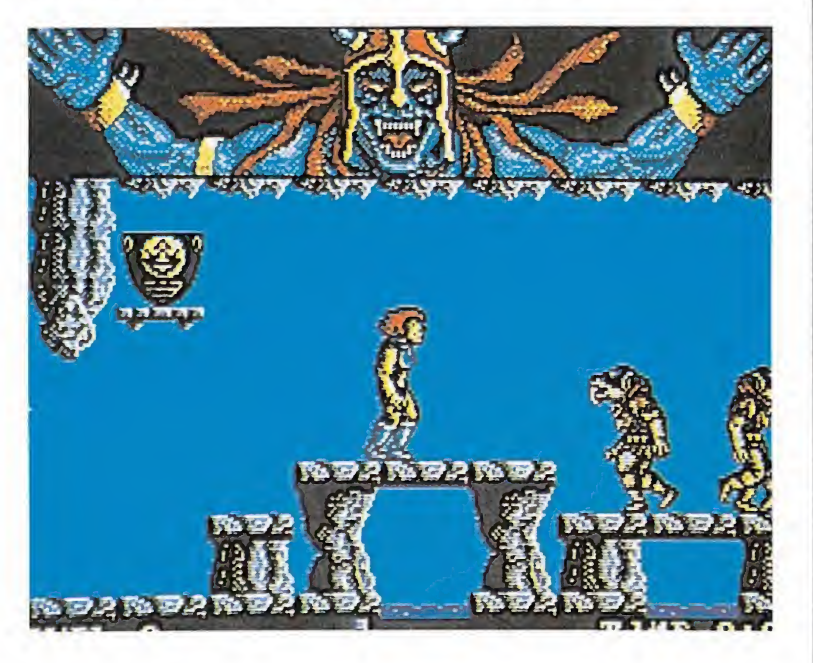

posibilidad de recorrer 14 niveles de juego, para rescatar a tres personajes y encontrar al final de nuestro ajetreado viaje «el ojo de thundera», una joya mágica robada por los malvados de

La adicción es la nota dominante en todo el juego, sin olvidar por ello la perfección alcanzada en el movimiento, permitiendo a

desplazarse con movimientos acompasados y responder a los ataques enemigos con su espada, o esquivándolos bien con gigantescos saltos o bien con el correcto uso de la técnica «mejor me agacho

«Thundercats» aprovecha las posibilidades de Atari, consiguiendo una

ambientación perfecta en los escenarios y en conjunto en el desarrollo total del juego. El sonido, sin embargo, aunque efectivo, no es demasiado espectacular. Pese a ello «Thundercats» es una adictiva videoaventura, en la que predomina el elemento arcade, con el interés suficiente para mantenernos frente a la pantalla con cara

nuestro personaje

por si acaso». Gráficamente

de pocos amigos y dispuestos a «liquidar» a cualquier objeto extraño que se cruce ante nosotros por si

las moscas. Un buen programa que sin ser

Adicción: Gráficos: Originalidad:

excesivamente original puede proporcionarnos muchas horas de diversión.

<sup>1</sup> 23456789 <sup>10</sup>

11111111 u 11.14,1

<sup>i</sup> i i i i <sup>1</sup>

i.I

c. F. A.

turno.

**Doco** a poco, pero con paso firme, los ordenadores de 16 bits se van consolidando, en el sector de los videojuegos. Buen prueba de ello es la constante aparición de conversiones, a estos ordenadores, de títulos ya conocidos en otros sistemas. Este es el caso de «Thundercats», un programa imprescindible en cualquier colección y que nos sorprendió gratamente hace unos meses en su versión de Spectrum, al aprovechar al máximo las posibilidades de la máquina.

Lógicamente el argumento y desarrollo del juego es semejante a sus predecesores y a grandes rasgos nos brinda la

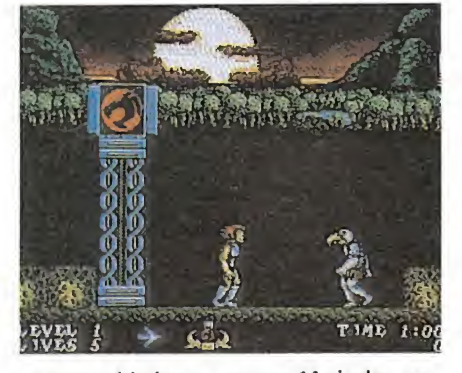

Nuestro objetivo es recorrer 14 niveles, pa ra encontrar una joya mágica.

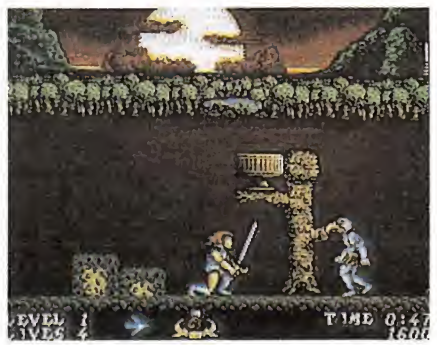

La adicción es la nota dominante en todo el juego.

# GAUNTLET II Aunque Gauntiet se vista de seda

#### U. S. Gold

Estamos seguros de que ante la aparición de esta segunda parte del mítico Gauntiet, las opiniones van a ser contrapuestas: unos, sus incondicionales, verán en él una nueva oportunidad de encontrarse —tal vez sería más apropiado decir perderse— cara a cara con uno de sus juegos favoritos mejorado y renovado; para otros, este programa no será sino un ejemplo más del oportunismo que cunde últimamente en las compañías de software y que hace que tras alcanzar alguno de sus juegos un éxito notorio, no tarden en producir una segunda parte exacta a la primera, con la que todo lo que pretenden conseguir es una buena cifra de ventas —cosa que no sería reprochable si el producto que ofrecieran lo mereciera por sí mismo—. Como siempre, no nos

cabe sino reconocer que en el mundo del software, como en la mayoría de las cosas, hay gustos para todo y ninguna opinión es mejor que otra, siempre, claro está, que esté autorizada.

La nuestra es que Gauntiet II es un juego sensacional que supera a todos los niveles a su primera parte, aunque muy especialmente en dos aspectos: por una parte, la inclusión de más de 700k de sonidos

digitalizados; y por otra, la posibilidad de adquirir un interface especial que permite —al igual que en la máquina original—, que hasta cuatro jugadores puedan participar simultáneamente en el juego.

Si a esto le añadimos la calidad de sus gráficos —a pesar de su reducido tamaño—, la multitud de objetos, enemigos, trampas y niveles que esconde en su interior y la adicción característica de este juego, ya no nos puede caber ninguna duda: estamos ante un programa fantástico.

Sin embargo, tampoco conviene lanzar las campanas al vuelo; en el resto de los detalles, «Gauntiet II» es algo más que parecido a su predecesor... Es sencillamente idéntico. En lo que a la forma de jugar, desarrollo y trucos del juego se refiere, no hay nada de la

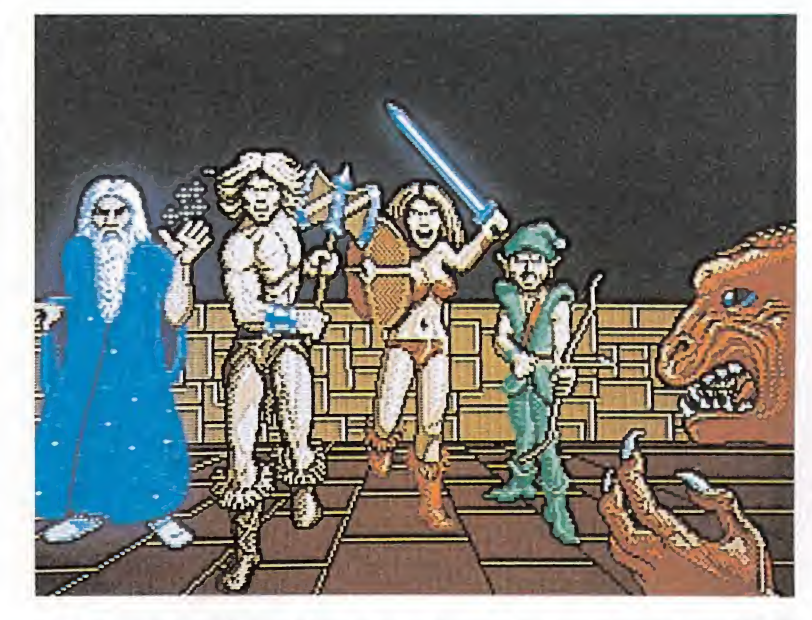

Gauntiet II incluye la posibilidad, si se dispone de un interface especial, de participar simultáneamente hasta cuatro jugadores.

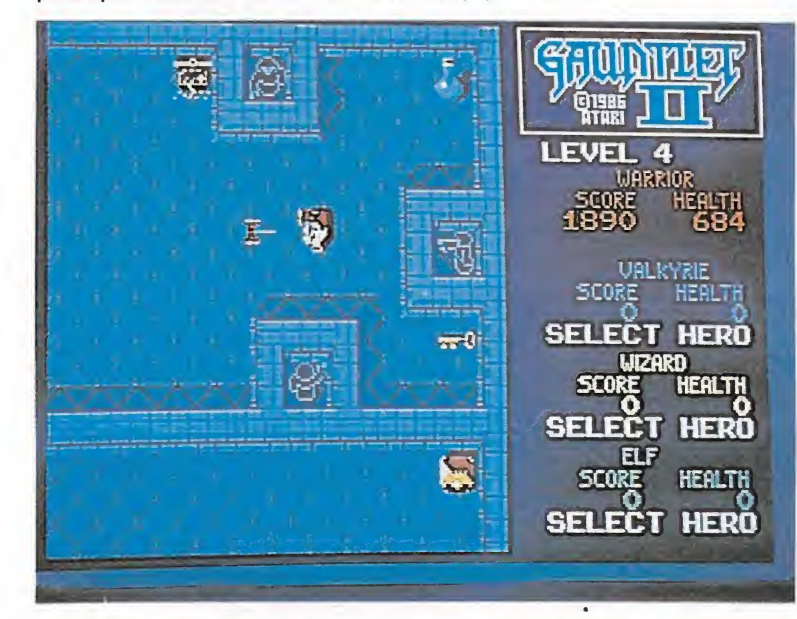

La calidad gráfica, pese al pequeño tamaño de los gráficos, es elevada.

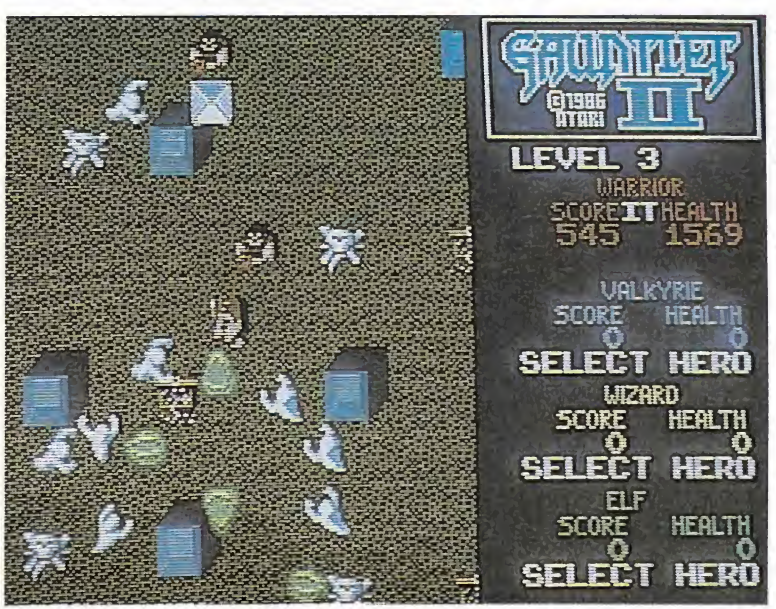

En el desarrollo, trucos y forma de jugar, Gauntiet II es idéntico a la primera versión.

primera parte que no haya en esta segunda.

Por lo tanto, si no comprásteis «Gauntiet» en su momento, la decisión será más fácil: «Gauntiet II» os parecerá un juego muy recomendable para incluirlo en vuestra programoteca particular; por el contrario, aquellos que sí lo comprásteis, sin duda os lo pensaréis más de dos veces antes de adquirir lo que en

el fondo no es sino el mismo juego con diferente aspecto a no ser que seáis unos incondicionales del mismo. <sup>Y</sup> es que, aunque el

Gauntiet se vista de seda..., Gauntiet se queda. J. E. B.

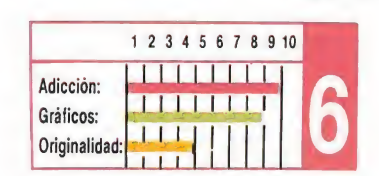

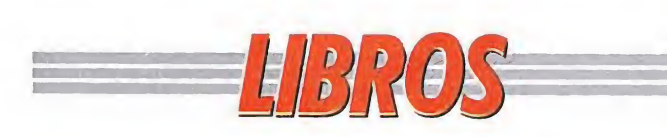

#### LENGUAJES SISTEMAS OPERATIVOS

## Y TURBO PASCAL MS-DOS

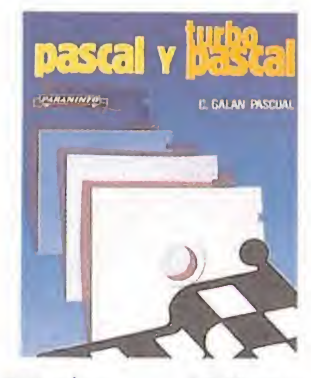

Uno de los lenguajes de alto nivel más potentes y versátiles aparecidos dentro del mundo de la informática es, sin duda, el Pascal. Y también, sin nungún lugar a dudas, ha sido Turbo Pascal el compilador que más cerca y cómodamente ha colocado este lenguaje de los usurarios.

Este texto aborda profunda e intensivamente tanto lo referente al lenguaje Pascal generalizado como en particular, la versión que utiliza el compilador Turbo Pascal.

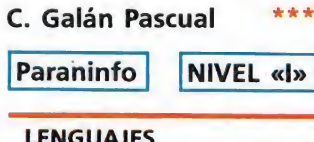

#### CURSO COMPLETO DE BASIC (FUNDAMENTOS)

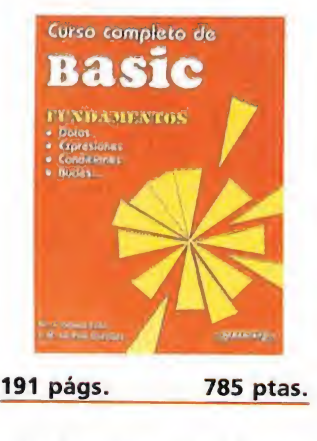

Es de sobra conocido que el Basic es, sin duda, el len guaje más popular de cuantos existen, probablemente por ser el más adecuado para introducirse en el complejo pero apasionante mundo de la informática.

Este libro, que se completa con otros dos tomos, pretende ser un curso completo de este lenguaje, y está pensado principalmente pa ra aquellos que se acerquen a él por primera vez.

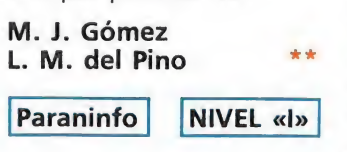

" 'MUY BUENO -FLOJO •"BUENO "NORMAL O PÉSIMO NIVEL E: PARA EXPERTOS.

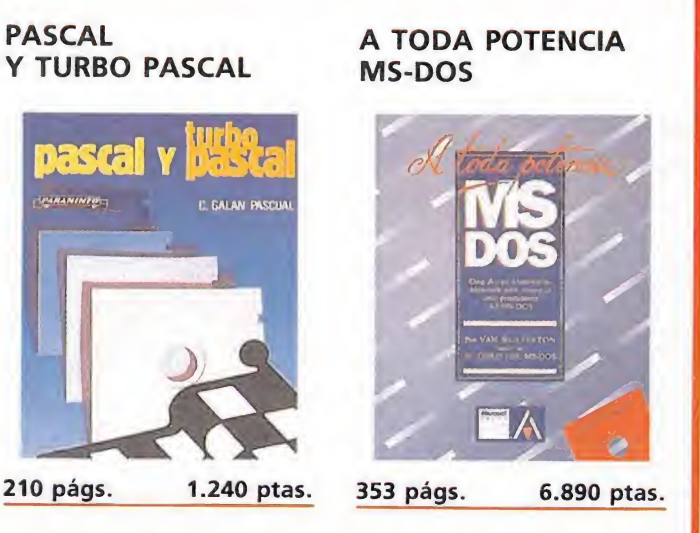

El sistema operativo MS-DOS ha adquirido, gracias a la masiva difusión de los equipos IBM PC y compatibles, un nivel de popularidad muy elevado, por lo que cada vez son más los usuarios interesados en aduirir nuevos y más profundos conocimientos sobre el sistema operativo que incorpora su ordenador.

Este libro está pensado para desarrollar precisamente esa función, ayudando a los usuarios con alguna experiencia a ampliar sus conocimientos.

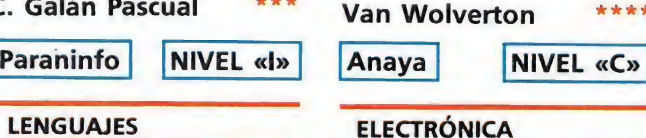

#### A FONDO: MANTENIMIENTO DE SISTEMAS DIGITALES

![](_page_25_Picture_22.jpeg)

298 págs. 2.650 ptas.

Este texto está enfocado a la enseñanza de la reparación y mantenimiento de los sistemas de electrónica digital, incluyendo las técnicas fundamentales para la localización y reparación de todo tipo de fallos y averías que se pueden presentar en este tipo de sistemas.

Aborda temas como los fundamentos de los sistemas digitales y el diagnóstico de sus averías, problemas de lógica combinal y secuencial, de memoria, de entrada-salida y de sincronización.

\*\*\* Don L. Cannon Anaya NIVEL «C»

NIVEL I: INICIACIÓN. NIVEL Cs CON CONOCIMIENTOS.

# a BOTISIMO EN ELSOFTWARE

![](_page_25_Picture_30.jpeg)

Cuando las compañías de software se percataron de que necesitaban algo más que un buen programa para vender miles de copias, muchos fueron los recursos que buscaron para conseguir centrar la atención de los usuarios en sus productos. Uno de ellos, cómo no, fue el erotismo. Desde entonces sugestivas carátulas con provocativas señoritas han desfilado ante nuestros atónitos ojos... y ante los impasibles y escrupulosos censores.

Elerente de la resultado?: algún que desengaño al encontrar basurillas in formáticas camufladas bajo una llamativa carátula; más de un conflicto con la censura resuelto con la retirada del juego, la colocación de un sello recomendando su venta a personas adultas o, simplemente, un estratégico cambio en la carátula, y desde luego, y por mucho que le pese a más de uno..., ¡el beneplácito general!

El hecho es que la utilización de sugerentes reclamos en forma de portada, en poco o prácticamente en nada ayuda a la calidad de un juego, por lo que si bien en algunos casos han contribuido a aumentar la popularidad de alguno de ellos, jamás han podido hacer por sí mismos que un programa auténticamente malo haya logrado convertirse en un éxito.

Sin embargo, todo cambia cuando lo que se nos ofrece es una verdadera maravilla de la programación y además se le adorna con una carátula digamos tipo «Barbarían». Aquí to dos estamos de acuerdo... Al fin y al cabo ¿a quién le amarga un dulce?

Pues por mucho que os parezca increíble, esto no es del todo cierto. Así, ante los impasibles ojos de los censores, lo que no sotros llamamos dulces resultan ser provocativas escenas con señoritas semi-desnudas poco re¬

ejemplo, la violencia imperante dentro del mundo del software, algo que no parece preocupar en exceso a los censores.

Por último, y antes de entrar en el comentario de algunos de esos muchos juegos, recordar algo importante: muchas veces el mal no está en lo que se mira, sino en los ojos que lo miran... (¿Habíais oído alguna vez esto, queridos censores?)

#### BARBARIAN Un clásico por excelencia

«Barbarian» es sin duda el juego que desde el preciso instante de su publicación más polémica

![](_page_25_Picture_41.jpeg)

comendables para ser incluidas en productos destinados a un público mitad infantil, mitad adolescente.

 $O|V|$ 

Debido a esto los conflictos censura-software han sido relativamente frecuentes, especialmente en el Reino Unido, si bien no han logrado acabar —ni mucho menos— con una moda que en nuestra opinión, y nos consta que en la de la inmensa mayoría de ese público por el que la censura tanto se preocupa —aunque a ninguno se le haya ocurrido preguntarles por su opinión— no es ni tan siquiera la mitad de reprochable y preocupante de lo que pueda ser, por

y pasión ha despertado en el mundo del software.

Polémica porque su carátula, en la que aparecían una pareja de jóvenes a cual más explosivo y menos vestido, fue poco adecuada según los ojos de la censura. Y polémica porque sus escenas de violencia —incluido el tan cacareado corte de cabezaeran tal vez más reprochables que su carátula. Pero claro, esto último pasó desapercibido a los censores, quienes mucho nos tememos que sólo tienen ojos y cortes de tijera para un tema en exclusiva: el sexo.

Y pasión. Pasión porque las curvas de la increíble María

![](_page_26_Picture_0.jpeg)

• La utilización de sugerentes reclamos en forma de portada, en poco, o prácticamente en nada, ayuda a incrementar la calidad de un juego

#### DINAMIC Toda una

## institución

Desde que hace ya algunos años la compañía española Dinamic sacara al mercado Game Over, uno de los juegos con una carátula más impactante que conocemos, este detalle se ha convertido casi en una constante que han mantenido en la mayoría de sus más conocidas pro ducciones. Por ello, Dinamic se ha convertido en toda una institución en lo que a la relación entre erotismo y software se refiere.

Los culpables de este fenómeno han sido por una parte una importante lista de fantásticos dibujantes —entre ellos, y sin menospreciar a los demás, el genial Azpiri— y por otra los usuarios, entre los que la carátula del «Game Over» alcanzó tal nivel de popularidad que Dinamic no tuvo más remedio que dar continuidad a este fenómeno.

La lista de programas es casi interminable: el ya citado «Game Over», cuya protagonista difícilmente ocultaba sus encantos superiores; «Phantis», toda una rubia capaz de hacer perder la cabeza al más pintado; «Hundra», toda la furia vikinga dentro de un cuerpo de mujer; y el más reciente «Turbo Girl», cuya motorista heroína, sin duda la más «sexy» de la galaxia, llegó incluso a convertirse en per sonaje real interpretada por Deborah en nuestro spot televisivo.

Especial revuelo causó la edición inglesa de «Game Over», ya que los censores de este país estimaron que ciertas partes de la anatomía de su protagonista sal taban demasiado a la vista, cosa que se subsanó enterrándolas bajo un gigantesco y casto logo de Dinamic. Ellos se lo pierden.

UN PAR DE BUENAS RAZONES

Whittaker trajeron y traen a más de uno, y de miles, de cabeza, y, por qué no decirlo, los bíceps de aquel caballero que la acompañaba causaron los mismos estragos a más de una — luego haremos un inciso sobre este par ticular—. Y pasión porque «Barbarían» es, con diferencia, el mejor programa de lucha creado para ordenador, por lo que pasó a convertirse en un auténtico número uno y sin duda en uno de los juegos más legenda rios de la historia del software.

Una buena prueba de lo que antes decíamos: ponle una buena carátula a un buen juego y tendrás entre manos una bomba.

![](_page_26_Picture_11.jpeg)

Las curvas de la increíble Maria Whittaker trajeron y traen de cabeza a más de uno.

Especial revuelo causó la edición inglesa de Game Over, ya que los censores británicos estimaron que ciertas partes de la protagonista saltaban demasiado a la vista.

![](_page_27_Picture_0.jpeg)

#### LENGUAJES

ENSAMBLADOR PARA IBM PC, XT, AT Y COMPATIBLES

![](_page_27_Picture_3.jpeg)

Este texto ha sido desarrollado por dos auténticos expertos Peter Norton y John Socha, y está dedicado al análisis en profundidad del lenguaje ensamblador para IBM.

Podremos encontrar detalladas explicaciones sobre programación desde el ma nejo del programa Debug hasta el desarrollo de programas en ensamblador, pasando por el análisis de las más importantes rutinas de la ROM BIOS. Sin duda una herramienta imprescindible para todos los programadores de estos equipos.

![](_page_27_Picture_2849.jpeg)

LENGUAJES

68000 GUÍA DEL USUARIO

![](_page_27_Picture_10.jpeg)

Dada la demanda real de programadores expertos en el 68000, este texto preten de ser una guía de consulta a través de la cual el lector puede ampliar sus conocimientos de programación

en le<br>El t El texto está sólidamente funda los pi descr dor y<br>ensai ensamblador. Sin embargo, a medida que se avanza en su lectura, el nivel de dificul-

![](_page_27_Picture_2850.jpeg)

tad es mucho mayor, siendo precisos unos mínimos conocimientos para poder sacarle el máximo partido.

![](_page_27_Picture_2851.jpeg)

![](_page_27_Picture_17.jpeg)

Este texto, perteneciente a la colección «Guías de aprendizaje y referencia», pretende sustituir el arduo manual que acompaña al Turbo Pascal por una amena presentación del programa y la descripción detallada del funcionamiento de este extendido lenguaje.

El libro presupone unos conocimientos básicos so bre Pe y MS DOS, pero en lo referente al Turbo Pascal parte de nociones base profundizando en su manejo.

Como complemento se presentan varias tablas y ejercicios prácticos <sup>y</sup> un ex-1 tenso índice alfabético don-1 de se condensan todas las nociones y temas tratados en el texto para facilitar la búsqueda concreta de los conceptos.

![](_page_27_Picture_21.jpeg)

![](_page_27_Picture_22.jpeg)

Este texto ha sido desarrollado con la intención de facilitar a los usuarios el aprendizaje del manejo de uno de los paquetes de softmás populares para C y compatibles: el Acess II.

I se analizan con deutilidad y funcionao de cada uno de sus os: el disco de utilidala hoja de cálculo, el analizador, el gestor de base de datos y programador, el procesador de textos y comunicaciones, y el configurador de tarjeta gráfica.

![](_page_27_Picture_2852.jpeg)

# EL EROTISMO EN EL SOFTWARE

#### STRIP POKERS

Informe

#### Cómo perder hasta la camisa

Sin duda, los juegos más tra dicionales dentro del mundo del erotismo en el software son los Strip Pokers, hasta el punto de que es prácticamente innumerable la cantidad de ellos aparecidos hasta la actualidad.

Los hay para todos los gustos y para todas las versiones, si bien hay que reconocer que las más espectaculares correspon den a las de Atari St, y muy especialmente a las de Amiga, hoy por hoy la máquina más potente en lo que a posibilidades gráficas se refiere.

Por si alguno no ha visto nunca ninguno —pero bueno, ¿tú en que siglo vives? ¡Que la In quisición ya no existe!-, diremos que el juego simula una partida normal de poker, aunque empleando nuestras prendas, y por supuesto las de la bella señorita que nos mirará insinuante desde la pantalla de nuestro ordenador. Por supuesto, las más de las veces seremos nosotros los que acabaremos prácticamente con una mano atrás y otra delante, pero cuan do no sea así preparaos, porque nuestras contrincantes ¡no se ponen las manos!

Algunos de ellos han contado incluso con populares figuras como reclamo, como fue el caso de «Samantha Fox Strip Poker», cuva rubia e inglesa protagonista merecería salir en el libro Guinnes de récords dentro de un apartado especial cuyo nombre nos callamos - en boca cerrada no cortan censores—.

![](_page_27_Picture_33.jpeg)

Vixen es una demostración de la utilización del erotismo como reclamo, sin más pretensión que acaparar la atención sobre un juego.

![](_page_27_Picture_35.jpeg)

![](_page_27_Picture_36.jpeg)

Es prácticamente innumerable la cantidad de «Strip Pokers» aparecidos hasta el momento y nada hace suponer que dejen de publicarse.

### VIXEN

#### Un redamo con nombre de mujer

Martech presentó recientemente «Vixen», un buen ejem plo de cómo hacer una buena carátula, y también un mal ejemplo de cómo utilizarla como reclamo para intentar elevar la cifra de ventas de un programa, que por lo demás no creemos que hubiera alcanzado tan elevado índice de popularidad.

Tan sólo un factor del juego resultaba especialmente llamativo: el movimiento estaba impecablemente realizado, imitando a la perfección los insinuantes andares de la más sensual de las mujeres.

Por lo demás, «Vixen» resulta toda una demostración de la utilización del erotismo sin más pretensión que acaparar la atención sobre un juego. Bueno pa ra la vista pero malo para nuestro joystick, que se murió de aburrimiento.

#### ¿Es el software machista?

Como ya apuntábamos al hablar del mítico «Barbarían», hay un tema del que no podemos dejar de hablar... El machismo en el software. Si os habéis fijado cuidadosamente en todos los programas que hemos mencionado hasta ahora, habréis com probado que el 99 por 100 de ellos tienen como protagonista o como elemento más llamativo de su carátula a una bella fémina.

Por ello, no les faltaría razón a todas las aficionadas al mundo de la informática si hicieran preguntas como éstas: ¿Por qué

tanto hablar de María Whitakker y nada de su musculoso acompañante? ¿Por qué los jue gos de Dinamic protagonizados por una mujer suelen incluir tan atractivas carátulas, mientras que los protagonizados por hombres incluyen cara-bobos tipo Freddy Hardest o monstruitos tipo Phantomas? ¿Para cuándo un George Michael Strip Poker? ¿Y por qué no un Leonien The Macho Man en vez de un Vixen The Foxy Lady?

Afortunadamente, no nos corresponde a nosotros respon der a estas preguntas, sino a los responsables de las compañías de software... ¡Lanzad vuestra ira contra ellos, mujeres del mundo!

Como veis, son muchas las bromas y las anécdotas que giran en torno al mundo del erotismo en la informática, pero también hay un trasfondo serio que no debe olvidarse: en nuestra opinión, no es censurable el hecho de adornar un programa con una carátula más o menos erótica —obviamente, sin caer en la pornografía—, pero sí lo es, y mucho, el intentar aprovechar esta fórmula para aumentar los beneficios en ventas de un programa.

Un último comentario. En el momento de redactar estas líneas, los señores de Palace están a punto de concluir la segunda parte de Barbarian, que recibirá el nombre de The Dungeons of Drax, y que según parece contará de nuevo con la inestimable presencia de María Whitakker en la portada... Los minutos nos parecerán horas hasta que llegue ese momento. José'n 'sua!

# 

# IMAS ALLA DE SUPERMAN! CAPITAN SEVILLA

![](_page_28_Picture_2.jpeg)

![](_page_28_Picture_3.jpeg)

Existe un terrible Científico Loco, al que no le gusta nada como van las cosas en este planeta y ha decidido cambiarlo todo sin consultar a nadie. El Capitán Sevilla, que detesta que no le consulten, va a pararle los piés. Puede hacerlo pero... necesita una morcilla para conseguir sus poderes. Búscala.

SPECTRUM • AMSTRAD • COMMODORE • SPECTRUM DISCO • AMSTRAD DISCO • PC

![](_page_28_Picture_6.jpeg)

SPECTRUM · AMSTRAD · MSX · SPECTRUM DISCO · AMSTRAD DISCO

![](_page_28_Picture_8.jpeg)

# AL ESTILO MONTALBAN

## CARVALHO

Nada le hacía suponer a Carvalho que volvería al Bangkok de su juventud. Como si no le bastara la dura Barcelona, se vio obligado a ir en busca de una amiga, de unos<br>recuerdos, de un pasado ... y encontró algo más. Una excitante novela de la que ahora tú también puedes ser protagonista.

![](_page_28_Picture_12.jpeg)

![](_page_28_Picture_13.jpeg)

![](_page_28_Picture_14.jpeg)

![](_page_29_Picture_0.jpeg)

#### **Temptations**

NIVEL <sup>1</sup>

Usas

Pantalla 6. Si usáis el joystick, poner el disparo automático, ya que os será más fácil matar a la piedra que sube y baja, moviendo el joystick de izquierda a derecha.

Pantalla 7. No hace falta matar a ningún enemigo. Nada más caer seguimos al pájaro y saltamos en el momento oportuno. Una vez hecho esto, nos colocamos en el extremo y saltamos.

![](_page_29_Picture_6.jpeg)

#### NIVEL 2

Pantalla 1. Tampoco hace falta matar a ningún enemigo. El resto de las pantallas son muy fáciles.

Quizá nos encontremos con algún problema en una pantalla donde hay un agujero con un fantasma y una bola que es imposible de saltar. Para ello, tendremos que meternos dentro de un pequeño cuadrado del que salen unos objetos de color rosa. Disparando hacia la derecha encontraremos las alas.

NIVEL 3

Sin duda, el más difícil de todos los niveles.

Intentar coger en todas las pantallas todas las flechas situadas hacia arriba, ya que en ellas está la clave del juego.

Si cogemos tres flechas tendremos un disparo que atraviesa las paredes.

#### NIVEL 4

Es muy fácil. En este nivel eres un pez.

En las pantallas 4 y 5, nos iremos por el camino de abajo y en la pantalla 6 ten dremos cuidado con los pinchos.

En la última pantalla, después de haber esquivado a tres monstruos verdes, dispararemos al bicho azul o bien intentar coger alguna vida. Para conseguir liquidar a los monstruos esperaremos a que estén juntos para colocarnos detrás de ellos.

> Vicente López (Madrid)

Este juego contiene cuatro ruinas, que a su vez cuentan con cuatro etapas, un santuario y una ciudad. Podemos acceder a cualquiera de estos niveles, cuando en la pantalla de presentación pulsamos CTRL+: 2.ª fase: Juba Ruins. 3.ª fase: Harappa Ruins. 4.<sup>a</sup> fase: Gandhara Ruins. Ciudad. Mohenjo Daro.

> Jordi García (Barcelona)

> > (Madrid)

#### Freddy Hardest

La clave para la segunda parte: 897653. Tomás Redondo

#### **Protector**

Para pasar de una pantalla a la siguiente sin necesidad de matar a los enemigos, bastará con pulsar simultáneamente las teclas: Q, W, T, Y.

Antonio Cuadra (Santander)

# Goody<br>Goody

En este divertido pero difícil juego existe un método para obtener vidas infinitas.

![](_page_29_Picture_28.jpeg)

Para ello, pulsaremos a la vez las teclas: G, O, D, Y,<br>vez las teclas: G, O, D, Y,<br>ESPACE.<br>Antonio Cuadra<br>(Santander)<br>**Knightmare**<br>Empezar con 100 vidas.<br>POKE 37543 255: ESPACE.

Antonio Cuadra (Santander)

Empezar con 100 vidas. POKE 37543,255:

Superpuntuación al coger alguna torre: POKE 37549,255

Al matar a la primera bo-

la obtienes una vida extra POKE 37590,255 Estos pokes se pueden in¬

troducir de la siguiente forma: Cargar la primera parte

Bload" Cas" Introducir el poke y te-

clear:

 $Defusr = 8hd@@@:A = USR-$ (0)

Cargar la segunda parte (Bload''Cas:", R). Carlos Armenteros (La Coruña)

THE ICEPALACE

Más allá del Palacio de Hielo, hacia el norte, la leyenda habla de una tierra mística en la que habitan extrañas criaturas. Una tierra de fantasía y magia, de goblins y fantasmas, de bien y mal.

Ultimamente han tenido lugar grandes cambios en el equilibrio entre el bien y el mal en estas tierras. Las fuerzas del mal han estado in cendiando los bosques y destruyendo los hogares y vidas de los sencillos leñadores.

Una noche se celebró una reunión con la asistencia de los viejos y sabios espíritus de los bosques. Se tomó la decisión de designar a una única persona para que trajera de nuevo el equilibrio a la comarca, haciendo que las fuerzas diabólicas se volvieran por donde vinieron. Para ello bendijeron una flecha sagrada con los poderes de los bosques, la cual tendría la facultad de invocar a los espíritus en momentos de necesidad, y la lanzaron al aire. Aquel que la encontrara se vería envuelto en una aventura de fantástica im portancia...

• Gracias al encantamiento realizado por los sabios espíritus de los bosques, nuestro protagonista dispone de la posibilidad de invocarlos en cualquier momento

#### La aventura

«Beyond the Ice Palace» (Más allá del Palacio de Hielo), es un arcade de habilidad en el que el objetivo final es destruir al dia blo que comanda las fuerzas diabólicas, que han invadido las tranquilas tierras del norte pa ra, de esa manera, conseguir que el mal desaparezca para siempre. Para ello, nuestro protagonista, un joven leñador, deberá atravesar tres fases a través de cavernas y túneles hasta localizar y destruir al perverso diablo.

Nuestro personaje cuenta con nueve vidas para cumplir su misión, representadas por unos corazones situados en la parte superior derecha de la pantalla. Gracias al encantamiento realizado por los sabios espíritus de los bosques, nuestro protagonista dispone de la posibilidad de invocar a uno de los espíritus. Para ello, basta con pulsar la tecla correspondiente, momento en el que una gran cabeza comenzará a descender desde la parte superior de la pantalla, describiendo una trayectoria pa rabólica hasta desaparecer, destruyendo o debilitando los enemigos que encuentre en su camino. Al comenzar el juego, solamente disponemos de dos espíritus a los que invocar, tal como indican los gráficos situados junto al marcador de vidas, pero dicho número puede incrementarse recogiendo los espíritus dormidos que encontraremos en nuestro recorrido. La tecla para invocar espíritus puede ser elegida al redefinir las teclas, tanto si jugamos con el teclado como si lo hacemos con el joystick.

Al comenzar el juego, nuestro personaje carece de la facultad de defenderse de sus atacantes, pero por suerte puede recoger y utilizar las diversas armas que hay repartidas por la comarca (de hecho encontrará varias armas junto al punto de partida). Básicamente, hay tres armas que se diferencian en su eficacia a la hora del combate: espada, ma-

![](_page_29_Picture_50.jpeg)

![](_page_29_Picture_51.jpeg)

![](_page_30_Picture_0.jpeg)

![](_page_30_Picture_1.jpeg)

![](_page_30_Picture_2.jpeg)

#### AMSTRAD

y fantasia en

we encantado

![](_page_30_Picture_1454.jpeg)

96 FOR n=l TO 1000:NEXT:MEMORY ¿7FFF:MOD <sup>E</sup> 1:LOAD"í",¿8000:POKE ¿8076,0:POKE ¿807 7,¿82:CALL ¿8000 100 DATA 3E,3D,32,38,D,3E,21,32,34,FF, 3E

,3D,32,75,E7,3E,3A,32,D3,E,3E,C8,32,29,C F,C3,0,1

Teclear el listado, grabarlo en una cinta y ejecutarlo con RUN. Contestar a las preguntas y cargar la cinta original.

![](_page_30_Picture_1455.jpeg)

Teclear el listado, grabarlo en una cinta y ejecutarlo con RUN. Contestar a las preguntas y cargar la cinta original.

![](_page_30_Picture_1456.jpeg)

za y cuchillo. La espada es, sin duda, el arma más eficaz, pues permite destruir a la mayoría de los enemigos con un solo disparo, mientras que con el cuchillo necesitaremos varios impactos para conseguir el mismo efecto. Los tres tipos de armas quedan perfectamente identificados por sus gráficos respectivos y, ya que nuestro personaje siempre utiliza el último arma recogida, en muchos casos deberemos evitar recoger armas cuyo poder de combate sea inferior a la que esté actualmente en uso.

Repartidas por las tres fases encontramos pequeñas bolsas de oro, que incrementarán notable mente nuestra puntuación. Además, en la primera fase aparecen unos pequeños muros de piedra que deberán ser destruidos con varios disparos para permitir que nuestro protagonista continúe avanzando.

#### Los enemigos

Debemos distinguir igualmente diversas categorías de enemigos en función de su peligrosidad, y el número de impactos que necesitan para ser destruidos. Los enemigos más numerosos, y a la vez los más fáciles de destruir, son los murciélagos (fases primera y segunda), y los insectos gigantes (fases segunda y tercera), los cuales aparecen generalmente en grandes grupos y pueden ser destruidos con un único disparo de la espada. Los trolls que aparecen en la primera fase también desaparecen al primer disparo, pero tienen la peligrosa facultad de lanzar mortíferas hachas. A partir de la segunda fase encontraremos unos no demasiado peligrosos chacales y unos grandes y gruesos monstruos que, además de lanzar afiladas estrellas, necesitan más de seis impactos para ser destruidos, monstruos que tienen, además, la desagradable facultad de aparecer en los lugares más estrechos e incómodos.

Infinitamente molestos son los pequeños diablos, que aparecen surgiendo de una esfera de energía para luego lanzarse con tra nuestro personaje, pues ne cesitan un mínimo de cuatro im pactos. De parecidas características son las abejas gigantes que aparecen al final de la segunda fase. Finalmente, debemos indi-

![](_page_31_Picture_0.jpeg)

# BEYON THE ICE PALACE

## MAPA

car que en dos momentos del juego aparecerán sendos dragones voladores de gran peligrosidad, pues para destruirlos hay que acabar, uno a uno, con todos los bloques que componen su larga cola para finalmente destruir la cabeza.

#### Primera fase

Nada más comenzar la aventura nuestro héroe, en principio desarmado, localiza a su alrede dor y de izquierda a derecha un cuchillo, una maza y una espada, decidiéndose por esta última. Un reseco arbusto situado a su derecha le impide seguir avanzando en esa dirección, por lo que decide arrojarse al foso que encuentra a su izquierda.

En la oscura caverna, nuestro amigo se encuentra con una molesta nube de murciélagos que intenta evitar o destruir. Caminando hacia la derecha topará con un bloque de piedra que necesita varios impactos para desaparecer y dejar el camino libre, encontrándose a continuación con un grupo de trolls que le reciben con amables hachazos. Un nuevo bloque de piedra, y nada más sobrepasar el lugar que ocupaba un resplandor ilumina la caverna. Una esfera irisada aparece de repente y se abre para dejar en libertad un pequeño, pero malvado diablo. Nuestro héroe se oculta junto a las escaleras y dispara frenéticamente para deshacerse de tan molesto enemigo.

El camino es ahora hacia abajo, hundiéndose aún más en el corazón de la tierra húmeda. Un nuevo bloque de piedra, otro diablo y una escalera se alza ante nuestros ojos. No es necesario subirlas, pues el camino correcto continúa hacia la derecha, pero si os decidís a escalarla tened

• Enfundado en su oscuro hábito, el malvado demonio, causante de la invasión de fuerzas maléficas, camina de un lado a otro de la habitación

en cuenta que más arriba, tomando una nueva escalera un poco a la izquierda, encontraréis entre otras cosas un nuevo espíritu que tal vez os sea de ayuda más adelante. Si habéis tomado la escalera continúad hacia la derecha y lanzaros sin miedo al vacío.

El techo vuelve a descender en el estrecho pasillo en el que nos encontramos en este momento. De repente, un pesado muro se levanta a nuestra espalda, con lo que el camino de regreso ha quedado definitivamente bloqueado. No queda más remedio que continuar caminando hacia la derecha, pero a los pocos pasos encontramos un gran precipicio a nuestros pies. Para cruzarlo deberemos utilizar las tres losas móviles que cubren el precipicio, pues basta con pisar la primera de ellas para que comience a moverse hacia arriba. Es bastante simple atravesar este peligro teniendo en cuenta que las losas exteriores ascienden al principio, mientras que la losa central parte de arriba para cruzarse con las demás más adelante. Salta de losa en losa, y alcanza la continuación del pasillo que se encuentra en la parte superior derecha.

Atravesado el peligroso precipicio continúa avanzando hacia arriba y pronto observarás que el camino termina, sin que se observe una salida aparente ha cia el exterior. De repente, tus pensamientos quedan interrum pidos por la aparición de un peligroso dragón que comienza a describir círculos a tu alrededor. Debes destruir una por una las vértebras del dragón para rematarle de un disparo en la cabeza, momento en el que, como por arte de magia, una escalera descenderá de la parte superior para permitirte seguir ascendiendo hacia la siguiente fase.

#### Segunda fase

La segunda fase es un pequeño laberinto de pasillos y esca leras que ha de ser recorrido, teniendo en cuenta que la salida se encuentra en la parte más alta de la estructura. En esta fase no existen trolls, pero en cambio hacen su aparición por primera vez los chacales y los insectos gigantes, mientras que los escasos murciélagos que aparecen en esta fase lo hacen en la parte más alta de la misma. También en contraremos los horribles monstruos gordos, criaturas hincha das y deformes que se deslizan por los lugares más estrechos y peligrosos, necesitando gran cantidad de impactos para ser destruidos.

Aunque el camino es sencillo, te recomendamos que sigas el mapa para localizar el camino

![](_page_31_Picture_16.jpeg)

![](_page_32_Picture_0.jpeg)

Repartidas por las tres fases encontramos bolsas de oro que incrementan nuestra puntuación.

![](_page_32_Picture_2.jpeg)

No todos los enemigos precisan el mismo número de impactos para ser destruidos.

![](_page_32_Picture_4.jpeg)

Nada más comenzar nuestro héroe se encuentra desarmado, pero puede conseguir armamento en su recorrido.

correcto. A la mitad de nuestro ascenso encontraremos tres losas móviles similares a las de la primera fase, con la salvedad de que éstas se desplazan lateralmente de izquierda a derecha. Deberán ser saltadas con precisión para permitirnos cruzar de un lado a otro de los pasillos para poder continuar.

Una vez en el punto más alto de la fase aparecerán grandes y mortíferas abejas, una de las cuales se caracteriza por ser de un color algo más claro que las demás. Deberemos destruir a esta abeja en concreto para observar a una escalera, descender en el extremo derecho y permitirnos llegar a la tercera y última fase.

#### Tercera fase

Pocas, muy pocas diferencias presenta esta fase con respecto a la anterior. Nuevos pasillos y escaleras conforman una estructura que, como la anterior, debe ser recorrida de abajo arriba, mientras nos enfrentamos con los mismos enemigos que en la fase anterior. Por suerte en esta fase no hay losas que saltar, la distancia entre paredes extremas es más estrecha, y el camino no se bifurca en ningún momento, por lo que resulta casi imposible perderse. Para amenizar la escalada un nuevo dragón nos atacará apenas hayamos subido cuatro pisos. Únicamente, unos pequeños boquetes en el suelo podrán suponer nuestra caída al piso inferior, boquetes que podrán ser fácilmente evitados con saltos hábiles y precisos.

Por fin, nuestro objetivo final nos espera en lo más alto de esta fase. Enfundado en su oscuro hábito, el malvado demonio, causante de la invasión de fuerzas maléficas, camina de un lado a otro de la habitación. Toda su rabia debe ser concentrada ante tan repugnante ser, el cual necesitará más impactos que lo habitual para ser destruido. El inevitable mensaje de fe licitación te informa lo que ya te imaginabas: has conseguido expulsar a las fuerzas diabólicas y restaurar la paz en las tierras situadas al norte, más allá del Pa lacio de Hielo.

> Pedro José Rodríguez Larrañaga

![](_page_32_Picture_12.jpeg)

![](_page_32_Picture_13.jpeg)

## ONE WAY SOFTWARE

### ONE WAY SOFTWARE. PEDIDOS POR TELEF.: (91) 521 67 99 Y 522 39 61 (24 HORAS)

![](_page_33_Picture_5678.jpeg)

#### OFERTAS ESPECIALES OFERTAS ESPECIALES OFERTAS ESPECIALES EXISTENCIAS LIMITADAS **EXISTENCIAS EXISTENCIAS EXISTENCIAS EXISTENCIAS LIMITADAS** EXISTENCIAS LIMITADAS EXISTENCIAS LIMITADAS ""SPECTRUM\*'\* P.V.P. •••SPECTRUM\*\*\* P.V.P. •••SPECTRUM\*\*\* P.V.P. ••• AMSTRAD\*\*\* P.V.P. ••• AMSTRAD\*\*\* P.V.P. ••• P.V.P. •• P.V.P. ••• P.V.P. ••• P.V.P. ••• P.V.P. ••• P.V.P. ••• P.V.P. ••• P.V.P. ••• AMSTRAD\*\*\* P.V.P. •• P MARTIANOIDS 195 SIGMA 7 295 SUPER CYCLE 395 KETTLE 195 FIRELORD 295 CAPITAN AMERICA 395 ARMAUDILLO 195 CAPITAN AMERICA 395 HEAD OVER HEELS 295 ARMAUDILLO RASPUTIN 195 EQUINOX 295 PSYCHO SOLDIER 395 PULSATOR 195 DEEP STRIKE 295 FIRETRAP 395 FIGHTING WARRIOR 195 RAMPARTS 395 OH SHIT (COMECOCOS) 295 NODES OF YESOD 195 CAULDRON 2 295 GAUNTLET 2 395 ELZORRO 195 MARTIANOIDS 295 NIGHTMARE 395 LAZER WHEEZ 195 CHAIN REACTION 395 INVADERS 295 VECTRON 195 SPLIT PERSONALITIS 295 UNITRAX 395 WHO DARES WINS 2 195 CRAY 5 295 STARBYTE 395 SARRACEN 195 KNIGHTMARE 395 FUTURE KNIGHT 295 V COMET GAME 195 FAT WORM 295 THE SENTINEL 395 TRAILBLAZER 195 CORTOCIRCUITO 295 DRAGONS LAIR 2 395 DOUBLE TAKE 195 HIGH FRONTIER 395 MARTIANOIDS 295 MADBALLS 195 DEATH WISH 3 395 KNIGHTMARE 395 REVOLUTION 195 SARRACEN 295 HYBRID 395 SILICON WARRIOR 195 QUARTET 395 FIREHAWK 295 COSMIC SHOCK ABS. 195 PHANTOM CLUB 395 UCLEAR BOWLS 395 ROBBOT 195 BATTLE PLANETS 295 TRIAXOS 395 FIONA 195 SAILING 395 NUCLEAR BOWLS 395 WHO DARES WINS 2 195 MASTERS DEL UNIV. 395 STAR BYTE 395 PACIFIC 195 DEFLEKTOR 395 MISSION 395 MIAMI VICE 295 HYBRID 395 MISTERIO DEL NILO 395 SHOW JUMPER 195 EL MUNDO PERDIDO 395 FIRETRAP 395 EDEN BLUES 195 PHANTOM CLUB 395 GALACTIC GAMES 395 SIGMA 7 295 REBEL 2000 395 ALE HOP 395 FUTURE KNIGHT 195 007 ALTA TENSION 395 GALACTIC GAMES 395 WAR 295 MISTERIO DEL NILO 395 DRUID 395 ANTIRIAD 295 CHALLENGE OF THE G. 395 AFTEROIDS 395 THRONE OF FIRE 195 MASK 2 395 QUARTET 395 ANTIRIAD 295 RAM PARTS 395 FIFTH CUADRANT 395 THANATOS 295 SIDEWIZE 395 EL MUNDO PERDIDO 395 TOY BIZARRE 195 MASK 1 395 DRAGONS LAIR 2 395 SIGMA 7 295 MASK 2 395 AUF WIEDERSEN MONTY 395 DONKEY KONG 295 FLIGHT DECK 395 STARBYTE 395 395 STARBYTE 395 AUF WIEDERSEN MONTY 395 DONKEY KONG 295 FLIGHT DECK 395 STARBYTE 39 WAR 295 RAMPARTS 395 FIFTH CUADRANT 395 BREAK THRU 295 MASTERS DEL UNIV 395 MUTANTS 395 CRITICAL MASS 295 SUMMER GAMES 2 395 AUF WIDERSEN MONTY 395 AUF CUADRANTS BREAK THRU 295 AFTEROIDS 395 IPLOSION 395 THANATOS 295 ARKOS 395 HUNTER KILLER 395 GYROSCOPE 295 MAX TORQUE 395 CYBERUN 395 BRAVESTAR 295 ARKOS 395 IMPOSABALL 395 TANK BUSTERS 295 BASIL 395 FINAL MATRIX 395 GAUNTLET 2 395 SNAP DRAGON 395 MAPGAME 395 395 ARROS

### HAZ TU PEDIDO LLAMANDO A LOS TELÉFONOS 521 67 99 O 522 39 61 O POR CORREO ENVIÁNDONOS EL CUPÓN (O UNA COPIA O FOTOCOPIA) A: ONE WAY SOFTWARE. MONTERA 32, 2.° MADRID 28013

![](_page_33_Picture_5679.jpeg)

# LOS 9 MESES DE TOPO

# DICIEMBRE 1987

DESPERADO

La gran aventura del oeste que estabas esperando, en la que tendrás que demostrar el manejo de tus "colts".

![](_page_34_Picture_4.jpeg)

# **STAR DUST**

La mejor aventura espacial que jamás hayas visto. Un auténtico alarde de la técnica que te producirá sensaciones increíbles.

# JULIO 1988 0 1988

**MAD MIX** más popular personaje de las pantallas de ordenador, EL COMECOCOS vuelve con una imagen renovada.

## JUNIO 1988

![](_page_34_Picture_10.jpeg)

# SILENT SHADOW

entrever un zumbido intenso tras el que aparece una impresionante

> Ha terminado la cuenta atrás y empieza la aventura.

# BLACK BEARD

Los piratas del H.M.S. VICTORY están siempre alerta pues en cualquier momento la sombra justiciera del CAPITAN BLACK BEARD se proyectará sobre ellos.

200000 JUEGOS VENDIDOS

## ¡NUMEROS CANTAN!

GRACIAS A VUESTRO APOYO Y A LA GRAN CALIDAD DE SUS JUEGOS, TOPO HA CONSEGUIDO SER EL EQUIPO DE PROGRAMACION ESPAÑOL QUE MAS JUEGOS HA VENDIDO EN LOS ULTIMOS NUEVE MESES ¡UN RECORD A BATIR!

![](_page_34_Picture_19.jpeg)

![](_page_35_Picture_0.jpeg)

## -SPECTRUM-

![](_page_35_Picture_3.jpeg)

Inmune: POKE 40716,0 Meter los dos pokes: POKE 41375,0 Vidas infinitas: POKE 40724,126 Meter los dos pokes: POKE 41431,126 Hundra no dispara: POKE 37324,201 Enemigos inmunes: POKE 38722,201 No hace falta coger ninguna gema para completarlo: POKE 36581,195 N = número de gemas a coger: POKE 36580,N Manuel Rodríguez (Valencia)

#### California Games

En la fase de la BMX, si al comenzar a jugar movemos el joystick hacia arriba pulsando el botón de disparo, nuestra bicicleta se saldrá del circuito pudiendo realizar la prueba sin ningún obstáculo. fase de la BMX, si al<br>ara a jugar movemos<br>ck hacia arriba pul-<br>el botón de disparo,<br>bicicleta se saldrá<br>into pudiendo reali-<br>prueba sin ningún<br>lo.<br>*Diego Vizcaíno (Guadalajara)*<br>fase octava, para po-<br>ar de la primera co-<br>d

Diego Vizcaíno (Guadalajara)

#### Rygar

En la fase octava, para poder saltar de la primera columna de piedra a la segunda al final de la fase, esperaremos encima de la primera hasta que por la segunda, por la parte de abajo, pase un enemigo; entonces saltaremos encima de él (sin disparar) para que cuando botemos en su cabeza, y pulsando la tecla de la derecha, quedemos encima de la segunda piedra.

Alejandro Correa (Vallladolid)

#### Yeti

Vidas infinitas: POKE 47894,0 Inmune: POKE 47658,58 Meter los dos pokes: POKE 47665,58 Manuel Rodríguez (Valencia)

![](_page_35_Picture_13.jpeg)

David Olivares (Madrid)

#### Yogi Bear\_

Si os encontráis en la pantalla n.° 3 y no conseguís pasarla, hacer lo siguiente:

Cruza rápidamente todas las pantallas de la derecha hasta llegar a la última donde no hay enemigos. Coge la llave y colócate en la esquina superior izquierda. Ahora tendrás que realizar todas las acciones lo más rápido posible si quieres conseguirlo. Entra en la pantalla n.° <sup>1</sup> y salta hacia arriba para situarte sobre el bordillo superior, donde no te podrá matar el cazador. Sigue por el bordillo hasta la otra pantalla pero ten cuidado porque si bajas te matarán.

![](_page_35_Picture_18.jpeg)

Vuelve a toda velocidad a la pantalla n.º 1. Cuando estés llegando a la mitad, corre hacia la izquierda y sin dejar de pulsar la tecla que te lleva hacia la izquierda dirígete hacia la parte inferior. El cazador te seguirá pero no conseguirá matarte. Cuando llegues a la pantalla n.° 3, donde está Boo-Boo, el cazador, dejará de perseguirte. Sitúate enfrente de la puerta de la jaula y ve hacia arriba. Así conseguirás liberar a Boo-Boo. Raúl Yuste Ruiz

Ball Breaker II

Número de vidas: POKE 35734,N Carlos Pelayo (Alicante)

Leganés (Madrid)

# L0S PAJAROS DE BANGKOK

«Sólo un ser idiota tomaría el avión... ¿me oyes?», bramó el señor Marsé al ver los cerrados ojos de Pepe Carvalho. «¿Qué?», preguntó el adormilado detective. «Iba diciendo que a nadie se le ocurriría coger el avión hacia el otro extremo del mundo para rescatar a una persona como mi hija», continuó Marsé. «Se equivoca, a mí sí», dijo Carvalho. Y cogiendo su sombrero salió de la estancia para entrar en la aventura.

![](_page_35_Picture_24.jpeg)

odo había empezado cuando una amiga del detective le telefoneó desde Bangkok con el poco tranquilizador mensaje de que estaba en peligro de muerte y necesitaba ayuda urgente. Siendo don Pepe una persona en extremo considerada se ofreció inconscientemente a ayudar a su amiga y le pidió que le contara qué ocurría.

• Teresa Marsé al llegar al exótico Oriente, se enamoró perdidamente de un traficante de diamantes llamado Archit.

Al parecer, Teresa Marsé, que así se llamaba la señorita, se fue sin añadir ningún detalle más, lo que hizo que Carvalho repitiera esa pregunta al guía que le llevó a Tailandia. Éste le dijo que la señorita Marsé se había enamorado, al llegar al exótico Oriente, de un tal Archit, que resultó ser traficante de diamantes. Llevada por su colaborador espíritu, Teresa propuso a su amor que robara diamantes al jefe de ella.

Lo cierto es que lo hizo con tanta fortuna de ser descubierto por el hijo del sujeto de sus atenciones, al que dio muerte con gran pesar. Jungle Kid, jefe de Teresa, no supo entender las acciones de los enamorados y ahora quiere vengarse de ellos. Conclusión: resulta que toda la mafia tailandesa está a la caza y captura de los tortolitos.

Y aquí es donde entra el detective: debe rescatar a Teresa, para lo que debe trasladarse a Bangkok. Tras convencer a un desinteresado padre (desinteresado en rescatar a su amada hija, claro está), consigue que le dé la cantidad de 200.000 baths, con lo que debe arreglárselas durante toda su estancia en Tailan dia. Coge el avión y se traslada al Extremo Oriente...

#### El juego

Al llegar al aeropuerto de Bangkok, empieza el juego, con tigo en el papel del intrépido detective Pepe Carvalho. Ante ti se abren varias horas de aventura y acción (menos, si lees este artículo).

Tu recorrido se hará por dos ciudades: Bangkok y Chiang-Mai. Tu objetivo, ya lo sabes: encontrar a Teresa Marsé, darla una buena azotaina y devolverla a casa sana y salva. En realidad, basta con que hagas lo segundo, pero también se merece lo primero.

Lo único que sabes al comenzar el juego es que en la embajada española te darán alguna pista sobre tu misión. Además, llevas el dinero que te dio el señor Marsé, la reserva de tu hotel y tu pasaporte. Cada cierto número de turnos aparece el mensaje «Empiezo a tener ham bre». Una vez aparecen los dos primeros, tendrás 25 turnos pa ra procurarte comida. A partir de aquí, cada vez que aparezca el mensaje ocurrirá lo descrito. Si no comes, adiós...

Este juego tiene dos versiones, una simplificada y la normal. La solución que se va a dar es la de la versión normal. Al final de la resolución de ésta, daré escuetamente la solución de la versión fácil.

#### Llegada a Bangkok

Estás en el aeropuerto y sólo hay un autobús por aquí, custo diado por un oriental. ENTRA AUTOBÚS y una vez dentro haz lo que sueles hacer en estos vehículos: ESPERA. Cuando llegas a tu destino SAL y te en cuentras al lado de tu hotel. Na da interesante por aquí, o sea, busquemos la embajada. NOR-TE, OESTE, OESTE, NORTE y estaremos frente al citado edificio. ENTRA y contemplaremos una imponente rubia (si estás en la versión fácil y, además, sólo sus piernas). Identifícate: DI SOY CARVALHO. La rubia te recomendará que vayas a la comisaría y preguntes por Charoen. Tras alguna insinuación, abandonas la embajada y vas a la comisaría. SAL, SUR, ESTE, ESTE, ESTE, SUR, EN¬ TRA.

![](_page_36_Picture_0.jpeg)

El templo de Tan Kabruk es un punto clave de la investigación.

![](_page_36_Picture_2.jpeg)

En la comisaría, el policía aconseja a Carvalho encontrar a Madame Le Fleur.

![](_page_36_Picture_4.jpeg)

El monje se rasgará las vestiduras dándole un trozo de tela.

![](_page_36_Picture_6.jpeg)

La ex de Archit le permitirá dar rienda suelta a sus más bajos instintos.

#### Primeros encuentros

Una vez aquí nos recibirá un atareado agente. PREGUNTA POR CHAROEN y el policía aparece, entregándote un papel, que coges (COGE PAPEL) y haciéndote una recomendación sobre Madame Le Fleur.

SAL, NORTE, OESTE, SUR, ENTRA HOTEL y verás una atractiva recepcionista, con la que hablarás (HABLA RECEP-CIONISTA). Te pide la reserva y tú se la das: DALE RESER¬ VA. A cambio, te ofrece una llave, que coges (COGE LLAVE).

SUBE y estarás al lado de la habitación. ABRE PUERTA, ENTRA, CIERRA PUERTA. Aquí no hay nada interesante; miremos en el balcón. ABRE BALCÓN, SAL BALCÓN y verás la piscina. SALTA y llegarás allí. NORTE, NORTE, OESTE, OESTE, SUR, EN¬ TRA. Llegarás al restaurante.

Sólo hay una mesa libre, en la que te SIENTAS. De ahora en adelante tendrás la incansable compañía de Charoen, que lo único que hace es figurar.

ESPERA y se te describirá a la atractiva Madame, que te trata con gran cariño. A la pregunta que te hace DI SÍ, y serás llevado, no a un lecho de amor, sino a un ocasional lecho de ba sura. Consigues librarte de la comprometedora situación en que estás: colgado de una grúa por los pies. Eso sí. Charoen está aquí.

BALANCÉATE y saldrás del aprieto, cayendo sobre basura sana. Para salir del basurero OESTE, SUR, OESTE. Todo esto es necesario porque, de no hacerlo, te llevarás la sorpresa a mitad de la partida de que los guardaespaldas de la agradable señora te matan.

Ahora es el ansiado momento: LEE PAPEL y descubrirás una lista con las personas que conoce (o pueden) el paradero de la pareja. Primero buscaremos a la ex novia de Archit, que parece un encuentro más agradable, según se desprende de su oficio.

### • Toda la mafia tailandesa está a la caza y captura de los tortolitos.

#### Comienzan las pesquisas

Vamos al bar: OESTE, NOR-TE, NORTE, ESTE, ESTE, ES¬ TE, ESTE, SUR, ENTRA. No hay nada interesante, pero si ES-CUCHAS captarás un rumor, que te lleva a hablar con un negro. Te ofrece una raya de opio. COMPRA RAYA y COGE RA¬ YA. No se te ocurra olerla, pues darías con tus huesos en una clínica catalana y tu misión habría fracasado.

Para encontrar a la ex de Archit, HABLA CAMARERO y PAGA CAMARERO. Te con ducirá a una oscura habitación donde hay una agradable visión (pese a la oscuridad). HABLA CHICA y notarás que la pobre muchacha no sabe nada. Primer paso fallido. Por cierto que en esta sala puedes dar rienda suelta a tus más bajos instintos, sin ninguna repercusión en el desa rrollo del juego. Supongo que el lector sabrá a que me refiero.

En vista del éxito obtenido probaremos suerte con el siguiente nombre de la lista. Pa ra ello, vayamos a los muelles. SAL, NORTE, ESTE, ESTE, ESTE, ESTE, SUR, pues el puesto de alquiler de barcos no nos sirve de gran ayuda, como verás si PREGUNTAS EN¬ CARGADO. MIRA CANAL nos descubrirá un viejo en una chalupa. Éste nos propondrá un negocio tras HABLAR VIEJO que con gusto aceptamos: COMPRA CHALUPA. ABA-JO por la escalerilla y estaremos en nuestro utilitario de circunstancias.

# LOS PÁJAROS DEBANGKOK

![](_page_37_Picture_1.jpeg)

![](_page_37_Picture_2.jpeg)

#### Vagando por los canales

NORTE, NORTE, OESTE, NORTE y hemos llegado al mercado acuático, OESTE, COMPRA COMIDA, ESTE, NORTE, OESTE y COMPRA PISTOLA, con lo que el mercado no tendrá nada que ofrecernos. (Sobre la linterna ya hablaremos). Ahora debemos encontrar la casa de los padres de Archit. Primero debemos salir del mercado, para lo cual ESTE, SUR, SUR, OESTE. Desde aquí vamos dando ESTE y NORTE al ternativamente, hasta que se nos comunique el desembarco en una plataforma. ENTRA y podrás observar a dos decrépitos viejos. Tras hablar con la vieja te pide opio para su marido, que tú gentilmente le darás. Tras esto te comunica una información de la que haremos uso inmediatamente. Volvemos, primero a los muelles. SAL, OESTE, SUR, OESTE, SUR; OESTE, SUR, SUR, ARRIBA y habrán acabado nuestras peripecias de marinero, salvo que tengamos que volver a por comida.

#### De visita al templo

NORTE, OESTE, OESTE, OESTE, NORTE y ENTRA, para coger un cómodo taxi. DI TAN KABRUK al taxita. Si al guno de los lectores de este artículo lo ha sido también del libro que le da nombre, se habrá percatado de que el templo que en la obra visita Carvalho se llama Tan Krabuk y no Tan Kabruk. No obstante, el juego sólo aceptará este último nombre. Dicho de otro modo, no es ningún error de imprenta: ponlo como aquí se dice.

• Una imponente rubia recibirá a Carvalho en la embajada española en Bangkok.

![](_page_37_Picture_8.jpeg)

![](_page_37_Picture_9.jpeg)

El taxista se resiste a moverse si no le pagas, por lo tanto PÁ-GAle. A continuación, ESPE-RA y finalmente SAL. Un nauseabundo olor sale a recibirte, pues los monjes que habitan el templo están descalzos. Es más, no dejarán que entre nadie calzado, así que DESCÁLZATE. Ahora sí puedes ENTRAR y en contrar al guardián del templo, al que PREGUNTAS POR AR-CHIT. Ante esta pregunta el monje se rasgará las vestiduras. No te preocupes, sólo lo hace para darte un trozo de tela, que coges (COGE TELA), y una recomendación, que escuchas.

SAL, recupera tus zapatos y ENTRA TAXI. Al final del trayecto, SAL y disponte a dar fin a tu misión.

#### Perder objetos en Bangkok

Si dejas algún objeto durante tus paseos, rápidamente desaparecerá, y sólo lo encontrarás en el interior de una casucha a la que se llega NORTE, OESTE, NORTE desde el hotel. Para abrir dicha chabola necesitas un martillo y la linterna. Esta última ya sabes donde está. El martillo, sin embargo, está en el basurero. Para conseguirlo, vete al basurero, SUR, MIRA BASU-RA y COGE MARTILLO. Estos dos utensilios también los conseguirás de la siguiente forma (con menos porcentaje, eso sí): ENTRA TAXI, DI BAR, LOOK, SAL. Si ahora pones INV, encontrarás entre tus posesiones una linterna y un martillo, aparecidos de la nada.

Con ambos objetos vas a la calle de la casucha, donde GOL-PEAS CANDADO, ENTRA y ENCIENDE LINTERNA. Aquí encontrarás todas tus posesiones perdidas, entre otras cosas de valor. Todo este proceso no es necesario para la feliz culminación del juego, pero incrementa la puntuación. Ahora, continuemos el rescate.

#### Turismo por Chiang-Mai

Estábamos en la parada de taxis y con un trozo de tela, SUR, ESTE, ESTE, ESTE, SUR, SUR, ENTRA y estaremos en el almacén, donde un hombre trabaja sin descanso. DALE TELA e interrumpirá su labor para hacernos un pasaporte falso, que nos traerá en poco tiempo. CO-GE PASAPORTE. Ahora vamos a la estación: SUR, NOR-TE, NORTE, OESTE, OESTE, NORTE, NORTE. Aquí COM-

![](_page_38_Picture_0.jpeg)

En el bar no hay nada interesante, pero un rumor le invita a hablar con un En el bar no hay nada interesante, pero un rumor le invita a hablar con un regro.

![](_page_38_Figure_2.jpeg)

En el restaurante encontrará a Madame Le Fleur, que guarda para él una desagradable sorpresa.

![](_page_38_Picture_4.jpeg)

En la embajada una despampanante rubia te indicará que vayas a la comisa-

![](_page_38_Picture_6.jpeg)

Una vez instalado en el hotel, Carvalho debe buscar el restaurante.

PRA BILLETE, a lo que un ceñudo empleado nos pedirá el pa saporte. MUESTRA PASA-PORTE FALSO y accederá a nuestros deseos. Si muestras el tuyo, leerá tu nombre y te dirá que no quedan billetes. COGE BILLETE y OESTE, donde ve remos un complejo control y un atrasado tranvía. METE BI-LLETE EN CONTROL y EN¬ TRA TREN, para podernos sentar cómodamente hasta el final del trayecto. ESPERA y finalmente SAL. Tras estirar las piernas, sal de la estación (ESTE) y adéntrate en la selva del lugar (ESTE otra vez).

Ahora estás en un laberinto de tres o cuatro pantallas que se repiten. Conviene que dejes ob jetos (menos la pistola) en cada una para no perderte y que vayas probando todas las salidas de cada una. Al final encontrarás una pantalla con sólo tres salidas. Aquí dirígete al SUR, que es la salida que no aparece en la relación, y...

• Un taxista llevará a carvalho al templo de Tan Kabruk, donde intentará averiguar el paradero de Archit.

a Teresa y a Archit.

• Ante tus

ojos Jungle Kid amenaza

con matar

**Cielos, qué final!**<br>La situación es desesperada: ante tus ojos Jungle Kid amena za matar a Teresa y Archit, y tú sólo tienes un movimiento... ¿qué hacer? No tengo posibili dad de un final dramático, pues el lector ya se imagina lo que hay que hacer: claro, como he dicho que se podía dejar cualquier objeto menos la pistola, a la que además no hemos dado uso, el sagaz lector descubre que lo que hay que hacer es... DIS-PARAR JUNGLE KID, ante lo cual saldrá huyendo el temerario gángster. Enhorabuena, una vez más triunfa el bien sobre el mal y... (añádanse los tópicos que se desee).

#### Solución de la parte simplificada

Sin ningún comentario: EN¬ TRA, ESPERA, SAL, NORTE, DI SOY CARVALHO, SUR, ESTE, SUR, PREGUNTA POR CHAROEN, NORTE, OESTE, OESTE, SUR, SEN¬ TARSE, ESPERA, DI Sí, BA¬ LANCÉATE, OESTE, OESTE, NORTE, NORTE, COMPRA CHALUPA, OESTE, OESTE, OESTE, NORTE, COMPRA RAYA, PAGA CAMARERO, PREGUNTA POR ARCHIT, SAL, SUR, ESTE, ESTE, ES-TE, ABAJO, NORTE, OESTE, NORTE, NORTE, ESTE, COMPRA PISTOLA, OESTE, SUR, ESTE, COMPRA COMI-DA, OESTE, SUR, ESTE, ES-TE, NORTE, ESTE, ARRIBA, ENTRA, DALE DROGA, PREGUNTA POR ARCHIT, SAL, ABAJO, SUR, OESTE, SUR, ARRIBA, OESTE, OES¬ TE, ENTRA TAXI, DI TAN KABRUK, PAGA, ESPERA, SAL, DESCÁLZATE, EN¬ TRA, PREGUNTA POR AR-CHIT, SAL, ENTRA TAXI, ESTE, ESTE, SUR, SUR, EN-TRA, DALE TELA, SAL, NORTE, NORTE, OESTE, NORTE, COMPRA BILLETE, MUESTRA PASAPORTE FALSO, METE BILLETE, EN¬ TRA TREN, ESPERA, SAL, ESTE, ESTE, SUR, ESTE, OESTE, DISPARA y final. Nota: quizá haga falta comer antes de salir del taxi tras volver

del templo.

Fernando Herrera González

# CÓDIGO SECRETO

## -SPECTRUM-

Vidas infinitas: POKE 38918,0 <sup>N</sup> = Número de vidas: POKE 28593,N

Manuel Rodríguez (Valencia)

#### Mad Mix

Vidas infinitas: POKE 40296,0 N = Número de vidas: POKE 39947,N Manuel Rodríguez (Valencia)

#### Combat School

Si os cansáis dándole al joystick, para correr al máximo, moved el joystick dan do vueltas. 1. a PANTALLA

Corred al máximo y saltad cuando paséis justo por la última raya que hay en el bordillo de la red metálica. 2. a PANTALLA

Poned el punto de m'ra justo en los blancos, que salen más abajo, y entonces sólo movedlo de izquierda a derecha, ya que los de arriba los tocaréis igualmente.

![](_page_38_Picture_29.jpeg)

3. a PANTALLA

Corred a tope y saltad los obstáculos, no utilicéis la barca e ir nadando lo más cerca que podáis al lado izquierdo.

4. a PANTALLA No os mováis de donde estéis y disparad lo mas rápido posible; después desplazaos al centro de la pan talla y disparad, desplazaos rápidamente hacia la izquierda, disparad, y más tarde hacia el centro del escenario disparando; después de lado a lado y al centro. Después poneos en el lado derecho, ya que vienen más tanques.

5. a PANTALLA

Agitad el joystick a tope, lo más seguro es que a nueve segundos le ganéis. 6. a PANTALLA

Disparad pero no toquéis los instructores, porque si no se van a enfadar.

Ignacio Puig (Barcelona)

#### Gutz Super Sprint

Ahí va un buen truco para el adictivo juego de los coches locos.

![](_page_38_Picture_39.jpeg)

En todas las pistas hay una curva que no cambia y que es la situada en la parte superior-izquierda de la pantalla. Pues bien, si cuando jugais con un compañero tenéis problemas para recoger los banderines dorados, lo que debéis hacer es introduciros bajo la curva, y el contador de banderines se volverá loco y podréis escoger cuantas características de mejora deseéis. Hay que tener en cuenta que este truco sólo es recomendable hacerlo cuando jueguen dos jugadores, ya que para poder elegir mejoras hay que ganar, o sea, uno de los dos debe ganar en una pista, mientras el otro está bajo la curva.

Este truco es válido para todas las pistas. El que se meta en la curva lo tiene difícil para salir, por eso recomiendo que os metáis cuando haya un claro ganador entre vosotros dos, aunque esto no sea muy importante.

Luis Angel Hualde Haro (La Rioja)

#### Turbo Girl

Vidas infinitas: POKE 27002,0 Fuera los enemigos voladores: POKE 53330,201 No te caes por los huecos: POKE 51631,201 Manuel Rodríguez (Valencia)

#### Scumball

Número de vidas: POKE 49098,N Carlos Yuste

(Alicante)

#### Target Renegade

Tiempo ilimitado: POKE 62914,201 Juego rápido: POKE 62975,201 Enemigos inmunes: POKE 58748,1 No borra sprites: POKE 56332,33 Manuel Rodríguez (Valencia)

## MONITOR DE ALTA RESOLUCION

# TELEMADEL

#### Funciones del TELEMACH

#### • VIDEOJUEGOS:

MANDOS DE PALANCA Y BOTONES PROFESIONALES que garantizan una satisfacción hasta ahora desconocida en el videojuego doméstico.

#### • MESA DE ORDENADOR:

Extrayendo la bandeja, se dispone de una cómoda mesa de trabajo para uso del ordenador.

#### • TV./VIDEO:

Gracias a su T.R.C. de 16" y a su gran calidad de imagen, se convierte en monitor para T.V./Vídeo.

#### **• MUEBLE:**

De 140 de altura  $\times$  53  $\times$  58, que permite tener perfectamente ordenados todos los accesorios del ordenador (unidad de disckettes, cassette, etc.), así como sintonizador de TV. o Vídeo, conectados permanentemente a la *CAJA CENTRAL DE CONEXIONES*.

#### • CAJA CENTRAL DE CONEXIONES:

Con cuatro tomas de corriente para todos los posibles accesorios.

Conjunto de conectores standard para cubrir todas las funciones descritas, y para cualquier tipo de ordenador.

#### • SONIDO:

Dos altavoces de doble vía y difusor de agudos, que proporcionan gran calidad de sonido.

#### **• CONTROLES:**

Brillo, contraste, volumen, color, interruptor encendido/apagado, conmutador señales ordenador a TV./Vídeo.

![](_page_39_Picture_18.jpeg)

# JOYSTICK · PROFESSIONAL

El primer joystick del mercado, compuesto totalmente por elementos profesionales (PALANCA y BOTONES DE DISPARO).

#### **Características**

- OCHO posiciones en palanca.
- RETORNO POR IMANES (sin muelles) <sup>a</sup> la posición central de la palanca. • MICRORRUPTORES de gran duréza <sup>y</sup> tamaño en botones de disparo.
- MICRORRUPTORES DE VARILLA en la base del joystick, para garantizar una duración ilimitada al no atacar la palanca directamente sobre el micro.
- DESMONTABLE con facilidad. En caso de avería, se sustituye cualquier pieza dañada en unos segundos. • CARCASA CON PESO <sup>y</sup> tamaño necesarios para un cómodo uso, calculado en laboratorio.

![](_page_40_Picture_0.jpeg)

# Lqssiete ganaras secretas

La interminable saga de los «Gauntlet» ha tenido digno sucesor en este programa que, insistiendo en los esquemas tradicionales de este tipo de juegos, incorpora un argumento más denso y multitud de detalles e innovaciones que enriquecen su desarrollo. Muchos niveles, hechizos, objetos y monstruos te esperan en **esta nueva y divertida aventura.**<br>Nuestra historia trans- | El dol

curre en las lejanas tierras situadas al norte de Berlon, donde tiempo atrás sus gentes vivieran en paz y armonía bajo la protección del druida Harinaxx. Sin embargo, un aciago día un poderoso Señor invadió con su ejército las hasta entonces pacíficas tierras y sus habitantes, temerosos de los poderes mágicos del Señor, no se atrevieron a enfrentarse a él. El druida Harinaxx no pudo hacer frente en solitario al poderoso invasor y fue hecho prisionero, al tiempo que el Señor esclavizaba a la gente y la obligaba a construir un gran castillo. Cuando el castillo fue por fin terminado, el Señor lanzó un fuerte hechizo sobre Harinaxx, dividiendo su cuerpo en seis partes. Cada una de las partes, jun to con las vestiduras del druida, fue depositada en una cámara secreta custodiada por un demonio.

El dolor y la miseria reinó sobre estas tierras durante los muchos años que transcurrieron desde la caída de Harinaxx, y muchos más aún estarán por venir si nadie consigue recuperar las seis partes del cuerpo del druida junto con sus vestimen tas, para así reconstruir su cuerpo y permitir que el malvado Se ñor pueda ser vencido.

#### Las torres\_

Si decides lanzarte a tan afanosa búsqueda deberás saber que tu objetivo es recuperar los siete elementos que componen el cuerpo del druida: seis partes de su esqueleto y sus vestiduras. Para ello deberás recorrer gran cantidad de mazmorras y cámaras, así como vencer a los demonios que custodian las siete valiosas piezas.

El extenso mapeado de «Gothik» está dividido en siete niveles, cada uno de los cuales contiene un máximo de cuatro subniveles o torres. De aquí en adelante nombraremos a los ni veles con letras de la A a la G, y las torres con números del <sup>1</sup> al 4. Sin embargo, las torres B3 y E2 no existen, lo que arroja un total de 26 torres a explorar.

Siguiendo la línea que ya marcara «Dandy», en este programa podemos escoger entre dos personajes. Olga es especialmente hábil en el lanzamiento de poderes mágicos, mientras que Olaf destaca en el combate y el em pleo de las flechas. En cualquier caso, las características de am bos personajes son muy similares y no suponen limitación alguna para resolver la aventura.

Cada una de las torres está limitada por fuertes muros que a su vez forman diversas figuras en el interior de la torre. Los muros exteriores son indestruc tibles, pero los demás pueden ser eliminados utilizando la magia o recurriendo a determinadas pociones. En una torre podemos encontrar los siguientes objetos:

• El poderoso señor lanzó un hechizo sobre Harinaxx, dividiendo su cuerpo en seis partes y depositando éstas junto con la vestimenta del druida en siete cámaras secretas

Salidas a otras torres. Son cuadrados de color claro con un signo en su interior, y permiten abandonar la torre actual para acceder a otra torre siempre den tro del mismo nivel. Para utilizar una salida no basta con tocarla, sino que además es necesario pulsar ENTER estando a su lado. Todas las salidas llevan a torres predeterminadas que podréis leer en los mapas, y cada torre tiene como mínimo una salida y como máximo tres. En caso de haber varias, pueden llevar a torres diferentes o no, por lo que para no perder la orientación os recomiendo ob servar los mapas.

— Salidas a otros niveles. Son círculos oscuros con apariencia de piedras rúnicas. Bastante más escasas que las an teriores, trasladan a nuestro personaje a un nuevo nivel que no tiene por qué ser el siguiente (de hecho algunas de estas salidas llevan a niveles inferiores). Sin embargo, para poder acce-

![](_page_40_Picture_14.jpeg)

![](_page_41_Picture_0.jpeg)

**SÍMBOLOS** \* COMIDA **LLAVE ESCUDO**  $0 - n$ S  $\mathbb{Z}$ CÁLIZ DE LA SABIDURÍA **BOLSA DE ORO** Ü **ESTRELLA**  $\bigotimes$ **CARCAJ**  $\bigcirc \hspace{-3.5mm} \overline{\hspace{.5mm} \mathbb{U}}$ **ESCUDO ESTATUA**  $\overline{\mathbf{H}}$  $\mathcal{C}$ **COMIENZO PUERTA ESCUDO** 

der a un nivel superior no visitado con anterioridad, es preciso haber conseguido la pieza del nivel en curso. Algunos niveles sólo disponen de una salida de este tipo, otros contienen varias, e incluso el séptimo y último nivel dispone de una cantidad considerable de estas salidas que, lógicamente, llevan siempre a niveles inferiores. En el mapa se indica, para cada salida, el nivel y torre dentro del nivel a la que conduce.

— Zona de heléchos. Son formaciones vegetales de color oscuro que bloquean el acceso a ciertas cámaras o taponan algunos pasillos. Pueden ser fácilmente destruidas utilizando tormentas de fuego o lanzando poderosas bolas de fuego.

— Objetos. Se recogen pulsando ENTER una vez estemos al lado del objeto en cuestión. Disponemos de alimentos que repondrán parte de nuestra energía, cálices de la sabiduría que aumentan nuestra fuerza mágica, estrellas que aumentan nuestra capacidad de utilizar reliquias mágicas, bolsas de oro que aumentan nuestro tesoro, pequeños escudos que aumentan nuestro poder para lanzar tormentas de fuego, carcajs que proporcionan flechas y estatuas que ofrecen una vida extra. Todos estos elementos serán explicados más adelante cuando nos refiramos a la pantalla de status. Un caso aparte son los escudos multicolores que constituyen las llaves para las cámaras secretas que custodian las partes del druida. AI recoger un escudo aparecerá su símbolo correspondiente en la pantalla de status.

— Puertas de almacenes. De forma ovoidal, comienzan a aparecer en niveles superiores, generalmente a partir del cuarto. Al introducirnos en una de estas puertas, cuya localización varía con cada partida, apareceremos en un almacén en el que dispondremos de minuto y medio para saquear y robar todo lo que podamos. Estos almacenes están llenos de oro y no tienen más muros que los exteriores, si bien también suelen contener gran cantidad de helechos que no podrán ser destruidos, pues nuestro personaje no puede dis parar mientras se encuentre dentro de un almacén. Pasado el tiempo especificado se regresa automáticamente a la torre en curso.

— Puertas de las cámaras se cretas. Si no disponemos de la llave correspondiente, estas puertas tienen la apariencia de una losa con un escudo dibujado en su superficie. Sin embar-

**NIVEL B1** 

![](_page_41_Figure_7.jpeg)

**MAPA** 

![](_page_41_Figure_8.jpeg)

![](_page_41_Figure_9.jpeg)

![](_page_41_Figure_10.jpeg)

![](_page_41_Figure_11.jpeg)

![](_page_41_Figure_12.jpeg)

42 MICROMANÍA

![](_page_42_Figure_0.jpeg)

![](_page_43_Picture_0.jpeg)

### **MAPA**

**HECHIZOS** 

![](_page_43_Figure_3.jpeg)

— La única utilidad del tesoro es poderlo cambiar por comida cuando lo creamos necesario. Para ello basta con pulsar, en cualquier momento del juego, la tecla L para Spectrum, DEL pa ra Amstrad y el cursor arriba para Commodore. Para que este intercambio sea efectivo es necesario que tengamos una cantidad mínima de oro y que nuestro nivel de energía haya disminuido notablemente.

— El indicador de energía, que viene también reflejado en la parte inferior de la pantalla durante el transcurso del juego, provocará el final del juego al llegar a cero y disminuye con el contacto o los disparos de los numerosos enemigos que pueblan las torres.

— El indicador de fuerza má gica disminuirá cada vez que dispares una bola de fuego o rayos mágicos y cada vez que uses una de las cinco reliquias mágicas.

— La utilidad del indicador de flechas resulta evidente.

— Finalmente, las tormentas de fuego se activan pulsado Caps shift en Spectrum, Shift o Mays en Amstrad y Ctrl en Commodore. Crean a nuestro alrededor un invisible campo de fuego que será especialmente útil para destruir helechos que bloqueen el acceso a lugares im portantes.

2. Reliquias mágicas.

Bajo las barras encontramos cinco cápsulas con sus correspondientes gráficos asociados que hacen referencia a las cinco reliquias mágicas. Si la mitad in ferior de la cápsula está en color claro significa que dicha reliquia está disponible, de forma que basta con llevar el cursor hasta ella para encender la parte superior de la cápsula y así indicar que dicha reliquia está activada y comenzará a actuar en cuanto volvamos de nuevo al juego pulsando de nuevo espacio.

Las reliquias mágicas agotan rápidamente nuestra fuerza má gica cuando las estamos usando. Al comienzo del juego ninguna reliquia está disponible y solamente comenzarán a aparecer como disponibles a medida que recojamos gran cantidad de es trellas. En cualquier caso su uso debe ser reducido a casos de gran necesidad, pues provocan una rápida disminución de nuestra fuerza mágica. De izquierda

![](_page_43_Picture_1601.jpeg)

- Duplica las bolas de fuego recogidas. TWIN (gemelos).
- Duplica las vidas recogidas.
- HEAL (sanar). Repone tus fuerzas.
- ZAP (eliminar).
- Repone tu magia.
- DRAIN (agotar). Agota tu magia.
- DIZZY (borracho).
- Los controles se invierten de modo que resulta mucho más complicado manejar a nuestro protagonista. BOLT (rayo).
- Mata a todos los enemigos que hubiera en pantalla. JERI (jeri).
- Destruye todos los muros que hubiera en pantalla. JERICHO (Jericó).
- Destruye todos los muros de la torre en curso. SLIPPY (resbaladizo).
- Nuestro personaje se mueve constantemente. CLONE (copia).
- Las nuevas criaturas se hacen amistosas. GHOST (fantasma).
	- Te hace inmune a los rayos enemigos.

![](_page_43_Figure_27.jpeg)

#### **NIVEL F3**

![](_page_43_Figure_29.jpeg)

#### NIVEL F4

![](_page_43_Figure_31.jpeg)

![](_page_43_Figure_33.jpeg)

#### NIVEL G2

![](_page_43_Figure_35.jpeg)

#### **NIVEL G3**

![](_page_43_Figure_37.jpeg)

 $F1$ 

![](_page_43_Figure_39.jpeg)

a derecha las cinco reliquias son: — Anillo de invisibilidad. El

personaje se vuelve invisible. — Manto de camaleón. El personaje adquiere apariencia de objeto.

— Máscara Doppleganger. El personaje adquiere la apa riencia de uno de sus enemigos, con lo que la mayoría de éstos le ignorarán. Sin embargo, es necesario recordar que ciertos enemigos mantienen una gran aversión a algunos de sus colegas: el gorila y el monje se odian a muerte, y lo mismo hacen el hombre de hielo y el dragón verde. Finalmente, las hormigas gigantes se odian entre sí. Por eso no te extrañe que, por ejemplo, te hayas convertido en gorila y veas que todos los enemigos te ignoran excepto los monjes.

— Guadaña. Los enemigos comenzarán a morir a tu alrededor.

— Cabeza de medusa. Los enemigos quedarán paralizados.

#### 3. Estado del esqueleto.

El gran esqueleto que cubre el centro de la pantalla de status refleja la cantidad de piezas que han sido recogidas hasta el momento, pues toda pieza recogida pasará a color claro. Las piezas se recogen en el siguiente orden: pierna izquierda, pierna derecha, brazo izquierdo, brazo derecho, tronco, cabeza y vestiduras.

#### 4. Armamento.

Bajo el esqueleto encontramos tres indicadores que funcionan de modo similar a las reliquias. Si la mitad inferior de la cápsula está de color claro dicha arma está disponible y puede ser activada, de modo que durante el transcurso del juego nuestro personaje utilizará el arma que esté activada en ese momento. Diferentes momentos del juego pueden requerir un arma u otra, por lo que será necesario pasar por la pantalla de status para seleccionar el arma necesaria. El juego comienza teniendo activados los rayos de fuego, y toda arma estará disponible mientras no se haya agotado la fuente de la que se alimenta. Disponemos de las siguientes armas, de izquierda a derecha:

— Rayos relampagueantes. Rebotan por las paredes del laberinto y disminuyen lentamente la fuerza mágica.

— Flechas. Al utilizarlas dis minuye la reserva de flechas. Para recuperarlas recoge carcajs.

Bolas de fuego. Es el arma más poderosa y disminuye rápidamente la fuerza mágica. La intensidad de las bolas puede ser graduada observando el indicador vertical a la derecha del esqueleto, el cual puede ser alterado con las teclas arribaabajo. Las bolas de fuego destruyen helechos, enemigos e incluso muros si hemos seleccionado una intensidad alta. Cuanto mayor sea la intensidad elegida más fuerza mágica se gastará en el disparo.

5. Indicadores de llaves y ni vel.

En el extremo superior dere-

![](_page_44_Picture_14.jpeg)

En cualquier momento podemos acceder a la pantalla de información.

![](_page_44_Picture_16.jpeg)

La única utilidad del tesoro es intercambiarlo por comida cuando sea necesario.

#### AMSTRAD

10 REM Cargador Gothik 20 REM Pedro José Rodriguez-88 38 MÜDE 1:CALL &BD37:SYMBOL AFTER 237:FO

- <sup>R</sup> n=&BF00 TO &BF7E: READ a\*:POKE n,UAL<"6c -+a\*>:NEXT:FOR n=HIMEM+1 TO HIMEM+152:RE AD a\$:POKE n,VAL("&"+a\$):NEXT<br>40 INPUT"Energia infinita";a\$:IF UPPER\$(<br>a\$)="S"THEN POKE &BF43,&0:POKE &BF48,&2A<br>:POKE &BF4D,&A7
- 50 INPUT"Rayos infinitos";a\$:IF UPPER\$(a<br>\$)="S"THEN POKE &BF52,&A7<br>60 INPUT"Flechas infinitas";a\$:IF UPPER\$<br>(a\$)="S"THEN POKE &BF57,&A7<br>70 INPUT"Bolas de fuego infinitas";a\$:IF
- 
- UPPER\$(a\$)="S"THEN PŌKE &BF5C,&A7<br>80 INPUT"Tormentas de fuego infinitas";a<br>\$:IF UPPER\$(a\$)="S"THEN POKE &BF61,0
- INPUT"Juego rapido";a\$:IF UPPER\$(a\$)=
- "S"THEN POKE &BF66,&C9 100 INPUT"Sin enemigos";a\$:IF UPPERS<a\$) = " S" THEN POKE 6cBFóB,6cC9
- 110 INPUT "Rango- <sup>i</sup> n <sup>i</sup> c <sup>i</sup> a <sup>1</sup> " ; a\$ : <sup>I</sup> F LEN(a\$><> 0 AND UAL<a\*><8 AND UAL<a\*>>=8 THEN POKE
- &BF70,1:POKE &BF75,127+(2^VAL(a\$))<br>120 PRINT:PRINT"Inserta cinta original.. .":FOR n=l TO 1000:NEXT
- 130 MEMORY &3DFF:MODE 1:BORDER 0:PAPER 3 :PEN 2<br>140 LOCATE 17,2:PRINT" GOTHIK ":WINDOW#1
- 
- ,15,27,18,18:WINDOW#2,15,27,13,13<br>158 LOAD"!gothik1":POKE &3E78,&C3:POKE &<br>3E71,8:POKE &3E72,&BF:CALL &3E08<br>168 DATA 32,46,D,14,D5,E5,23,5E,23,56,21<br>,3B,3E,A7,ED,52,E1,D1,CA,3B,3E,SE,32,32,<br>78,3E,21,46,D,22,71,3E,3E,C3,32,
- 
- 
- 2E, BF, 22, 3B, 1, C3, 0, 1, 3E, 3A, 32, 3A, 1, 21, 37<br>, BD, 22, 3B, 1, 21, 42, BF, 22, 92, 1, C3, 3A, 1, 21, 37<br>, BD, 22, 3B, 1, 21, 42, BF, 22, 92, 1, C3, 3A, 1<br>E, 91, 32, 5F, 6E, 3E, 92, 32, 19, 66, 3E, 92, 32, 32, 32,
- 190 DATA 40,40,80,80,0,80,0,A0,A1,E0,C0,<br>E0,A0,A0,0,44,AA,AA,A8,AA,AA,44,0,C8,E8,<br>A8,C8,A8,EE,CE,0,80,40,0,C0,40,40,80,0,A 4,B5,85,8D,AD,AD,A4,0,4C,AE,AA,AA,EA,AE, AC,0, 84,8A,8A,8A,8A,EA,E4,0

Teclear el listado Basic, grabarlo en una cinta y ejecutarlo con RUN. Contestar a las preguntas y cargar la cinta original.

### • Los muros exteriores son indestructibles, pero los demás pueden ser eliminados empleando la magia

cho de la pantalla de status, junto al indicador de intensidad de las bolas de fuego, hay siete casillas que se irán llenando de abajo arriba a medida que recojamos las llaves escudo que abren las puertas a las cámaras secretas. Debajo encontramos el indicador de nivel actual de uno a siete y cuatro pequeños cuadrados que indican, de izquierda a derecha y de arriba abajo, la torre dentro del nivel en la que nos encontramos.

6. Indicador de rango.

La pequeña ventana inferior se utiliza, además de para indicar el hechizo que contiene la poción recién recogida, para reflejar el rango actual de nuestro personaje, rango que no tiene relación total con el nivel actual sino también con el número de enemigos eliminados. Hay ocho rangos principales, cada uno de los cuales posee ocho estados in termedios. Los rangos son: pu-

SPECTRUM LISTADO 1 10 REM Cargador del Gothik<br>
20 REM Pedro Jose Rodriguez - 8<br>
30 PAPER 0: INK 7: BORDER 0: C<br>
LEAR 30000: LOAD ""CODE 65400: C<br>
LS : LET ria THEN POKE 65474,0<br>
40 SUB r: IF a THEN POKE 65474,0<br>
: POKE 65477,0: POKE 65480,0<br> <sup>60</sup> PRINT "Flechas infinitas";: 00 SUB IT IT E Chas infinitias";<br>00 SUB IT IT a THEN POKE 65488,<br>00 SUB IT IT a THEN POKE 65488,<br>00 SUB IT IT a THEN POKE 65491,0<br>00 SUB IT IT a THEN POKE 65499,0<br>00 PRINT "AIN POKE 65499,0"<br>00 PRINT "Rango initiat?"; IT N LISTADO 2

![](_page_44_Figure_42.jpeg)

Teclear el listado <sup>1</sup> y salvarlo en una cinta con LINE 0, a con tinuación, utilizando el cargador universal de Código Máquina, teclear el listado 2 y salvarlo inmediatamente después. Rebobinar la cinta y teclear LOAD"". Contestar a las preguntas y cargar la cinta original.

ne, -ish, peasant (campesino), serf (siervo), squire (escudero), slayer (asesino), warrior (guerrero) y battlemaster (maestro de batalla); mientras que los estados intermedios son: under (bajo), able (capaz), noble, fearless (valiente), mean (humilde), strong (fuerte), mighty (poderoso) y supreme (supremo). Por tanto, el rango más bajo posible es under pune y el más alto supreme battlemaster.

#### Los enemigos

Los enemigos varían según los niveles, pero siempre en cada uno de ellos encontraremos solamente dos tipos o especies, uno de gran tamaño y otro de pequeño tamaño. Los enemigos grandes se caracterizan por perseguir constantemente a nuestro personaje, mientras que los pequeños parecen ir bastante a su aire. Todos, grandes y pequeños, restan energía tanto con el contacto como con sus disparos, y necesitan generalmente dos de nuestros impactos para ser abatidos, momento en el que aparecerá su cadáver humeante el cual tardará unos segundos en desaparecer. Los gorilas aparecen en los niveles primero y sexto, los dragones en el segundo y quinto, los monjes en el tercero, los hombres de hielo en el cuarto y las hormigas gigantes en el séptimo y último.

#### Para terminar el juego

Con los mapas a la vista no debe resultarte en absoluto difícil finalizar la aventura. Tu estrategia en cada nivel ha de ser sencilla: observar en el mapa la localización de la llave y de la puerta y trasladarte a las torres correspondientes para, llave en mano, entrar en la cámara secreta de cada nivel, destruir el demonio y recoger la pieza correspondiente. A continuación busca la salida hacia el siguiente nivel y repite el proceso con los siete. Utiliza las salidas que conduzcan a las torres necesarias y en particular nunca tomes una salida que conduzca a un nivel inferior. Los mapas indican siempre las torres y/o niveles a las que conducen las salidas correspondientes. El final del jue go es bastante simple: la pantalla de status muestra a Harinaxx completamente reconstruido y vestido, y mientras suena una excelente música aparece el mensaje «Victory is yours. The wise one is risen» (La victoria es tuya. El sabio ha resucitado).

> Pedro José Rodríguez Larrañaga

![](_page_45_Picture_0.jpeg)

Todo sobre tu Spectrum: Periféricos, Trucos, Juegos, Pokes, Mapas.•• ¡TODOYATOPE DE ACTUAL!

![](_page_46_Picture_0.jpeg)

MAIL Soft

VENTA POR CORREO

## COMPRA POR TELEFONO

© (91) 239 34 24 239 04 75

SERVIMOS ATODA ESPAÑA

![](_page_46_Figure_6.jpeg)

#### TENEMOS MUCHOS MAS PROGRAMAS. SOLICITA CATALOGO SI PREFIERES REALIZAR TU PEDIDO POR CARTA ENVIA ESTE CUPON O FOTOCOPIA A MAIL SOFT. C/. MONTERA, 32-2. 28013 MADRID.

![](_page_46_Picture_6268.jpeg)

![](_page_46_Picture_6269.jpeg)

![](_page_47_Picture_0.jpeg)

De la mano de la compañía americana Epyx, una de las más prestigiosas y prolíficas en lo que a simuladores deportivos se refiere, llega Street Sports

Basketball, el último desafío para todos los amantes de este género. ¿Os atrevéis a jugar en los más peligrosos escenarios, con los más duros contrincantes?

![](_page_47_Picture_3.jpeg)

![](_page_47_Picture_4.jpeg)

Al terminar de cargar el programa, lo primero que tendremos que hacer será definir una serie de opciones como el lugar, la modalidad de juego, los controles, los componentes, el nivel de dificultad y el lado de la cancha en que comenzaremos a jugar.

![](_page_47_Picture_6.jpeg)

Existen cuatro canchas distintas: los suburbios, el callejón, la escuela y la ciudad. Cada una de ellas tiene sus propias características y dificultades, como por ejemplo manchas de grasa o el bordillo de la acera.

![](_page_47_Picture_8.jpeg)

En la parte inferior del marcador se nos in forma en todo momento del marcador de ambos equipos. No existe marcador de tiempo, el partido sólo concluirá cuando alguno de los dos equipos alcance la cifra de puntos que hayamos fijado antes de comenzar.

![](_page_47_Picture_10.jpeg)

Al lado izquierdo y derecho de la pantalla se encuentran las caras de ios tres jugadores que forman cada equipo. Aquí podremos ob servar en todo momento cuál de ellos tenemos seleccionado.

![](_page_47_Picture_12.jpeg)

Existen dos modalidades de juego: un jugador contra la computadora y un jugador contra otro. También podemos escoger el nivel de dificultad, que puede ser easy (fácil), intermedíate (medio) o tough (difícil).

![](_page_47_Picture_14.jpeg)

En Street Sports Basketball no existen ni árbitro, ni faltas personales, ni siquiera saques de banda, pues el balón jamás se saldrá de la cancha.

![](_page_48_Picture_1.jpeg)

En todo momento podremos seleccionar a cualquiera de los tres jugadores de nuestro equipo, independientemente de lo lejos que se encuentren del balón.

![](_page_48_Picture_3.jpeg)

Todos los encestes valen dos puntos, es decir que aunque nos encontremos muy alejados de la canasta no se contabilizará como enceste triple.

![](_page_48_Picture_5.jpeg)

La selección del tipo de tiro —gancho, a dos manos, «machaque», suspensión...— la rea lizará el propio programa una vez que lancemos dependiendo de nuestra posición.

![](_page_48_Picture_7.jpeg)

Como siempre la labor de equipo será fundamental para ganar el partido, pasando el balón de un jugador a otro y escogiendo el que mejor situado se encuentre.

![](_page_48_Picture_9.jpeg)

Cuando avancemos con el balón deberemos poner especial cuidado en protegerlo, o de lo contrario probablemente nos lo robe algún contrario.

![](_page_48_Picture_11.jpeg)

Cuando ataque el equipo contrario es conveniente plantearse una estrategia de defensa, marcando a todos los contrincantes y evitan do sus desmarques.

• Cuanto más cerca nos encontremos de la canasta más posibilidades , tendremos de encestar así como de recoger el rebote en caso de que fallemos

![](_page_48_Picture_14.jpeg)

![](_page_49_Picture_0.jpeg)

# Más pokes Spectrum\_

Me gustaría que me publicárais algún poke para los siguientes juegos: Army Moves y Dustin. Josep Davi Pérez

(Barcelona)

Para el juego Army Moves te recomendamos los siguientes POKES: POKE 57367,195

POKE 54603,0, que te darán fuel infinito y vidas infinitas respectivamente.

Para Dustin puedes usar POKE  $52091, 0$ , que consigue que no decremente la energía.  $6603, 0$ , que te da<br>finito y vidas infi-<br>ectivamente.<br>ectivamente.<br>ustin puedes usar<br> $691, 0$ , que consi-<br> $691, 0$ , que consi-<br>no decremente la<br>**de**<br>el «Renegade»,<br>mata al jefe de las<br>? Le hemos dado

#### Renegade Amstrad

1. ¿En el «Renegade», ¿cómo se mata al jefe de las pandilleras? Le hemos dado más de 20 golpes después de quitarle todas las barritas y no se muere.

2. En el «Freddy Hardest II», ¿hay que preparar cuatro naves o basta con una? Jaime Gil Díaz (Madrid)

1. Cuando hayas acabado con la energía de la Gran Berta, aléjate, espera a que se abalance y cuando se acerque la golpeas presionando las teclas de SALTO- + PATADA.

2. Con una basta.

#### Billy

#### Amstrad\_

natos»?

1. ¿Cuál es el objetivo de «Billy el Barriobajero» y «Turbo Sprit»? 2. «¿Pueden darme po-

kes para el juego «Batman»? 3. ¿Han publicado algún cargador para el juego «Tha-

> Alejandro Rodríguez (Barcelona)

![](_page_49_Picture_17.jpeg)

1. El objetivo de «Billy» es arreglártelas para jugar a todas las máquinas de videojuegos y el de «Turbo Sprit» sentirte como Don Johnson persiguiendo y capturando a los «camellos» a lomos de tu humilde Lotus.

2. Vidas: & 1CED,0 & 1CE,0 & 1CEF,0 3. Para que no te esfuerces: Vidas: & 9D8,0

& 9D8E & 9D8F

#### Zorro Amstrad

1. En «El Zorro», ¿cómo se utiliza la campana y dónde se encuentra la trompeta?

2. En el cargador de «Phantom Club» me sale un mensaje de error en la línea 130. ¿A qué se debe?

3. En el cargador de «Prohibition» me funcionan todas las opciones excepto la de tiempo infinito. Prácticamente al final salen unas rayas superpuestas en la pan talla.

> Víctor Mendiluce (Huelva)

![](_page_49_Picture_26.jpeg)

1. La campana se pone en la pantalla de la cripta. Hay dos huecos en la pared y en cada uno se coloca una campana para que se abra un pasadizo. La trompeta se encuentra en la pantalla del sofá.

2. Estas líneas son las que se encargan de leer los datos por lo que te aconsejamos revisarlas, y en especial la línea 130.

3. Las líneas que aparecen no se deben al cargador ni a los pokes, sino al mal funcionamiento del programa, ahí sí que no te podemos ayudar.

# Cargadores Spectrum\_

1. ¿En qué números de MICROMANÍA habéis publicado cargadores de los juegos Athena y Stardust? 2. ¿Cómo se pueden

conseguir los números de MICROMANÍA atrasados? José Abel Pereida (Orense)

1. Los cargadores de los juegos Athena y Stardust los encontrarás en las revistas n.º 29 y n.º 31 respectivamente.

2. Para conseguir los números de MICROMANÍA atrasados envía uno de los cupones que la revista incluye en su interior preparados para tal efecto. También puedes solicitarlos por teléfono, llamando al departamento de suscripciones.

![](_page_49_Picture_35.jpeg)

#### Spectrum, Commodore, Amstrad

Ha llegado el gran día para Freddy. El concurso anual de patinaje de la ciudad está a punto de comenzar, y allí se encuentra él, en primera línea y con sus patines más relucientes y engrasados que nunca. Esta vez no está dispuesto a dejar escapar el triunfo, aunque las dos pruebas que le esperan no son precisamente un juego de niños...

![](_page_49_Picture_38.jpeg)

n anteriores ocasiones Freddy, uno de esos fanáticos que pasan más horas sobre sus patines que sobre sus pies, no había ocupado posiciones muy gloriosas —en realidad en más de una ocasión obtuvo clasificaciones tan poco dignas como el número 40 de 50 ó el 30 de 30— pero esta vez las cosas iban a ser distintas: había dedicado el año en tero a prepararse para el concurso y no había pirueta conocida o por conocer que Freddy no dominase a la perfección.

Sin embargo había algo que le preocupaba: las dos pruebas de que constaba este año el concurso no podían ser más complicadas y enrevesadas, realmente parecían diseñadas por el más retorcido de los cerebros humanos.

Por si fuera poco a nuestro pobre amigo Freddy le había tocado la poco grata tarea de salir en primer lugar, es decir, que iba a ser poco más o menos el conejillo de indias encargado de experimentar en su propia car-

![](_page_49_Picture_42.jpeg)

ne y por primera vez la multitud de trampas y obstáculos con que se habían aderezado los diferentes circuitos.

Pero ahora ya todo da igual, Freddy está en la línea de meta y el juez a punto de dar la salida, ya nadie puede ayudarle... a menos claro está, que continuéis leyendo con avidez y aprovechéis nuestros consejos para echarle una mano.

#### Las pruebas

Dos son las competiciones que se celebran dentro del con-

![](_page_50_Picture_0.jpeg)

curso anual de patinaje: la prueba del garaje (Car Park Challenge) y la carrera de campeones (Championship Course).

La primera consiste en una especie de slalom que se realiza en la planta de un garaje, donde estratégicamente se han situado una serie de conos que delimitan puertas a través de las cuales deberemos pasar. Tanto el comienzo como el final de la carrera están marcados por dos banderas en lugar de por dos conos; cuando pasemos por las dos primeras el contador de

tiempo empezará a funcionar, mientras que al pasar las dos últimas, la carrera concluirá y el jurado pasará a emitir sus puntuaciones. Dependiendo de éstas, podremos pasar de nivel o deberemos intentarlo de nuevo. El cronómetro, una barra que se encuentra en la parte derecha de la pantalla, marca el tiempo que nos queda para llegar hasta la siguiente puerta; si no llegamos a tiempo perderemos una de nuestras vidas. Afortunadamente, y para que no todo sea tan complicado como parece, entre

puerta y puerta existen flechas dibujadas en el suelo que nos in dican el camino a seguir. Eso sí, también existen una nada despreciable cantidad de obstáculos que nos harán sufrir más de un inoportuno tropezón, lo cual, aunque no nos costará ninguna vida, sí nos hará perder una buena cantidad de tiempo.

En cuanto a la carrera de campeones, ésta consiste en atravesar —avanzando siempre hacia la derecha una serie de ni veles compuestos por diferentes pantallas, todas ellas repletas de  $\triangleright$ 

![](_page_50_Picture_6.jpeg)

# SKATECRAZY

trampas y obstáculos. Dispondremos de un tiempo límite pa ra completar cada nivel, y además en algunas de las trampas —como las lagunas o los obje tos que caen desde el techopodremos perder alguna de nuestras escasas vidas. En esta prueba Freddy puede disparar, si bien deberá reponer periódicamente sus municiones para que éstas no se agoten.

#### Consejos

para Car Park Challenge Para conseguir acabar los cir cuitos de Car Park Challenge y conseguir el beneplácito del jurado para pasar al siguiente ni vel son varias las precauciones que deberemos tomar: para empezar, tendremos que recorrer el circuito en el menor tiempo po sible; también es importante el realizar el máximo de piruetas y

habilidades para conseguir ma¬

![](_page_51_Picture_4.jpeg)

En cuanto a los obstáculos que deberemos sortear, éstos son de lo más variado:

 $-$  Rampas. No es imprescindible saltar por ellas, aunque si lo hacemos lograremos una buena cantidad de puntos e impresionar al jurado, por lo que es conveniente utilizarlas. Pode-

![](_page_51_Picture_7.jpeg)

• Dos son las competiciones que se celebran dentro del concurso anual de patinaje: la prueba del garaje y la carrera de campeones

![](_page_51_Picture_9.jpeg)

![](_page_51_Picture_10.jpeg)

mos hacerlo de dos maneras: pasando por ella mientras vamos patinando, con lo cual conseguiremos un pequeño salto, o saltando con la máxima potencia justo cuando estemos sobre ellas, con lo cual conseguiremos un gigantesco salto, al que si añadimos unos cuantos movimientos en el aire, se convertirá en toda una atracción hasta pa ra el más severo de los jueces. En los últimos niveles, tras una rampa, puede haber una pequeña cama elástica; si saltamos so bre ella, conseguiremos un in creíble salto durante el que podremos efectuar mortales. Si conseguimos caer de pie se nos concederá una fantástica recom pensa en forma de puntos.

- Neumáticos, cajas y vallas. Pueden estar tanto delimitando el camino como en mitad de éste. En el primer caso deberemos cuidar de mantenernos en el camino pues el más ligero despiste puede hacernos chocar contra ellos. En el segundo caso deberemos avanzar hacia ellos y saltar en el momento preciso.

— Arena, baches, cristales, grasa. Tienen como objeto ha cernos perder el control, cosa que caso de que lo consigan hará con toda seguridad que acabemos estrellándonos contra cualquier obstáculo.

— Latas. Al concluir el circuito recibiremos un bonus que dependerá de cuántas hayamos recogido.

— Coches a control remoto, discos, corredores. Se pasean a sus anchas por el circuito. Su contacto nos costará una aparatosa caída.

 $-$  Agujeros. Si no los saltamos y caemos en su interior perderemos una de nuestras vidas.

— Barreras. Sólo se pueden pasar agachándonos (duck). Para ello deberemos avanzar hacia ellas y tras soltar todas las teclas de dirección, pulsar el botón de disparo en el momento justo en que nos encontremos frente a ellas.

— Letreros. Nos indican la próxima acción que deberemos realizar como: jump (saltar), slow (reducir nuestra velocidad), o duck (agacharnos).

Al final de cada circuito —y siempre que las puntuaciones de los jurados sean lo suficientemente elevadas como para permitirnos acceder al siguiente nivel— apareceremos en una zona especial con dos puertas. A la derecha se encuentra una puerta con el letrero UP; si entramos por ella podemos cargar el siguiente circuito desde el cassette para seguir dentro de la competición del Car Park Challenge. Sin embargo, la puerta izquierda, con el letrero EXIT, nos permite acceder a la otra prueba, Championship Course, pero sin perder ni nuestro nivel ni nuestros puntos, es decir, que si hemos acabado el nivel uno de Car Park Challenge con 20.000 puntos, apareceremos —tras la

SPECTRUM-AMSTR<br>
Para calichos<br>
Para calichos<br>
Para calichos<br>
Para calichos<br>
Travelatio de Corpia este cupón y envialo a HOBBY<br>
Precibir en mi dominata de Corpia este cupón y envialo a HOBBY<br>
Precibir en mi dominata de Corp Specifical and the specifical contract of the specifical contract of the specifical contract of the specifical contract of the specifical contract of the specifical contract of the specifical contract of the specifical con .Provincia Nombre . MICROMANÍA ha reunido en un solo libro, or-Months (and a copie are cupón y envisio a HOBBY<br>
Apartado de Correos 232. Alcobendas (M<br>
Apartado de Correos 232. Alcobendas (M<br>
Si deseo recibir en mi domicilio el DICCIONA<br>
alcobendas (M<br>
Months (and a copie are suscript denados alfabéticamente para tu Spectrum, Amstrad, Commodore y MSX, un manual imprescindible para ti y tus juegos. Por sólo and the probability of the state of the state of the state of the state of the state of the state of the state of the state of the state of the state of the state of the state of the state of the state of the state of the **HOBBY PRESS** Recorta o copia este cupón y envíalo a HOBBY PRESS, S.A. Apartado de Correos 232. Alcobendas (Madrid). France Contains and Contains and Contains and Contains and Contains and Contains and Contains and Contains and Contains and Contains and Contains and Contains and Contains and Contains and Contains and Contains and Contai Sí deseo recibir en mi domicilio el DICCIONARIO DE POKES al precio de 950 ptas. Indícanos por favor si eres suscriptor  $SI \square N0 \square$ Apellidos Domicilio Localidad<br>C. Postal (Para agilizar tu envío, es importante que indiques el código postal) FORMA DE PAGO

Talón a nombre de HOBBY PRESS, S.A. Tarjeta de crédito n.° □□□□ □□□□ □□□□ □□□□ Giro postal a nombre de HOBBY PRESS, S.A. n? visa CMaster Card American Express Fecha de caducidad de la tarjeta Nombre del titular (si es distinto)

(Contrarembolso 950 ptas. más 180 ptas. de gastos de envío y es sólo válida para España) **Fecha y Firma** 

![](_page_51_Picture_23.jpeg)

pts.

Ahora puedes disponer de un diccionario de 200 páginas a todo color, con los pokes de todos los juegos que han desfilado por las pantallas de nues-

tros ordenadores.

![](_page_52_Picture_0.jpeg)

![](_page_52_Picture_1.jpeg)

En algunas zonas nuestro héroe sufrirá el ataque de diversos objetos que caerán desde el techo.

![](_page_52_Picture_3.jpeg)

Este antipático personaje se dedicará a lanzarnos objetos

![](_page_52_Picture_5.jpeg)

Cuatro fases distintas nos esperan tanto dentro del Car Park Challenge como en Championship Course para dilucidar quién es el nuevo campeón de patinaje.

#### consiguiente carga de cassette del otro lado de la cinta— en Championship Course al comienzo de la fase 2 y con 20.000 puntos en nuestro marcador. Eso sí, hay que tener en cuenta que para terminar el juego deberemos haber completado las cuatro fases de que se componen cada una de las dos zonas.

#### Consejos para Championship Course

La segunda de las dos pruebas con que debemos enfrentarnos en Skate Crazy es una auténtica carrera de obstáculos contra el tiempo. Nos movemos por un escenario con scroll horizontal de izquierda a derecha, tratando de sortear los múltiples peligros diseminados por el recorrido. Aquí, al contrario que en Car Park Challenge pocos consejos se pueden dar, excepto que seáis lo más rápidos y cuidadosos que os sea posible, si bien en algunos tramos especialmente difíciles conviene reducir ligeramente nuestra velocidad.

Freddy va armado con una especie de botes con los que podrá eliminar tanto los objetos que caen del techo como los que le arrojan algunos personajes. Los primeros le costarán una vida en caso de que le toquen, mientras que los segundos le impedirán avanzar. A medida que Freddy dispare, el contador de munición —la barra situada encima del marcador de vidas- disminuirá, por lo que deberemos reponer municiones periódicamente, recogiendo los botes que se encuentran abandonados en algunas pantallas.

También podremos recoger algunos objetos - hay un marcador de los que hemos recogido en la parte derecha de la pantalla— que incrementarán nuestra puntuación como bille tes, picos, palas...

Los obstáculos que nos encontraremos son muy diversos: los hay que sólo sirven para entorpecernos en nuestro camino, y caso de tropezar con ellos sólo sufriremos una aparatosa caída con la consiguiente pérdida de tiempo. Sin embargo, también hay trampas mortales como las lagunas, fuentes o los diversos objetos que caen del techo, y que en caso de alcanzarnos nos harán perder una de nuestras vidas.

#### El final

No dudamos ni por un momento que tanto Freddy como vosotros conseguiréis proclamaros vencedores del campeonato anual de patinaje, aunque, como seguramente no os vendrá de más alguna que otra ayuda... echarle un vistazo a los cargado res que os hemos preparado.■

![](_page_52_Picture_15.jpeg)

#### Los Goonies Amstrad

1. ¿Cómo se pasa la cuarta pantalla del conocido juego «Goonies»?

2. En el juego «El Zorro» cuando encuentro la trompeta no sé dónde colocarla. También me gustaría saber dónde se encuentra la rosa. 3. ¿Podríais darme pokes para vidas infinitas y el lugar donde se colocan para el juego «Némesis»?

Salvador Codina (Barcelona)

![](_page_52_Picture_20.jpeg)

1. Coloca a uno de los protagonistas en el columpio de la derecha para tapar el hueco del fuego; con el otro protagonista, recoge las calaveras y apílalas en la parte inferior derecha; cuando finalices, sube por ellas.

2. La trompeta basta hacerla sonar en la pantalla de la palmera, bajarán unos soldados que caerán en el balancín y te impulsarán ha cia arriba para que puedas coger la bota.

La rosa está en la pantalla del sofá.

3. Los pokes se colocan antes del CALL y son los siguientes:

Vidas: POKE & 9BA3,0 POKE & 9BA4,0 POKE & 9BA5,0

#### Taipan Commodore

En el juego «Taipan», ¿a quién tengo que pedirle el dinero?

![](_page_52_Picture_28.jpeg)

![](_page_52_Picture_29.jpeg)

Tendrás que dirigirte al estaurante. Allí te preguntarán si quieres comer, a lo cual te negarás. Aparecerás en la trastienda y allí te prestarán 300.000 dólares que te servirán para poder comprarte un barco y conseguir la tripulación y los productos con los que habrás de comerciar para poder enriquecerte.

#### Army Moves MSX

1. Tengo el juego Army Moves y el cargador de la revista número 27 no consigo hacerlo funcionar. ¿A qué es debido?

2. Me gustaría saber si en el juego Gauntlet se puede jugar con el teclado profesional del ordenador. ¿Qué habría que hacer?

Javier Tanco (Navarra)

1. Hemos revisado detenidamente el cargador del Army Moves publicado en el número 27 y su funcionamiento es totalmente correcto. No obstante deberíais tener en cuenta a partir de ahora el especificarnos el problema concreto que os da el cargador para intentar indicaros la solución con algo más de exactitud.

2. Y resignación con el Gauntlet, pues se ve que no se acordaron de que un MSX también tiene teclado y, aunque parezca mentira, el programa no prevee la posibilidad de jugar desde la consola.

### **Monty**

#### Amstrad

1. ¿Qué objetos hay que coger en el Monty on the Run?

2. ¿Qué objetos hay que coger en el «Auf Wiederseen Monty»? Después de coger los objetos, ¿dónde tengo que ir?

Miguel Ángel Holguín (Guipúzcoa)

![](_page_52_Picture_42.jpeg)

1. Los objetos que hay que elegir al principio del «Monty on the Run» son los siguientes: Jet-pack (N.º 2), Cuerda (N.° 4), Pasaporte (N.° 12), Careta antiguas (N.° 13) Y Barril de ron (N.° 16).

2. En «Auf Wiedersehen Monty» debemos recoger diversos objetos y llevarlos a sus destinos correspondientes que a continuación de tallamos:

![](_page_52_Picture_2253.jpeg)

# CARGADORUNIVERSAL <sub>de Código máquina se</sub><br>al de código máquina se de código máquina se

presentan en formato hexadecimal. Los valores hexadecimales se agrupan en bloques de 20 cifras, con un número de línea y otro de control; esto es lo que denominamos Código Fuente. Para que el código fuente pueda ser entendido por el ordenador éste debe transformarse en números decimales, que constituyen el Código Objeto.

Esta operación, que transforma el código fuente en código objeto se llama DUMPING, que es un volcado en la memoria de los datos.

Una vez tecleado el progra-<br>Uma cargador lo salvaremos haciendo GO TO 9900. Tras esto el programa se pondrá en funcionamiento automáticamente. Si por cualquier razón, intencionada o no, se detuviese durante su utilización es im prescindible teclear "GO TO MENU". Nunca RUN ni ningún tipo de CLEAR, ya que estos dos comandos destruyen las variables y con ellas, el código fuente que hubiera almacenado en memoria hasta ese momento.

Una vez cargado el programa Cargador Universal se autoejecutará presentando en

la parte inferior de la pantalla un menú de opciones, a cada una de las cuales se accede pulsando la tecla que corresponde con su inicial.

INPUT. Sirve para introducir las líneas de Código Fuente. El programa solicitará en esta opción el número de línea que vamos a teclear, los datos correspondientes a la misma y si no hemos cometido ningún error al teclear, el control situado a la derecha de la línea. Este proceso se repetirá con todas las líneas del listado.

TEST. Esta opción sirve para listar en pantalla las líneas de datos que hayamos introduciCómo utilizar el Cargador Universal

a mayoría de los cargadores para Spectrum publicados en constan de dos lista-<br>Los que se complementan. Para utilizarlos es preciso seguir los siguientes pasos:<br>1. El programa Cargador Universal debe estar grabado previamen

- 
- así lo teclearemos y lo guardaremos en una cinta o disco, usando GO TO 9900.<br>
2. Teclearmos el listado I (programa Basic) y los salvamos con SAVE''(NOM-BRE)''LINE I. Donde NOMBRE será cualquier dato que nos ayude a encontr
- 
- 
- 7. Cuando hayamos tecleado todas las líneas, pulsaremos ENTER directamente<br>18. Paparecerá un nuevo menú.<br>8. Procedemos entonces a realizar el DUMP pulsando la tecla D.<br>9. La dirección del DUMP figura siempre cerca del list
	-

dor Universal, pero si éste no apareciera es aconsejable indicar la dirección 40000.<br>10. Una vez realizado esto aparecerá de nuevo el menú de opciones. Eligiendo la opción SAVE aparecerá un nuevo menú (FUENTE, OBJETÓ, RETURN). Si el<br>listado es muy extenso y no lo hemos terminado, podemos continuar en otro<br>momento; para ello debemos salvar lo que hayamos tecleado pulsando F(FUEN-

to pulsando O (OBJETO).<br>11. El programa nos volverá a pedir la dirección. Daremos la misma que utilizamos para el DUMP. Luego, nos pedirá el número de bytes que deseamos sal-<br>var a partir de la dirección indicada. Este dato también figura junto al DUMP. Por último, el programa nos pedirá el nombre con el que deseamos grabar el bloque de bytes.

12. En pantalla aparecerá «Pulsa una tecla para grabar». Pondremos la cinta<br>donde grabamos el listado I y pulsando una tecla grabaremos el listado 2 a continuación.

13. Ya sólo nos hace falta cargar lo que hemos grabado y contestar a las pre-<br>guntas en el caso de que las hubiere. Cuando lo hayamos hecho cargaremos a<br>continuación la cinta original del juego.

prescindible teclear "GO To<br>meson diblo de CLEAR, ya que esto<br>tipo de CLEAR, ya que esto<br>dos comandos destruyen la<br>dos memorio.<br>durante que hubiera almacena<br>de en memoria hasta ese mo<br>memorio.<br>ma Cargado el programa memori tipo de CLEAR, ya que esto curso des comandos destruyen la<br>dos comandos destruyen la<br>variables y con ellas, el código<br>fuente que hubiera almacena.<br>do en memoria hasta ese morten.<br>do en memoria hasta ese morten.<br>do en memor us containus destinyent la<br>
variables y con ellas, el código<br>
tuente que hubiera almacena<br>
do en memoria hasta ese mo<br>
lha vez cargado el program<br>
ma Cargador Universal s<br>
autoejecutará presentando el<br>
la precio de 2.100 p SCRICE<br>
DOI SOIC<br>
DOI SOIC<br>
Apartado de Correos 232. Alcobendas (M<br>
Apartado de Correos 232. Alcobendas (M<br>
eo suscribirme a la revista MICROMAN<br>
al precio de 2.100 ptas.<br>
Provincia<br>
Reciniento<br>
Provincia<br>
Reciniento<br>
Prov Fecora o copia este cupón y enviato a HOBBY<br>
Apertado de Correos 232. Alcobendas (Machina de Apertado de Correos 232. Alcobendas (Machina)<br>
ISÍ, deseo suscribirme a la revista MICROMANI<br>
Apertado de Correos 232. Alcobendas 2.000 Maria a copia este cupón y envíalo a HOBBY<br>
Apartado de Correos 232. Alcobendas (Maria Contrado de Correos 232. Alcobendas (Maria Contrado de Correos 232. Alcobendas (Maria Contrado de Correos 232. Alcobendas (Maria Contra Sólo para adictos ...y cunsigue nuestro fabuloso **libro de POKES** Recorta o copia este cupón y envíalo a HOBBY PRESS, S.A. Apartado de Correos 232. Alcobendas (Madrid). Sí, deseo suscribirme a la revista MICROMANÍA por un año (12 números) al precio de 2.100 ptas. tarjeta . SPECTRUM-AMSTRAD-COMMODORE-MSX Nombre Apellidos Domicilio Giro postal <sup>a</sup> nombre de HOBBY PRESS, S.A. n? . Localidad (Para agilizar tu envío, es importante que indiques el código postal) FORMA DE PAGO Talón a nombre de HOBBY PRESS, S.A. Diccion Contra reembolso (supone 180 ptas. más de gastos de envío y es válido sólo para España)  $\Box$  Mediante tarjeta de crédito n.º □□□□ cnri □□□□ □□□□ UVisa UMaster Card DAmerican Express

Nombre del titular (si es Fecha de caducidad de la distinto). Fecha y Firma

Esta oferta es sólo válida para España.<br>
Si lo prefieres

do hasta ese momento. Tam bién permite averiguar si una determinada línea ha sido admitida como correcta; si no ha sido aceptada no aparecerá en el listado.

DUMP. Este comando vuelca el contenido de la variable a\$ en memoria a partir de la dirección que se especifique. Esta operación es obligatoria antes de grabar cualquier rutina o programa en Código Máquina (código objeto) que hayamos tecleado. Durante el tiempo que dura la operación de volcado se nos muestra en pantalla la dirección inicial y las que restan en ese momento.

En algunos casos puede ocurrir que al intentar volcar el **Có**digo Fuente en memoria nos aparezca el mensaje «espacio de trabajo». Éste simplemente quiere decir que hemos intentado volcar el código en una zona de la memoria que el ordenador está utilizando para sus cálculos. En este caso debemos elegir una dirección más apropiada.

SAVE. Este comando nos permite salvar el Código Fuente (si no hemos terminado de teclear el listado) o el **Código** Objeto para su posterior utilización. Nunca podrá utilizarse ni salvarse el Código Objeto si antes no se ha procedido a su volcado en memoria mediante el comando DUMP.

LOAD. Cuando el número de datos a teclear es grande es normal realizar el trabajo en varias partes. Para ello, tras salvar previamente el Código Fuente, lo recuperaremos pa ra continuar trabajando con LOAD. Al cargarse el código el ordenador nos indicará cuál fue la última línea tecleada.

suscríbete por teléfono (91) 734 65 00

3 REM CARGADOR UNIVERSAL C/M 4 REM<br>5 CLEAR **MANUMER CARGADOR UNIVERSAL C/M**<br>REM CARGADOR UNIVERSAL C/M<br>CLEAR 65518: LET menu-6000<br>FOR n-65519 TO 6553<br>READ c: POKE n.c: NEXT n<br>DATA 42.75.935.24.245.54.45.65.<br>IET 364.25.235.24.245.54.65. 65518- LET menu-6000 10 FOR n-65519 TO 65535 <sup>12</sup> READ c: POKE n.c: NEXT n <sup>15</sup> DATA 42.75.92.126.254.193.4

0.6.205,184.25.235.24.245.54.65.<br>201 LET es-"": POKE 23658.8<br>100 LET es-"": POKE 23658.8<br>2: LET d-13: LET e-14: LET c-1<br>2: LET d-13: LET e-14: LET c-15<br>200 LET 14-1: LET e-14: LET c-15<br>1000 REM BUCLE PRINCIPAL<br>1000 REM BUC 1003 IF<br>1004 NEX<br>1005 IF<br>9,PEEK 2<br>TO 1000<br>1007 INP<br>1008 IF<br>1009 LET TPAL<br>
IPAL<br>
IME 15: IF<br>
0<br>
15<br>
15 (n) >"9" T<br>
TEN POKE 2368<br>
UB 5000: 60<br>
...LINE 45<br>
0 TO 6000<br>
23689: PRINT

1007 INPUT " DATOS LINE dS

1009 IF ds-"" THEN GO TO 6000<br>1009 LET ex-24-PEEK 23699; PRINT<br>AT ex.0:ds:AT ex.21:CHRS 138; "L<br>NT ex.0:ds:AT ex.21:CHRS 138; "L<br>1010 IF LEN ds<>20 THEN GO SUB 5<br>1020 FOR n-1 TO 20<br>1120 LET ws-CCHRS 47 AND ws<CHRS 5<br>8 OR w

1200 NEXT n: LET ch-0<br>1210 FOR n-1 TO 20 STEP 2<br>1215 LET he-VAL ds(n)\*16\*VAL ds(<br>n+1): LET ch-ch+he: NEXT n<br>1250 LET ct-0: INPUT "CONTROL ".

ct (1960)<br>
1260 IF ct()ch THEN GO SUB 5000:<br>
1300 LET as-as+d\$<br>
1300 LET 11-11-11: CO TO 1000<br>
1300 LET 11-11-11: CO TO 1000<br>
1300 LET 11-11-11: CO TO 1000<br>
1500 BEMP 20: 0UT 254.2: POKE<br>
23689 PEEK 23689'1: RETURN<br>
6005 P

7005 REM SAVE DATA<br>
7006 IF as-"" THEN GO SUB 9500;<br>
7006 IF as-"" THEN GO SUB 9500;<br>
7008 RANDOMIZE 11<br>
7010 LET as-CHRS PEEK 23670+CHRS<br>
7010 LET as-CHRS PEEK 23670+CHRS<br>
70120 SAVE n.S.: INPUT "NOMBRE (<br>
7020 SAVE n.S.:

7030 LET AS-ASI3 TO 1: CLE (1) THE MAN AND THE MAN AND TRANSIS CLE TRABAJO". THE TRABAJO", THE TRABAJO", THE TRABAJO", THE TRABAJO", THE SAMALON CONDUCTS (1) THE SAMALON CLEAR SAMALON TRANSIS TO 2200 SAMA THEN GO TO 260 CL

<sup>R</sup> n-1 TO 100: NEXT n: CLS : GO T 0 6000

9500 REM SUBRUTINA MEMORIA VACIA<br>9501 CLS : PRINT R0; FLASH 1:" N<br>O EXISTE NINGUN CODIGO FUENTE ":<br>PAUSE 300: CLS : RETURN<br>9900 CLEAR : SAVE "CARGADOR" LIN<br>E 1: RUN

NOTA: este cargador está preparado para los usuarios del Spectrum +3, por lo que los usuarios de otros modelos de la gama Sinclair, tanto de 48 como de 128 K, deberán realizar unas pequeñas adaptaciones para que funcione correctamente. — Suprimir la instrucción CAT de las lineas 70 15, 7260 y 8010. En toda operación de carga se debe indicar el nombre del bloque (sin la extensión «FTE») que se desee almacenar en memoria.

![](_page_54_Picture_0.jpeg)

decir, carga lenta, varios bloques, etc., procederemos a realizar MERGE "" del primer programa Basic. Aparecerá el mensaje OK y entonces podremos listar el programa. Los colores de la pantalla a veces pueden impedirnos ver el listado, por ello los sustituiremos con ayuda de INK o PAPER. Buscaremos en el listado dónde se encuentra la función USR (esta función suele aparecer acompañada por RANDOMIZE, LET A = , PRINT, GOTO o GOSUB) y justo delante colocaremos los ordenadores domésticos. Este pequeño interface de reset se instala en el ordenador en el port destinado a los cartuchos, o en la salida de disco y permite realizar fácilmente esta función. Para utilizar estos aparatos cargamos el programa normalmente, y cuando teóricamente debamos empezar a jugar, pulsamos el botón de reset, introducimos el poke o pokes, y seguidamente, usando el comando SYS, la dirección que se indique, volveremos al juego con las ventajas ya

#### **MSX**

En MSX, la cosa se complica, ya que son muy pocos los programas que utilizan un cargador en Basic y el programa no se encuentra protegido de alguna manera, pero si por casualidad disponemos de una copia que funcione de esa manera, procederemos a seguir los siguientes pasos: Teclearemos LOAD "CAS:" o CLOAD"CAS:" sin utilizar coma R, dependiendo del tipo de carga. Si ésta es normal utifizamos LOAD y si es rápida CLOAD.

Cuando aparezca el mensaje READY, listaremos el programa. Si el listado no aparece en pantalla no

podremos introducir ningún poke.

Cuando dispongamos del listado en la pantalla buscaremos dónde se encuentra un USR(n), y colocaremos el poke justo delante de esta instrucción. Por último, ejecutaremos el programa con RUN, y pulsaremos PLAY en el cassette.

En cuanto a los programas que cargan en un solo bloque con la instrucción BLOAD"CAS:",R la forma de introducir los pokes es la siguiente:

Teclea BLOAD"CAS:" y pon en marcha la cinta. — Cuando el programa termine de cargar aparecerá el mensaje READY. Ahora ya puedes introducir los pokes. — Por último teclea las siguientes instrucciones:  $X = PEEK(64703) + 256 * PEEK$ (64704):  $DEFUSR = X: U = USR$  (0).

— El juego comenzará con las ventajas ya introducidas.

#### FE DE ERRATAS

Tanto en nuestro número uno como en el dos y dentro de la sección «POKES: cómo utilizarlos», se nos deslizó involuntariamente un error.

En el apartado «MSX» donde se lee: «teclea las siguientes instrucciones: X = PEEK (64703) + 256 PEEK (64704)», omitimos un símbolo «\*».

La instrucción correcta queda ría asi:

 $X = PEEK$  (64703) + 256\* PEEK (64704)

#### AMSTRAD

En el Amstrad son pocos los programas cuya carga se realiza desde un primer programa Basic, por ello sólo podemos introducir los pokes en programas que no tengan carga turbo o con la ayuda de un Multiface Two o Transtape.

Si no disponemos de dicho aparatito debemos seguir los siguientes pasos:

Teclear MERGE"" (RETURN), y poner la cinta desde el principio. Cuando aparezca el

mensaje READY haremos un LIST. Si no podemos ver el listado, en algunas ocasiones funciona utilizar la función RENUM, o cambiar el color de la tinta o el papel. Si el listado aparece, procederemos a introducir el poke delante de CALL y haremos correr el programa con RUN; continuaremos entonces con la carga del

programa donde lo dejamos.

SPECTRUM

En el Spectrum los pokes pueden ser introducidos de dos formas. Bien directamente si disponemos de un interface que nos lo permita, tipo Multiface One

o similar, o bien haciendo un Merge "" del primer programa Basic.

Para introducir los pokes en el segundo caso, nuestro programa debe cumplir una serie de requisitos imprescindibles:

— Todos los bloques del programa deben cargarse a velocidad normal. — Las rayas del borde de

la pantalla durante la carga deben ser solamente amarillas y azules. — Todos los bloques

deben tener cabeceras. Esto lo comprobaremos realizando un LOAD «cualquier nombre extraño».

— El programa debe tener varios bloques. Si solamente encontramos un bloque, además del cargador, y este bloque comienza a cargar en la pantalla de presentación, el poke no podrá ser utilizado.

No podremos introducir los pokes cuando, además de no cumplir estos requisitos:

— Después del primer programa aparece un bloque pequeño de bytes. Es muy posible que sea una rutina cargadora que impedirá que el poke nos funcione.

— En el listado Basic aparecen interrogantes o varias líneas REM. Esto quiere decir que hay un cargador en Código Máquina camuflado en el Basic, por lo que tampoco podremos usar poke.

Si el programa en el que queremos pokear reúne las condiciones especificadas, es

![](_page_54_Picture_32.jpeg)

pokes ejecutaremos el programa con RUN, y colocaremos la cinta con el juego sin rebobinarla.

**COMMODORE** Para introducir un poke en Commodore es

pokes que deseemos, separándolos del

puntos.

RANDOMIZE USR con dos

Una vez introducidos los

imprescindible disponer de un botón de reset que nos permita inicializar el ordenador sin que perdamos realmente su contenido. Este botón lo podemos realizar nosotros mismos si disponemos de suficientes conocimientos de hardware, pero si no es así lo podemos adquirir en tiendas especializadas en

introducidas.

![](_page_55_Picture_0.jpeg)

#### MAGNETRON

#### **COMMODORE** <mark>10 REM \*\*\* CARGADOR MAGNETRON</mark> 12 REM \*\*\* POR FRANCESC VERDU<br>20 FORT=0TO110:READA:POKE49152+T,A:S=S+R;NEXT 22 IFSC12364THENPRINT" ERRASTE EN LOS DATAS..."; STOP 30 INPUT"TIEMPO DE GRAPPLE ILIMITADO <S/N)";G\$ 32 IFG\$="N"THENPOKE49221,44:POKE49226,44<br>40 INPUT"XREPLICAS ILIMITADAS (S/N)";R\$:IFR\$="N"THENPOKE49231,44 50 INRIJT"KENEMIGOS SIN DISPARAR <S/N> " E\$ : IFET= "N"THENP0KE49234, 44 : F0KE49239,44 60 INPUT"WINMUNE A ENCONTRONAZOS (S/N)";I\$<br>62 IFI\$="N"THENPOKE49244,44:POKE49249,44:POKE49254,44 b2 SO PRINT"MPREPRRR L.A CINTA DE MAGNETRON <sup>V</sup> PULSA SHIFT" i WRIT653, <sup>1</sup> 90 P0KE816,0:POKES17,192:POKE205O,0:LOAD 100 DATA 32,165,244,162,14,160,192,142,240,3,140,245,3,96,162,27,160,192 110 DATA 142,142, 151,140,143,151,76,0,151,160,69,185,41, 192,153,167,2,136 120 DATA 16,247,76,167,2,162,180,160,2,142,143,8,140,144,8,76,16,8 130 DATA 162,193,160,2,142,59,9,140,60,9,76,16,3,169,173,141,247,50 140 DATA 169,203,141,250,50,169,44,141,65,37,141,166,20,169,36,141,169,20 150 DATA 169,76,141,244,20,169,2,141,245,20,169,23,141,246,20,76,0,10,70,86,61 Teclear el listado Basic, grabarlo en una cinta y ejecutarlo con RUN. Contestar a las preguntas y cargar a continuación la cinta original del juego.

NIE-AR KUNG-FUCOMMODORE 10 REM \*\* YIE-AR KUNG-FU POR J.S.F. \*\* 20 POKE53280,0:PGKE53281,0 30 FORT=0TÜ65:REñUR:P0KE336+T,R:S=S+ñ•MEXT 40 IFSC27769THENPRINT "ERROR EN DATAS!" END 50 INPUT"IMM VIDAS INFINITAS (S/N)";A\$: IFA\$="N"THENPOKE369,206 6<mark>0 C=4:IFA\$="N"THENINPUT")@ NUMERO DE VIDAS AL COMENZAR -4I⊞BN";C</mark> 70 POKE392, C 80 INPUT"M FASE INICIAL (1-10) lIMMI";F:IFF<10RF>10THEN80 80 P0KE377) F-l 100 INPUT"W ENERGIA TUYA AL COMENZAR (1-15) <sup>1</sup> SUMI" <sup>&</sup>gt; EN ; IFEN< <sup>1</sup> OREN> 15THEN100 110 P0KE382,EN 120 INPUT"W ENERGIA DEL ENEMIGO (1-15) 151111111"; EE • IFEEC1OREE>15THEN120 130 POKE387, EE 140 PRINT"WW©⊾INTRODUCE LA CINTA ORIGINAL Y PULSA PLAY":WAIT1,56,49<br>150 POKE816,80:POKE817,1:LOAD<br>150 POTESI6,80:POKE817,1:LOAD 150 POKE816,80:POKE817,1:LOAD<br>160 DATA 32,165,244,169,94,141,237,4,169,1,141,238,4,96<br>170 DATA 169,76,141,222,11,169,112,141,223,11,169,1,141,224 180 DATA 11,76,1,65,169,206,141,31,212,141,31,164,169,0 190 DATA 141,94,189,169,15,141,54,184,169,15,141,59,184,169 200 DATA 4,141,86,189,206,135,10,76,225,11 Teclear el listado Basic, grabarlo en una cinta y ejecutarlo con RUN. Contestar a las preguntas y cargar a continuación la cinta original del juego.

![](_page_55_Picture_4.jpeg)

![](_page_55_Picture_1754.jpeg)

Poke &5382, Energia\256 Poke &5383,Energia mod 256

![](_page_55_Picture_6.jpeg)

original del juego.

![](_page_56_Picture_0.jpeg)

participa.<br>desarrollo de la gran of . ",in ble: Specíram <sup>V</sup>

![](_page_57_Picture_0.jpeg)

# Gryzor 720°

En el juego «Gryzor», cuyo cargador publicasteis en el número 34, he comprobado que tras jugar toda la primera fase, cargo la segunda y al final de la segunda el juego se borra. Yo ejecuto vuestro cargador suprimiendo las líneas 20 y 50. —¿Hay un error en el car¬

gador? ¿A qué se debe si mi cinta es original? José Javier Rosa

(Madrid)

![](_page_57_Picture_5.jpeg)

Hemos de decirte que sólo hay dos motivos posibles: — Que hayas tecleado mal el cargador.

— Que tu copia sea de fectuosa y el programa se cuelgue al llegara la segun da fase.

Te aseguramos que el cargador funciona a la perfección (hemos acabado el juego). *ciona a ia perfecciona a ia perfecciona a ia perfecciona a ia perfecciona a ia perfeccional perfectional perfections de Maker*<br>*sejamos además primas líneas en dores.*<br>**ne Maker**<br>**á disponible el Maker» en la vermstrad?** 

Te aconsejamos además que no suprimas líneas en los cargadores.

#### 3D Game Maker Amstrad

— ¿Está disponible el «3D Game Maker» en la versión de Amstrad?

— Si es así. ¿está disponible en disco?

. — Si no existe versión Amstrad de este programa, ¿qué programas del mismo estilo están disponibles? — ¿Dónde puedo adqui¬

rirlos? José Ramón Amado Batres (Madrid)

Lamentablemente, el juego que citas no se ha versionado aún para Amstrad. Respecto a tu tercera pregunta, no existen en el mercado programas que permitan crear juegos en 3D. Por el contrario, sí existen otros que te permiten modificar el propiojuego, diseñando tus propios mapeados, como es el caso del conocido «Marble Madness Construction Sett», de la casa Melbourne House. Para adquirir este programa puedes ir a una tienda especializada en Soft, o pedirlo a la distribuidora, que es Dro Soft.

1. ¿Tiene final el 720°? 2. ¿Cuántos guerreros hay en el Barbarian? ¿Hay algún truco para pasártelos? 3. En el Quijote 2.ª parte hay una cueva. ¿Cómo se puede entrar sin que te mate el león? ¿Hay alguna cosa interesante dentro de la cueva?

> Luis Labrador (Gerona)

1. El juego 720° no tiene un final definido, sino que según vayas jugando irá aumentando el grado de dificultad.

2. El Barbarian tiene siete guerreros. Para pasártelos, rueda contra ellos hasta acorralarlos (abajo y adelante) y dales una patada (abajo, adelante y fuego), y repite la operación. Al final del juego encontrarás al rey; para matarle, sólo tienes que rodar contra él.

3. Para que no te mate el león al entrar en la cueva, usa la orden CANTAR. Con la orden CAVAR encontrarás el caldero para hacer el bálsamo.

#### Barbarian Commodore

En el «Barbarian», ¿qué se tiene que hacer cuando se llega al mago?

Alfonso Laura de la Fuente (Burgos)

Lo que hay que hacer es derrotarle a base de espadazos. Prueba a acercarte a él mediante volteretas y eludiendo los mortales rayos que te lanza.

# Abadía del Crimen Spectrum\_

¿Cuál es el objetivo de la Abadía del Crimen? Javier Romero Casado

![](_page_57_Picture_28.jpeg)

El objetivo de este difícil juego, a grandes rasgos, es encontrar el libro prohibido. Para ello, deberás entrar en el laberinto y buscar en éste la escondida habitación secreta donde encontrarás el libro. Para más información puedes recurrir a Ml-CROMANÍA número 33.

![](_page_57_Picture_30.jpeg)

De nuevo, como cada mes, aquí nos tenéis dispuestos a desvelaros los secretos y maravillas de las últimas novedades en máquinas de videojuegos. Dos juegos de lucha y un típico arcade espacial son los invitados en esta ocasión. Desentumecer los músculos... os va a hacer falta.

![](_page_57_Picture_32.jpeg)

![](_page_57_Picture_33.jpeg)

![](_page_57_Picture_34.jpeg)

En «Dragón Ninja» deberemos aprender a con trolar rápidamente los diferentes golpes y movimientos que puede realizar nuestro protagonista.

#### DRAGON NINJA

**DRAGON NINJA**<br>golpe tr'as golpe<br>«Dragon Ninja» ha sido rea-«Dragon Ninja» ha sido realizado por Data East, los mismos autores de «Karnov», jue go que recientemente visitó las pantallas de nuestros ordenadores en sus respectivas conversaciones.

En esta ocasión, sin embargo, el juego no se desarrolla en las desoladas estepas rusas, sino en un paisaje mucho más familiar y cotidiano para todos nosotros: las calles de una populosa ciu-

Como todos bien sabemos últimamente las metrópolis están siendo invadidas por peligrosas hordas de delincuentes que siembran el pánico allá por donde pasan. Cansado de esta situación, y sobre todo de la ineficacia de la policía, el protagonista de «Dragón Ninja», un auténtico experto en las artes marciales, ha decidido tomarse la justicia por su mano y acabar el solito con todos los malhechores de la ciudad.

Como siempre deberemos aprender rápidamente a controlar los diferentes golpes y movimientos que puede realizar nuestro protagonista, ya que de esto dependerán nuestras posiblidades de éxito.

En los combates, nuestro ene migo tendrá una barra de energía propia que podremos hacer descender con nuestros golpes; cuando se le agote le habremos derrotado. Nosotros también disponemos de nuestra barra de energía que, caso de agotarse, nos hará perder una de nuestras vidas.

• "Dragón Ninja" nos traslada a un paisaje muy familiar y cotidiano: las calles de una populosa ciudad invadidas por hordas de peligrosos delincuentes

£

gos se refiere.

// hinobi» de Sega <sup>y</sup>

los dos juegos que van a poner a prueba nuestro dominio de las artes marciales, siguiendo el típico estilo que han marcado juegos como «Street Fighter» o «Kung-Fu Master». En cuanto al arcade espacial, el honor le corresponde a «Blasteroids» de Atari Games, sin duda todo un nombre de prestigio en lo que a la realización de este tipo de jue-

«Dragón Ninja» de Data East son

![](_page_58_Picture_0.jpeg)

#### BLASTEROIDS

#### un clásico arcade espacial

Sin duda una de las compañías más prestigiosas y acertadas a la hora de producir arcades espaciales ha sido Atari Games, que, junto con la no menos pretigiosa Konami, han realizado la mayor parte de las más clásicas máquinas de videojuegos de es te estilo.

«Blasteroids», su última creación, es un buen ejemplo de ello. El juego combina todos los de talles imprescindibles en este género, y a pesar de que a ninguno de los aficionados va a sorprender - puesto que pocas novedades ofrece—, seguro que sí va a satisfacer a todos ellos, ya que bastan apenas unos segundos de juego para quedar totalmente «enganchado» con la máquina.

Tanto los gráficos como los sonidos están sorprendentemente bien realizados, por lo que aunque hay que reconocer que «Blasteroids» no es precisamen te un juego muy original sí es justo decir que todos sus detalles están francamente cuidados.

En el juego deberemos luchar o esquivar a la multitud de na ves enemigas y meteoritos que nos acosarán en nuestro camino, por lo que nuestra rapidez de disparo y nuestros reflejos serán fundamentales en el desarrollo del juego.

Sin duda, todo un clásico que los aficionados al género sabrán valorar.

• "Blaste roids" posee los detalles imprescin dibles en un arcade espacial

![](_page_58_Picture_9.jpeg)

Multitud de naves enemigas y de meteoritos nos acosarán en «Blasteroids», la última creación de Atari Games.

![](_page_58_Picture_11.jpeg)

«Shinobi»: un explosivo cóctel de buenos gráficos, excelentes movimientos y sorprendentes efectos sonoros.

#### SHINOBI

#### más artes marciales

«Shinobi», realizado por Sega, es una nueva incursión en los juegos de lucha, y más concretamente en los de artes marciales. En realidad resulta francamente parecido al propio «Dra gon Ninja» que acabamos de comentar y por supuesto a los juegos que citábamos como clásicos de este estilo.

Por ello no se puede decir que sea un dechado de originalidad si bien, tal y como era de esperar ha sido realizado con toda la calidad y perfeccionismo de que suele hacer gala Sega.

Poco más se puede contar del juego, pues como siempre todo lo que deberéis hacer es emplear adecuadamente el amplio repertorio de golpes que domina el luchador que controláis para acabar con el no menos numeroso elenco de enemigos que se abalanzarán contra nosotros.

Buenos gráficos, excelentes movimientos y sorprendentes sonidos para un juego que hará las delicias de todos los amantes de los juegos de lucha.

• "Shinobi" es una nueva incursión en los juegos de lucha y más concretamente en los de artes marciales. Poco original pero muy efectivo

![](_page_58_Picture_20.jpeg)

#### Cargadores Commodore

¿Podrían darme algunos pokes para el «Combat School» y el «Platoon»? F. Lasalas Guasch

(Barcelona)

El cargador del «Combat School» salió publicado en el número 31, y el del «Platoon» en el 33. F. Lasalas Guasch<br>
(Barcelona)<br>
lor del «Combat<br>
ió publicado en<br>
31, y el del «Pla-<br>
1 33.<br> **ports**<br>
per Sports no sé<br>
ca que al tima las

#### Hyper Sports Spectrum

En el Hyper Sports no sé cómo pasar la prueba de tiro al arco, ya que al tirar las flechas van demasiado despacio y no consigo puntuación para pasar a la siguien te prueba por más que lo in tento; he probado ya con varios ángulos de lanzamiento.

> Óscar Ortondo Moreno (Madrid)

![](_page_58_Picture_27.jpeg)

El problema a que te refieres se debe sin duda a que no escoges el ángulo adecuado de lanzamiento. Para pasar esta prueba, al disparar intenta conseguir un ángulo de unos cinco grados, además de observar la trayectoria de la flecha, y seguramente conseguirás la puntuación adecuada.

# Todo patas arriba Spectrum\_

1. ¿Habéis publicado los patas arriba de los juegos Batman, Cauldron, Dustin, Shorts Circuit y Ramón Rodríguez?

2. El juego Spy Hunter ¿tiene final?

Pablo Riveras Rivas (La Coruña)

1. Efectivamente, todos los patas arriba de los juegos que mencionas han sido publicados en las siguientes revistas: Batman en MICROMANÍA n.° 15, Cauldron en el n.º 16, Dustin en el n.º 21, Shorts Circuit en el n.° 26 y Ramón Rodríguez en el n. ° 20. 2. El Spy Hunter es uno

de esos juegos en los que te puedes pasar horas y horas jugando sin llegar a un final definido.

# Camelot Warriors Amstrad\_

1. Desearía que me informaseis cómo se pueden sacar los pokes para cualquier juego.

2. Me gustaría saber qué hay que hacer en la segunda fase del «Camelot Wa rriors».

Iván Bartolomé (Madrid)

1. Para buscar pokes es necesario, en primer lugar, conocer a fondo el lenguaje máquina, para poder localizar e identificar las rutinas que componen un juego (se suele usar un programa desensamblador para este fin); para ello te puedes ayudar de algún mensaje (por ejemplo, el conocido mensaje «GAME OVER» suele estar relacionado con la rutina que descuenta vidas...).

Una vez identificada la rutina en cuestión debemos encontrar la ubicación exacta de nuestro poke. Llegado este punto se puede hacer una distinción entre dos tipos de pokes: por un lado, aquellas que pretenden cambiar el número de cierto elemento del juego (por ejemplo, el número de vidas, el número de puntos...) en estos casos tendremos que sustituir el antiguo va lor por el nuevo (POKE situación del antiguo valor, nuevo valor); por otro lado, los que suprimen ciertas rutinas (por ejemplo, no te matan, no salen enemigos...); para conseguir esto hay que colocar un código de retorno (&C9 en Código Máquina y RET en ensamblador) al principio de la rutina; de esta forma, cuando el programa llegue a la rutina regresará sin ejecutarla.

2. En la segunda fase de CAMELOT WARRIORS debemos introducimos en el lago, transformados en rana, encontrar el espejo de la sabiduría (un televisor) y entregárselo al rey del lago que se encuentra en el fondo. Fin ejecutaria.<br>
En la segunda fase de<br>
ELOT WARRIORS de-<br>
ELOT WARRIORS de-<br>
s'introducirmos en el<br>
transformados en ra-<br>
contrar el espejo de la<br>
suría (un televisor) y en-<br>
selo al rey del lago<br>
e encuentra en el fon-<br>

#### Fernando Martín MSX

¿Cómo se realizan en el juego Fernando Martín, las diferentes modalidades de mates de espaldas?

Ángel Manuel Olmos (Madrid)

No hay nada más fácil que machacar de espaldas, debes pulsar el botón de disparo y, en el pequeño intervalo de tiempo que nos deja el programa antes de tirar, colocar a Martín de cara a su canasta, lo demás lo pone tu habilidad.

Navega en tu submarino hasta la costa de EE.UU...

GRAND SLAM ENTERTAINMENTS LIMITED PRESENTS

THE CARTOON ANIMATION GAME

![](_page_59_Picture_1.jpeg)

... cuando la alcances, carga el Terramex, busca al profesor Eyestrain y...

> SPECTRUM **AMSTRAD** AMSTRAD DISC COMMODORE AMIGA **COMMODORE** ATARI ST<br>MSX PC

Salva al mundo de la destrucción

SPECTRUM 48K

![](_page_59_Picture_5.jpeg)

CLASSIC

ZAFIRO SOFTWARE DIVISION Silva, <sup>6</sup> - <sup>28013</sup> Madrid ^ Silva, 6 - 28013 Madrid<br>Tfnos. 241 94 24 - 241 96 25 Télex: 22690 ZAFIR E Fax: 542 14 10

Habla, dibuja, hace animación, educa. Es un ordenador de oficina en casa. Es un estudio de video. Es un salón de juegos en estéreo. Es el CommodoreAmiga 500

![](_page_60_Picture_1.jpeg)

El nuevo COMMODORE AMIGA 500 es más de lo que nunca se ha esperado de un ordenador doméstico. Su diseño es sorprendente y deslumbra con sus 4096 colores y sonido estéreo, para desplegar toda la creatividad, para permitir trabajos que nunca antes se habían soñado en un ordenador personal, porque no eran realmente posibles.

Como el sintetizador de voz, que facilita hablar con el ordenador; o la animación en 3-D que permite poner sus ideas en movimiento, incluso a los principiantes. Es un completo ordenador de oficina en casa, con poderosos programas de Base de Datos, Tratamiento de Textos, Hojas Electrónicas, Contabilidad y otros Programas de gestión.

El COMMODORE AMIGA 500 trabaja en multitarea rodando varios programas

#### al mismo tiempo. ¡¡¡Y puede trabajar como un PC compatible, con programas standard de PC!!!

Conectándolo a un video el AMIGA 500 se convierte en un centro de producción de video doméstico. Dibuja gráficos sobre imágenes. Crea títulos en 3-D y produce animaciones.

<sup>Y</sup> para diversión, se dispone del increíble mundo de los juegos de AMIGA. Sus gráficos son de tanta calidad que los usan fabricantes de juegos en las máquinas de monedas.

Si ve una demostración de AMIGA Ud. mismo dirá que sólo con AMIGA es posible hacerlo. Vea trabajar este sensacional ordenador personal en un Distribuidor de COMMODORE.

![](_page_60_Picture_618.jpeg)

![](_page_60_Picture_619.jpeg)

![](_page_61_Picture_0.jpeg)

# MECANO

![](_page_61_Picture_2.jpeg)

Dos largos años han tenido que pasar para que viera la luz, pero por fin los chicos de Mecano han publicado su nuevo Lp: Descanso dominical.

Como recordaréis, Mecano es un trío madrileño formado por Nacho Cano, José María Cano y Ana Torroja. Desde el comienzo de su carrera obtuvieron el apoyo incondicional del público —especialmente del más joven— gracias a la frescura y ritmo —a veces contrastados con hermosas baladas— de sus temas, y sobre todo gracias a la voz de Ana Torroja, sin duda una de las mejores vocalistas femeninas de nuestro país. Con estos alicientes, canciones como Hoy no me puedo levantar, Me colé en una fiesta, Barco a Venus, Aire o Cruz de navajas, subieron como la espuma no sólo en las listas de éxitos de nuestro país, sino también en las de gran parte de Hispanoamérica.

## RAMBO III SILVESTER **CONTRAATACA**

E<sup>l</sup> «señor músculo» vuelve a la carga, en esta ocasión con la tercera parte de uno de sus dos grandes éxitos: Rambo. Así es, al parecer a Silvester Stallone no le preocupa demasiado el verse encasillado en determinados papeles —en realidad cobrando lo que cobra, a casi nadie le importaría— y así, tras la realización de Rocky 4 —su otro personaje característico— ahora nos presenta Rambo III, una nueva aventura del héroe americano por excelencia.

En esta ocasión Rambo viaja hasta el conflictivo Afganistan, donde su amigo, el coronel Trautman, ha sido capturado por las tropas rusas. A partir de aquí la película seguirá los cánones tradicionales de la saga Rambo: violencia, sangre, muertos por doquier, y cómo no, los rusos tan malos y tan tontos como siempre, y Rambo tan heroico y gimnástico como en él es habitual.

![](_page_61_Picture_8.jpeg)

El nuevo disco incluye 11 canciones de entre las cuales se ha extraído lo que es su primer single: No hay marcha en Nueva York. Las composiciones continúan la misma línea desenfadada de trabajos anteriores, si bien, se nota acusadamente una mayor madurez en su sonido

y muy especialmente en la instrumentación de los temas.

Sin duda su ya anunciada gira veraniega, será una buena ocasión para presentar al público sus nuevos temas y como no, recordar algunos de sus mayores éxitos.

# LA PRINCESA PROMETIDA

### **VUELTA AL** CLÁSICO CINE DE AVENTURAS<br>uando la inmensa

mayoría de la producción de filmes orientados hacia el público más joven se vuelca hacia temas tan dispares como la ciencia-ficción, el rock'n'roll o el ámbito militar, acaba de ser presentada la película La princesa prometida; todo un regreso al más clásico cine de aventuras con ese añejo sabor de las películas producidas por Walt Disney, donde las bellas princesas en apuros eran siempre salvadas por su príncipe azul.

En ella nos trasladaremos hasta la mismísima Edad Media, donde

contemplaremos los sucesos que acontecen en la bella tierra de Florín. Como si de nuevo abriésemos uno de esos viejos e inmortales cuentos de leyendas, veremos desfilar ante nuestros ojos a magos, piratas, monstruos, bellas princesas, heroicos príncipes y todos esos elementos imprescindibles en los clásicos relatos de aventuras.

De momento, la acogida que ha recibido del público no ha podido ser más favorable, como demuestra claramente el hecho de

![](_page_61_Picture_18.jpeg)

haberse convertido en la segunda película más taquillera de este año en Estados Unidos.

Uno de los mayores alicientes con que cuenta la película es haber conseguido el talento y la inspiración de uno de los mayores genios de la música actual, Mark Knopfler, para la realización de la banda sonora del filme. Una buena mezcla de

ingredientes que, sin duda, no pasará desapercibida para el público más joven —y para algún que otro nostálgico ya crecidito— de nuestro país.

![](_page_61_Picture_22.jpeg)

Por cierto, que el rodaje de la película, realizado en Israel, ha estado salpicado de incidentes, desde el cambio de director en medio del rodaje —al parecer por ciertas «incompatibilidades de carácter» con Stallone—, hasta intentos de atentado y todo tipo de amenazas contra el actor norteamericano por parte de fanáticos iraníes.

En definitiva, que Rambo vuelve a la gran pantalla para beneplácito de sus seguidores. Quienes no lo sean y quienes rechacen la violencia y la politización como principal argumento de una película, quedan avisados..., ésta no es su película.

![](_page_61_Picture_1980.jpeg)

# **BITELCHUS HUMOR<br>TERRORÍFICO**

**TERRORIFICO**<br>I lina de las más sorprendentes y prometedoras producciones cinematográficas que se presentan para este verano es Bitelchus, toda una curiosa mezcla entre los más clásicos filmes de terror —en concreto de muertos vivientes— y las más tradicionales comedias.

La película está por ello salpicada de los elementos más imprescindibles de ambos géneros, desde los más espectaculares efectos de maquillaje, hasta los más hilarantes gags que intentarán provocar desde carcajadas a escalofríos de terror.

Todo un efectista y explosivo cóctel que no os debéis perder.

## MICHAEL JACKSON EN ESPAÑA

![](_page_62_Picture_1.jpeg)

E<sup>l</sup> actual mayor mito de la música mundial, el cantante de color —bueno, ya no tanto— Michael Jackson, ha incluido a nuestro país dentro de la monstruosa gira que le llevará a visitar desde Japón a Australia, pasando por Europa y, cómo no, por su América natal. Las fechas previstas para sus actuaciones en España abarcan los días 5, 6, 7, 8 y 9 de agosto, incluyendo visitas a Madrid, Marbella y Barcelona.

En ella aprovechará para interpretar los temas que le han consagrado como el número uno mundial, como los ya superconocidos "Thriller" o "Bad", títulos que, respectivamente, dieron nombre a sus dos últimos LP's, los cuales, por cierto, están situados entre los más vendidos de toda la historia musical.

Otro de los indudables atractivos con que contarán sus actuaciones, aparte de lo que el propio Michael Jackson dé de sí, será el gigantesco escenario que para él ha diseñado, ni más ni menos, que el mismísimo Steven Spielberg.

![](_page_62_Picture_5.jpeg)

Sin embargo, su gira tampoco ha estado exenta de incidentes, como fue la suspensión de varios conciertos en Francia, por la escasa afluencia de público. Está por ver, pues, cuál es el resultado conseguido por el ya legendario Jackson en nuestro país y, sobre todo, está por ver si el elevado precio al que se han colocado las entradas no retrae al público de asistir a lo que por otra parte promete ser el concierto más espectacular jamás presenciado en nuestro país.

# LOCA ACADEMIA DE POLICÍA 5

## **APRENDICES** DE POLICÍA

Aquí están de nuevo, dispuestos a demostrar que no sólo segundas, terceras o cuartas partes pueden ser buenas, sino que incluso, rizando el rizo, hasta ¡quintas! partes pueden ser buenas.

Así es, la más loca academia de policía que haya conocido el mundo ataca de nuevo, cosa nada de extrañar si tenemos en cuenta el increíble éxito —cuentan las malas lenguas que las cuatro anteriores partes llevan recaudados más de 50.000 millones de pesetas— que una tras otra han ido obteniendo las sucesivas entregas de este ya clásico film cómico.

En esta ocasión los chiflados reclutas de la academia se trasladarán a Miami, donde piensan disfrutar de las merecidas vacaciones que les corresponden. Una vez allí, y debido a una equivocación, se ven envueltos en una peligrosa aventura, con una maleta conteniendo tres millones de dólares en

![](_page_62_Picture_12.jpeg)

diamantes robados rodando por medio.

La película contará con la incorporación de nuevos personajes que sustituirán a algunos de los intérpretes de las anteriores entregas. También, cómo no, contará con todo tipo de gags que, sin duda, conseguirán arrancar las sonrisas y las carcajadas del público.

#### LA CONTRAPORTADA ES VUESTRA

En vista de las numerosas cartas recibidas en nuestra redacción felicitándonos por las nuevas secciones incluidas en nuestra última página —«2002 historias del futuro», «Busca las diferencias», «El humor»— y en un siempre nuevo esfuerzo por aumentar en la medida de lo posible-vuestra participación en la revista, hemos decidido que a partir de ahora la contraportada va a ser también vuestra. Por ello estaremos abiertos a recibir todos aquellos relatos (máximo <sup>1</sup> folio), preguntas, chistes, dibujos o cualquier otra cosa que penséis pueda resultar de interés para su publicación. Ya sabéis, no desaprovechéis esta oportunidad para demostrar vuestras cualidades literarias o para poner ntra las cuerdas a los responsables las compañías de software,

distribuidoras o prensa con vuestras más pertinaces preguntas o, por qué no, para intentar hacer brotar nuestra risa con el mejor de vuestros chistes. Recordadlo, a partir de ahora MICROMANÍA es un poco más vuestra, porque vuestra es la contraportada.

# COCODRILO DUNDEE II

![](_page_62_Picture_19.jpeg)

Tras el formidable éxito conseguido por la primera parte de esta película, su principal intérprete y guionista, el cómico australiano Paul Hogan, ha decidido realizar la segunda parte del film, cuyo título como era de esperar no es otro que "Cocodrilo Dundee  $II'$ 

Como recordaréis todos aquéllos que tuvisteis la suerte de contemplar la primera entrega, el film cuenta las peripecias de un singular aventurero australiano conocido por sus amigos como Cocodrilo Dundee y las de Sue Charlton, una joven y bella periodista norteamericana que se traslada hasta el país de los canguros para realizar un reportaje sobre tan curioso personaje.

![](_page_62_Picture_22.jpeg)

Después de las más dispares aventuras, la pareja acaba enamorándose y trasladándose a New York, donde se pone fin a la aventura.

<sup>Y</sup> aquí es donde Hogan ha retomado la trama de la película, situando al fanfarrón Cocodrilo inmerso en las calles de la cosmopolita New York, donde, como ya os estaréis

imaginando, nuestro héroe vivirá de nuevo las más increíbles y disparatadas aventuras en la selva urbana, todo ello como no, en compañía de su bella acompañante, Sue Charlton. No se puede pedir más, aventura, acción, humor, amor... todo un sabroso cóctel con los más indispensables ingredientes del cine de aventuras.

![](_page_63_Picture_0.jpeg)

Cuando leáis estas líneas estaremos tumba- 1000 Cuando leáis estas líneas estaremos tumbapracticando el olvidado arte de la meditación trascendental sobre la sombra de los cocoteros en las noches de luna llena.

Lament CIDIC que la mayoría de los juegos para Com-<br>Lament CIDIC modore Amiga sean simples conversiones de los programas realizados previamente para Atari, desaprovechando las mayores posibilidades gráficas y sonoras del Commodore Amiga.

#### INTERCAMBIO DE PAPELES

**Momo cada tarde al regresar del cole**en su ordenador uno de los últimos programas de marcianos que había caído en sus manos. No sabía por qué extraña razón había pasado todo el día, más nervioso de lo habitual, esperando que llegara el momento de salir corriendo y acabar de una vez por todas con lo que se había propuesto: o llegaba de una vez por todas a la última pantalla o definitivamente lo

gio, Juan se dispuso ansioso a cargar dejaba. Joystick en mano y con cara de pocos amigos, esperó a que un luminoso letrero le indicara que podía empezar. Pasó algo más de una hora acribillando sin piedad las naves que pasaban a gran velocidad ante sus ojos; tras algunos intentos fallidos que acabaron en el archiconocido «Game Over», la situación comenzaba por fin a estar dominada. Muy en el fondo Juan no deseaba atravesar aquel muro infernal que le separaba de la victoria.

De pronto algo extraño ocurrió, Juan no sabía muy bien de qué se trataba, sólo recordaba que una fuerza desconocida se había revelado en su interior, provocándole un dolor tan fuerte que le había hecho perder el sentido. Al cabo de unos segundos todo pareció volver a la normalidad, pero...

Juan estaba a los mandos de un sofisticado caza, a su alrededor continuas explosiones amenazaban con destruirle, no entendía nada; miles de naves pasaban a su lado, cientos de ojos le miraban atónitos y otras tantas voces le gritaban que continuara, estaba perdiendo velocidad. Asustado, Juan intentaba hacerse con el control de la nave; de pronto miró a la izquierda. Un gesto de horror se pintó en su ya desconcertado rostro. Un gigantesco ser, con pocas ganas de hacer amistades, le contemplaba al otro lado de la pantalla.

Juan no pudo reaccionar; el extraño ser que, pese a resultarle familiar, no podía identificar, cogió el joystick y, sin piedad, pulsó el botón de disparo. Juan sa-

lió despedido por los aires. Alarmada por el ruido, la madre de Juan llegó a la habitación, allí sólo había una nota que se apresuró a leer; ésta decía, más o menos: «me voy a Marte, esto resulta demasiado aburrido para mí». Este chico —pensó la madre de Juan— debería ir más al colegio; ya está otra vez con sus tonterías. Además, se ha vuelto a olvidar de apagar el ordenador. ¿Qué botón apagará este chisme?, debe ser este rojo. Al otro lado de la pantalla una voz desesperada gritó entre sollozos: ¡No! Qué raro —pensó la madre de Juan—, me pareció oír algo. ¡Cielos, la lavadora. Luego volveré para apagarte, maldito ordenador!

![](_page_63_Picture_10.jpeg)

 $e$ t HUMOR de Romeu

*i. Qué* retorcida mente ha tomado la decisión de situar **(COMC** en el Atari el port de joystick en un lugar tan «có-» modo» como en el que está emplazado?

• • •

![](_page_63_Picture_12.jpeg)

 $\dot{\mathcal{L}}$   $\widetilde{COMO}$  es posible que en Estados Unidos se hayan venmientras que en Europa pasan prácticamente desapercibidas?

• • •

is *Guando* va a bajar el precio de los juegos para las internacionales de 16 bits, para que puedan llegar a un sector más amplio de aficionados a los videojuegos?

• • •

han enterrado los directivos de Hewson el hacha de guerra, que sacaron el día que los programadores de Graftgold se marcharon a la British Telecom, ahora que se han reconciliado ambas compañías?

i Dónde Pinamic sortea un BMW entre los propieta-<br>Lo Dónde rios de las tiendas que venden sus juegos y no lo hace entre los usuarios que son, al fin y al cabo, quienes los compran?

• • •

![](_page_63_Picture_17.jpeg)

Los dos juegos que veis en las fotografías — «Prohibition» y «Bob Moranne Espacio»— son, a primera vista, totalmente distintos. Sin embargo, tienen más cosas en común de lo que en principio os pueda parecer: ambos han sido realizados por la compañía francesa Infogrames y ambos tienen un desarrollo sencillamente ¡IDÉN-TICO! Parece como si tras el éxito de «Prohibition» Infogrames hubiera decidido dedicarse a la buena vida y explotar el filón descubierto. Por cierto, que la cosa no acaba aquí, pues acaban de anunciar el lanzamiento de «Operation Jupiter», que —¡oh, qué casualidad!— está exactamente en la misma línea.